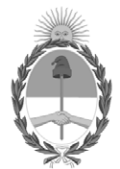

#### **República Argentina - Poder Ejecutivo Nacional** 2020 - Año del General Manuel Belgrano

#### **Disposición**

**Número:** 

# DI-2020-6074-APN-ANMAT#MS<br>CIUDAD DE BUENOS AIRES<br>Jueves 13 de Agosto de 2020

**Referencia:** 1-47-3110-6003/18-5

VISTO el expediente Nº 1-47-3110-6003/18-5 del Registro de la Administración Nacional de Medicamentos Alimentos y Tecnología Medica y,

CONSIDERANDO:

Que por los presentes actuados la firma OPEN TRADE S.A solicita autorización para la venta a laboratorios de análisis clínicos de los Productos para diagnóstico uso In Vitro denominados: **1) HLA-FluoGene A; 2) HLA-FluoGene B; 3) HLA-FluoGene C; 4) HLA-FluoGene ABC; 5) HLA-FluoGene ABDR; 6) HLA-FluoGene DPB1; 7) HLA-FluoGene DRDQ; 8) HLA-FluoGene DRDQDP plus; 9) HLA-FluoGene B27; 10) HPA-FluoGene; 11) HPA-FluoGene 1 a/b Screen; 12) FluoVista System; 13) FluoGene Software.**

Que en el expediente de referencia consta el informe técnico producido por el Servicio de Productos para Diagnóstico que establece que los productos reúnen las condiciones de aptitud requeridas para su autorización.

Que se ha dado cumplimiento a los términos que establecen la Ley Nº 16.463, Resolución Ministerial Nº 145/98 y Disposición ANMAT Nº 2674/99.

Que la Dirección Nacional de Productos Médicos ha tomado la intervención de su competencia.

Que corresponde autorizar la inscripción en el RPPTM del producto médico objeto de la solicitud.

Que la presente se dicta en virtud de las facultades conferidas por el Decretos Nº 1490/92 y sus modificatorios.

Por ello;

#### EL ADMINISTRADOR NACIONAL DE LA ADMINISTRACIÓN NACIONAL DE

#### MEDICAMENTOS, ALIMENTOS Y TECNOLOGÍA MÉDICA

#### D I S P O N E:

ARTÍCULO 1º.- Autorizase la inscripción en el Registro Nacional de Productores y Productos de Tecnología Médica (RPPTM) de la Administración Nacional de Medicamentos, Alimentos y Tecnología Médica (ANMAT) de los productos médicos para diagnóstico de uso In Vitro denominados: **1) HLA-FluoGene A; 2) HLA-FluoGene B; 3) HLA-FluoGene C; 4) HLA-FluoGene ABC; 5) HLA-FluoGene ABDR; 6) HLA-FluoGene DPB1; 7) HLA-FluoGene DRDQ; 8) HLA-FluoGene DRDQDP plus; 9) HLA-FluoGene B27; 10) HPA-FluoGene; 11) HPA-FluoGene 1 a/b Screen; 12) FluoVista System; 13) FluoGene Software**, de acuerdo a lo solicitado por la firma OPEN TRADE S.A con los datos característicos que figuran al pie de la presente.

ARTICULO 2º.- Autorícense los textos de los proyectos de rótulos y Manual de Instrucciones que obran en el documento GEDO Nº IF-2020-09908124-APN-INPM#ANMAT.

ARTÍCULO 3º.- En los rótulos e instrucciones de uso autorizados deberá figurar la leyenda "Autorizado por la ANMAT PM 778-1", con exclusión de toda otra leyenda no contemplada en la normativa vigente.

ARTÍCULO 4º.- Extiéndase el Certificado de Autorización e Inscripción en el RPPTM con los datos característicos mencionados en esta Disposición.

ARTÍCULO 5º.- Regístrese. Inscríbase en el Registro Nacional de Productores y Productos de Tecnología Médica al nuevo producto. Por el Departamento de Mesa de Entrada, notifíquese al interesado, haciéndole entrega de la presente Disposición, conjuntamente con rótulos e instrucciones de uso autorizado y el Certificado mencionado en el artículo 4°. Gírese a la Dirección de Gestión de Información Técnica a los fines de confeccionar el legajo correspondiente. Cumplido, archívese.

#### DATOS IDENTIFICATORIOS CARACTERISTICOS

Nombre comercial: **1) HLA-FluoGene A; 2) HLA-FluoGene B; 3) HLA-FluoGene C; 4) HLA-FluoGene ABC; 5) HLA-FluoGene ABDR; 6) HLA-FluoGene DPB1; 7) HLA-FluoGene DRDQ; 8) HLA-FluoGene DRDQDP plus; 9) HLA-FluoGene B27; 10) HPA-FluoGene; 11) HPA-FluoGene 1 a/b Screen; 12) FluoVista System; 13) FluoGene Software**.

Indicación de uso: 1) a 9) ENSAYOS DISEÑADOS PARA LA DETECCIÓN MOLECULAR DE DIVERSOS ALELOS HLA CLASE I y II BASADOS EN TÉCNICAS DE SSP PCR o PCR EN TIEMPO REAL; 10) a 11) ENSAYOS DISEÑADOS PARA LA DETECCIÓN MOLECULAR DE DIVERSOS ANTÍGENOS PLAQUETARIOS HUMANOS (HPA) BASADOS EN TÉCNICAS DE SSP PCR o PCR EN TIEMPO REAL; 12) y 13) DETECTOR DE FLUORESCENCIA UTILIZADO PARA MEDIR MUESTRAS DE LA LINEA DE PRODUCTOS FluoGene**.**

Forma de presentación: ENVASES CONTENIENDO: 1), 3), 4), 5), 6), 8) PLACA DE PCR DE 96 pocillos (10 unidades) y TUBOS FluoMix (10 unidades); 2) PLACA DE PCR DE 96 pocillos (10 o 20 unidades) y TUBOS FluoMix (10 o 20 unidades); 7) PLACA DE PCR DE 96 pocillos (10 unidades) y TUBOS FluoMix (10 o 30 unidades); 9) PLACA DE PCR DE 96 pocillos (4 unidades) y TUBOS FluoMix (4 unidades); 10) PLACA DE PCR DE 96 pocillos (10 o 8 unidades) y TUBOS FluoMix (10 o 48 unidades); 11) PLACA DE PCR DE 96 pocillos (4 unidades) y TUBOS FluoMix (4 unidades); 12) y 13) No aplica.

Período de vida útil y condición de conservación: 1) a 9) VEINTICUATRO (24) meses desde la fecha de elaboración, conservado -20 ºC; 10) a 11) DIECIOCHO (18) meses desde la fecha de elaboración, conservado -20 ºC; 12) a 13) No aplica.

Condición de venta: venta a Laboratorios de análisis clínicos. USO PROFESIONAL EXCLUSIVO.

Nombre y dirección del fabricante: INNO-Train Diagnostik GmbH. Niederhöchstadter Straβe 62. 61476 Kronberg. (ALEMANIA).

Expediente Nº 1-47-3110-6003/18-5

Digitally signed by GARAY Valeria Teresa Date: 2020.08.13 14:52:35 ART Location: Ciudad Autónoma de Buenos Aires

Valeria Teresa Garay Subadministradora Nacional Administración Nacional de Medicamentos, Alimentos y Tecnología Médica

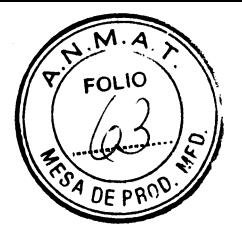

#### Proyecto de rótulo:

o

Open Trade S. A. agrega al rotulo externo de origen de cada producto el siguiente rótulo:

Origen: Alemania Importador por OPEN TRADE S.A. F. L. Arribalzaga 4438 (1417) CABA Director Técnico: Farm. Diana Andrea Gerarduzzi. Mat. MSAS N°12050 Uso profesional exclusivo. Autorizado por ANMAT PM 778-1.

MARIE illeu ODERAD 籬

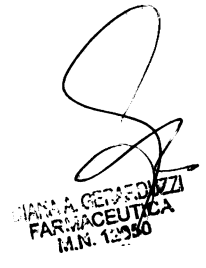

IF-2020-09908124-APN-INPM#ANMAT

 $\varphi$ 

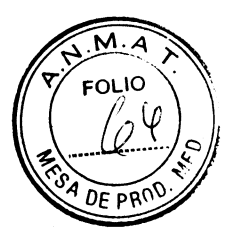

### Top view (Folding box)

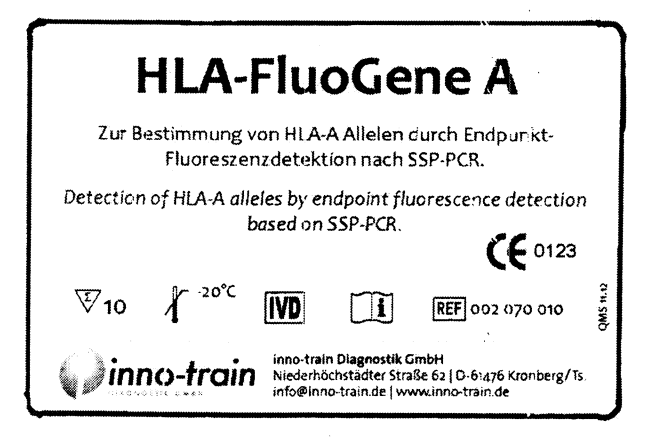

Side view (Folding box)

#### **HLA-FluoGene A LOT** F970XXXS 10 Typisierungen / 10 typings<br>10 PCR Platten (je1 Typ.) Lot: 70XXXS<br>10 x FluoMix Lot: F9FMXXX  $\sum$  YYYY-MM io PCR plates (1 typ. each) - Lot: 70XXXS **O x FluoMix** Lot: FgFMXXX QMS 11.12 Jinno-frain Neder

#### Label for FluoMix

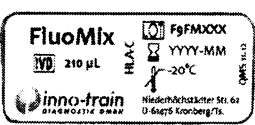

# 5 GIAC **MAR** i87 nΩ

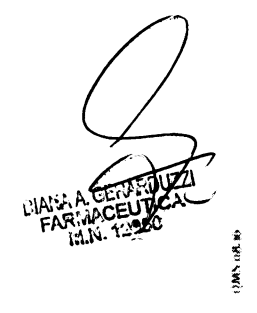

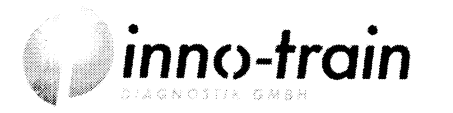

Niederhöchstädter Straße 62 D-61476 Kronberg/Taunus Germany Tel. +49 (0)6173-6079-3qF-2020-0990312444@NMNPM#ANMAT Fax: +49 (0)6173-6079-50 Web: www.inno-train.de

# Sealing label for plate

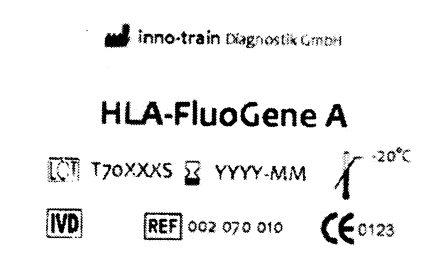

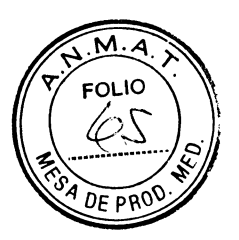

### Top view (Folding box)

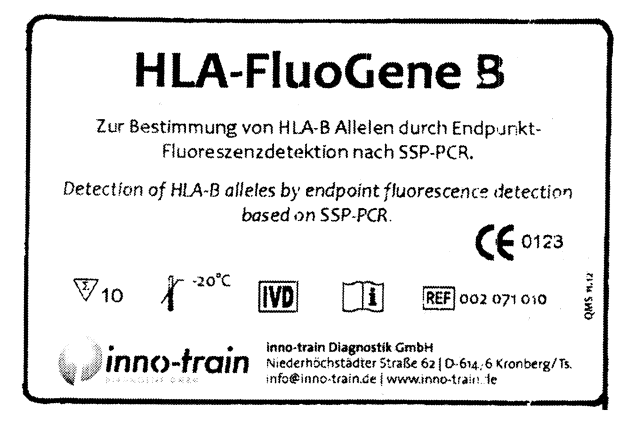

Side view (Folding box)

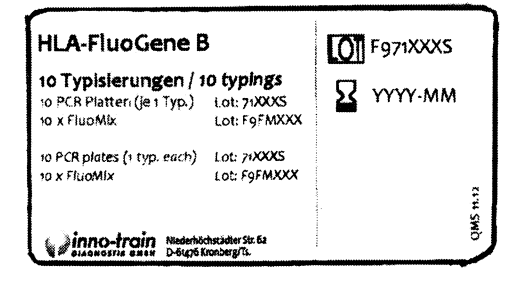

### Label for FluoMix

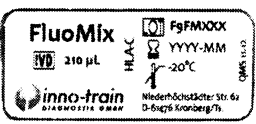

# Sealing label for plate

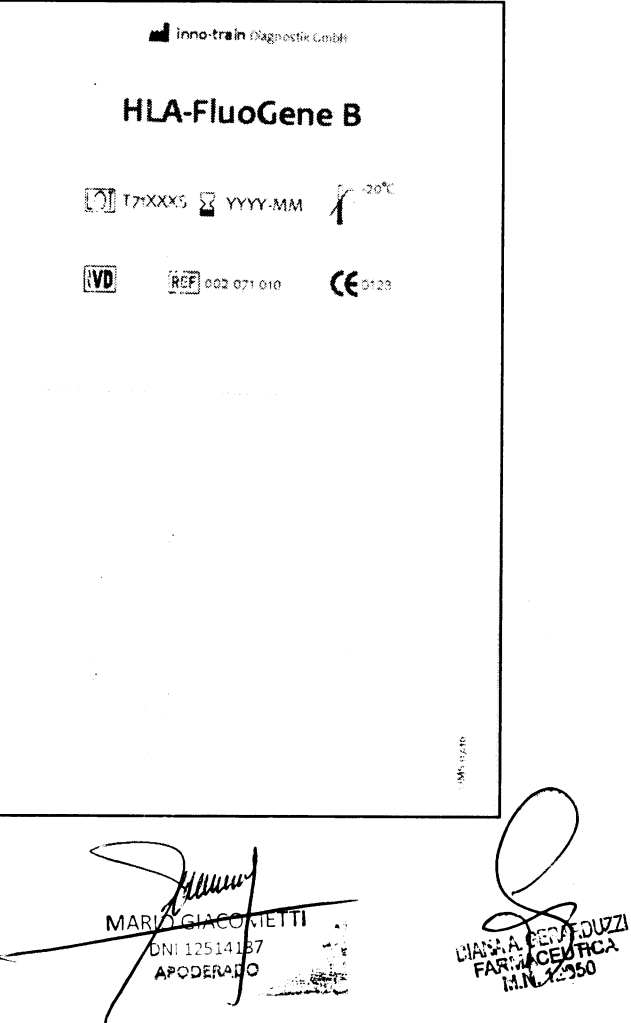

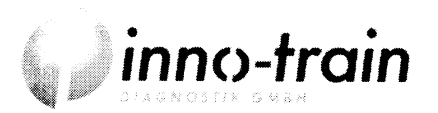

Niederhöchstädter Straße 62 D-61476 Kronberg/Taunus Germany Tel. +49 (0)6173-6079-3dF-2020-0990812414@MHNPMH#ANMAT Fax: +49 (0)6173-6079-50 Web: www.inno-train.de

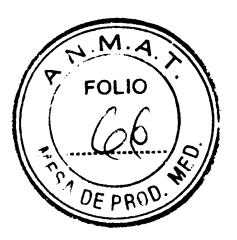

Top view (Folding box)

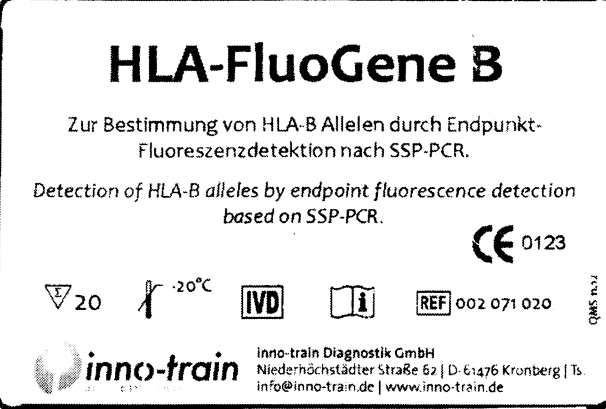

Side view (Folding box)

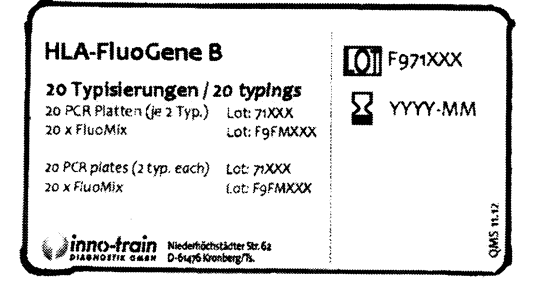

### **Label for FluoMix**

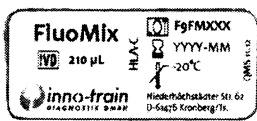

# Sealing label for plate

Inno-train Dags calls Crobin

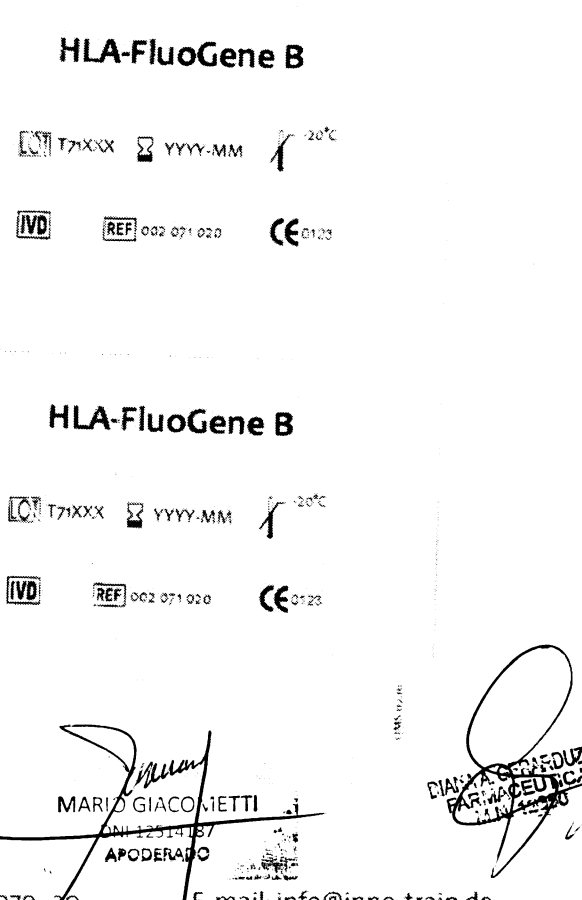

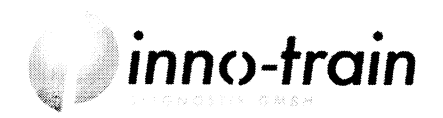

Niederhöchstädter Straße 62 D-61476 Kronberg/Taunus Germany Tel. +49 (0)6173- 6079- 2GF-2020-099081241APM1DPMI#ANMAT Fax: +49 (0)6173-6079-50 Web: www.inno-train.de

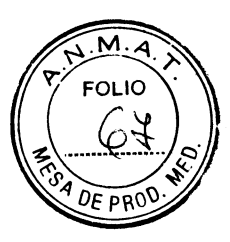

### Top view (Folding box)

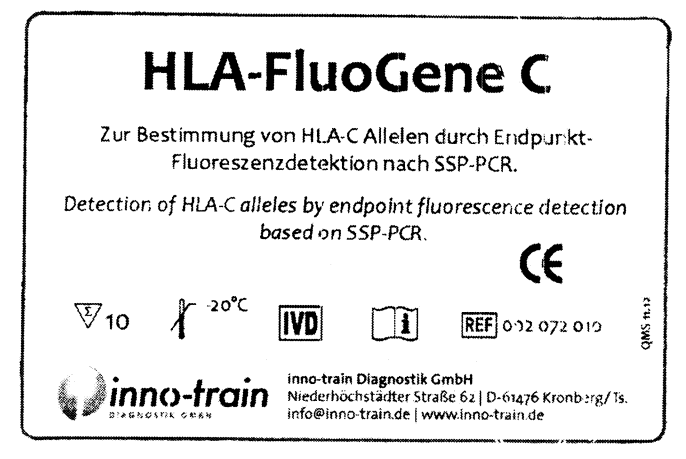

Side view (Folding box)

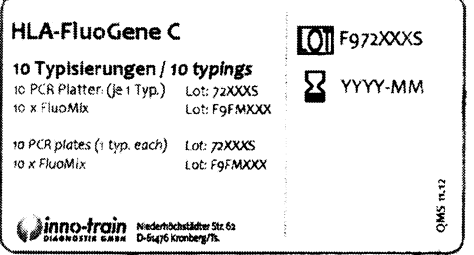

### **Label for FluoMix**

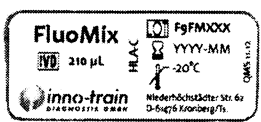

# **Sealing label for plate**

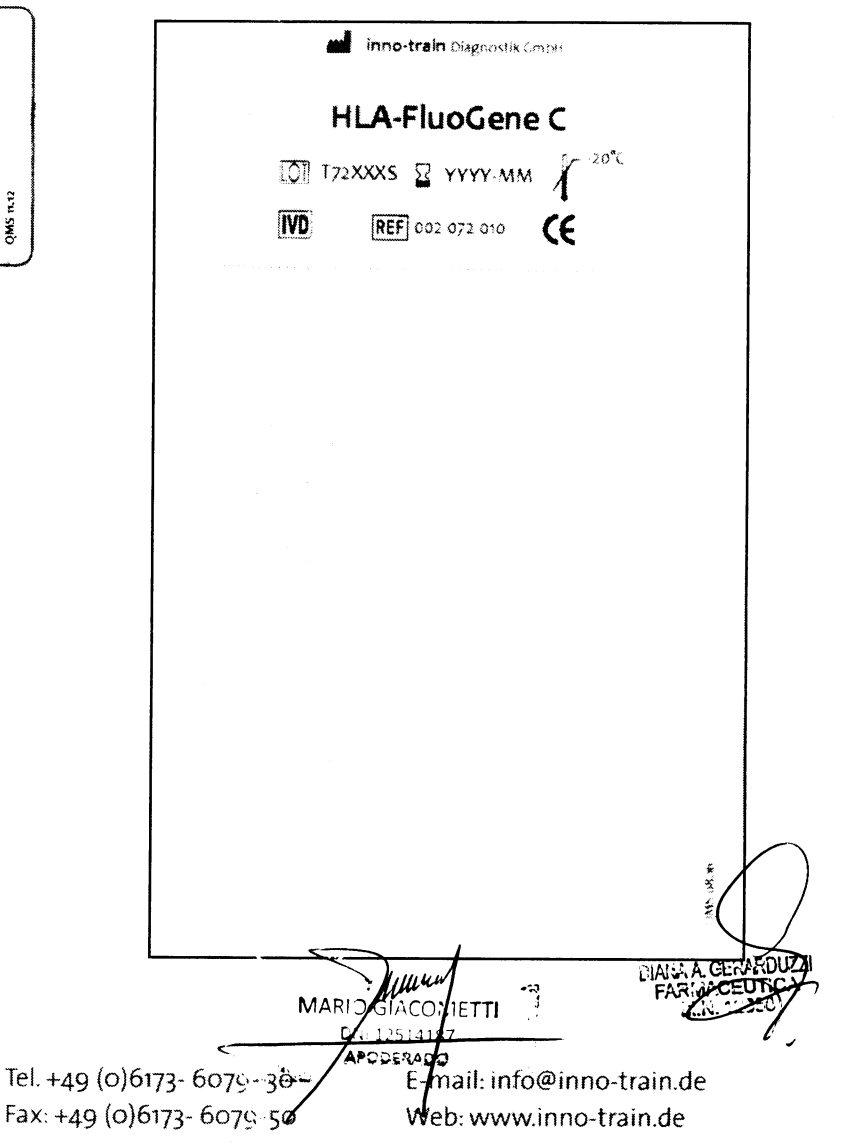

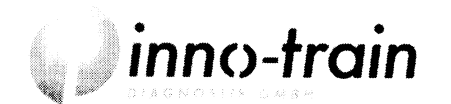

Niederhöchstädter Straße 62 D-61476 Kronberg/Taunus Germany

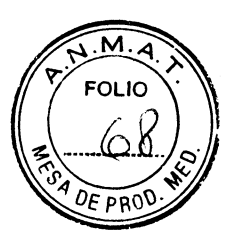

# Top view (Folding box)

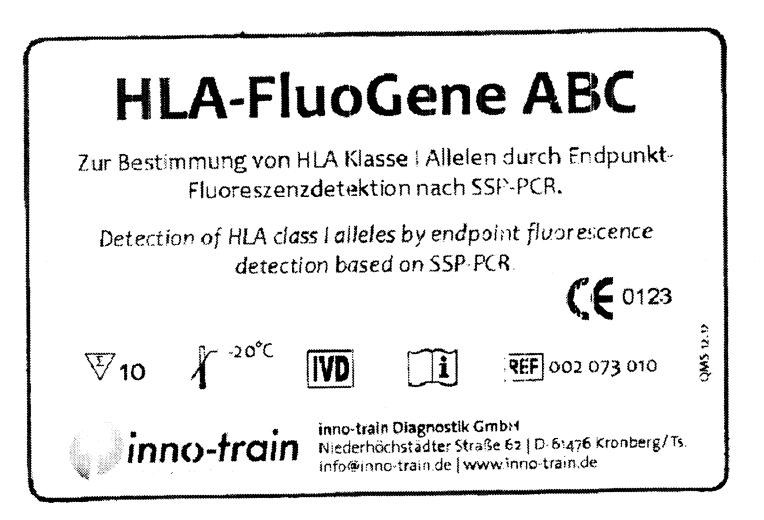

Side view (Folding box)

# Sealing label for plate

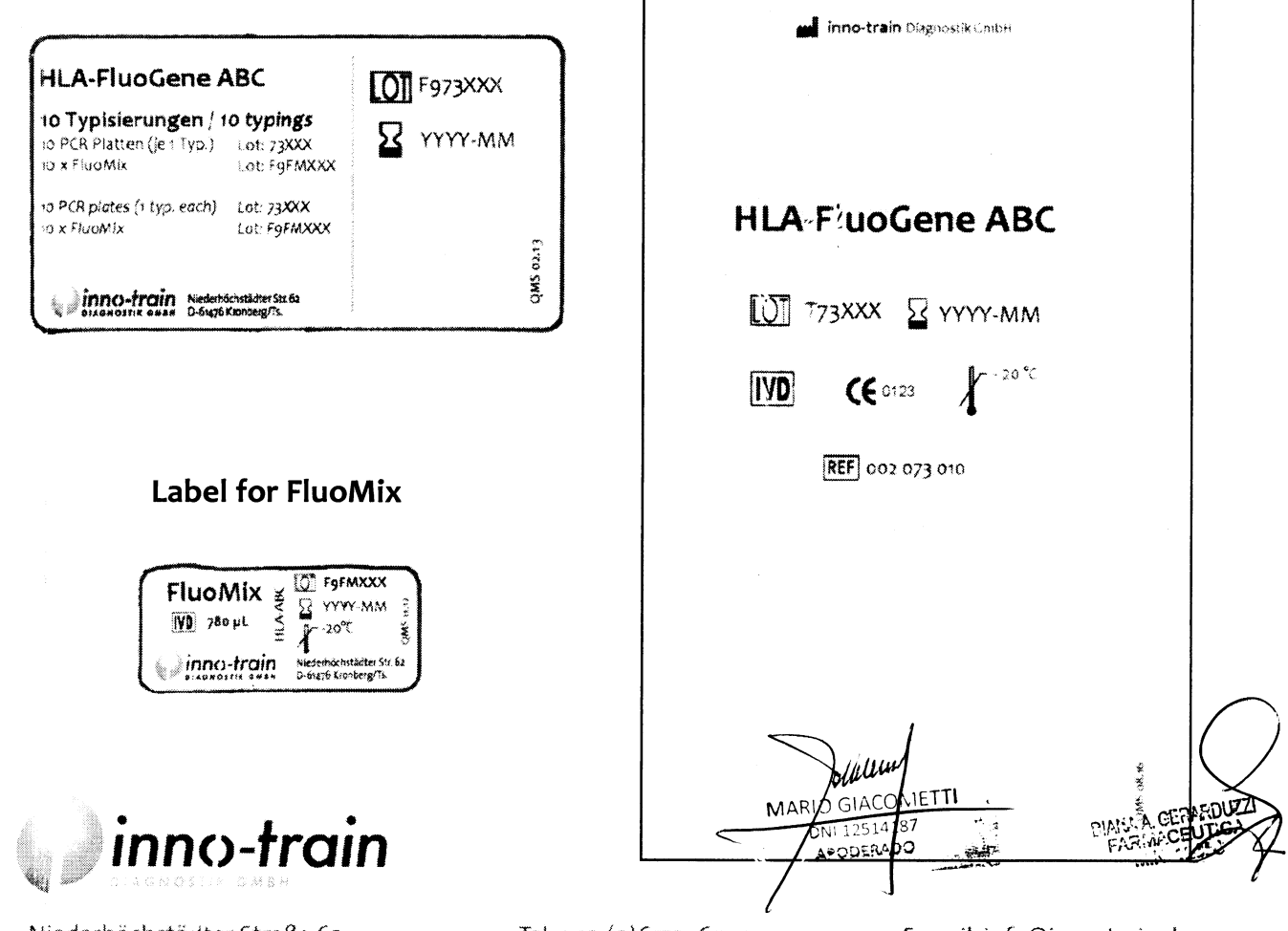

Niederhöchstädter Straße 62 D-61476 Kronberg/Taunus Germany

 $\bar{z}$ 

Tel. +49 (0)6173- 6079-3qF-2020-0990812414@MUNPM#ANMAT Fax: +49 (0)6173-6079-50 Web: www.inno-train.de

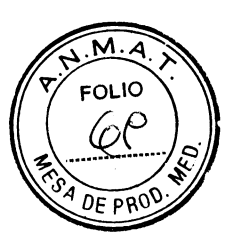

Top view (Folding box)

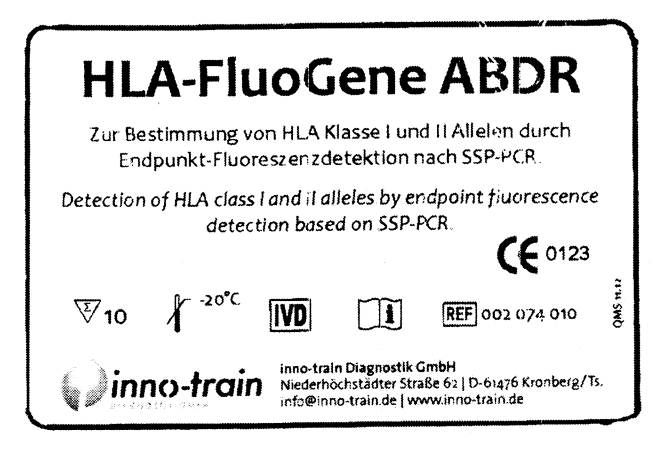

Side view (Folding box)

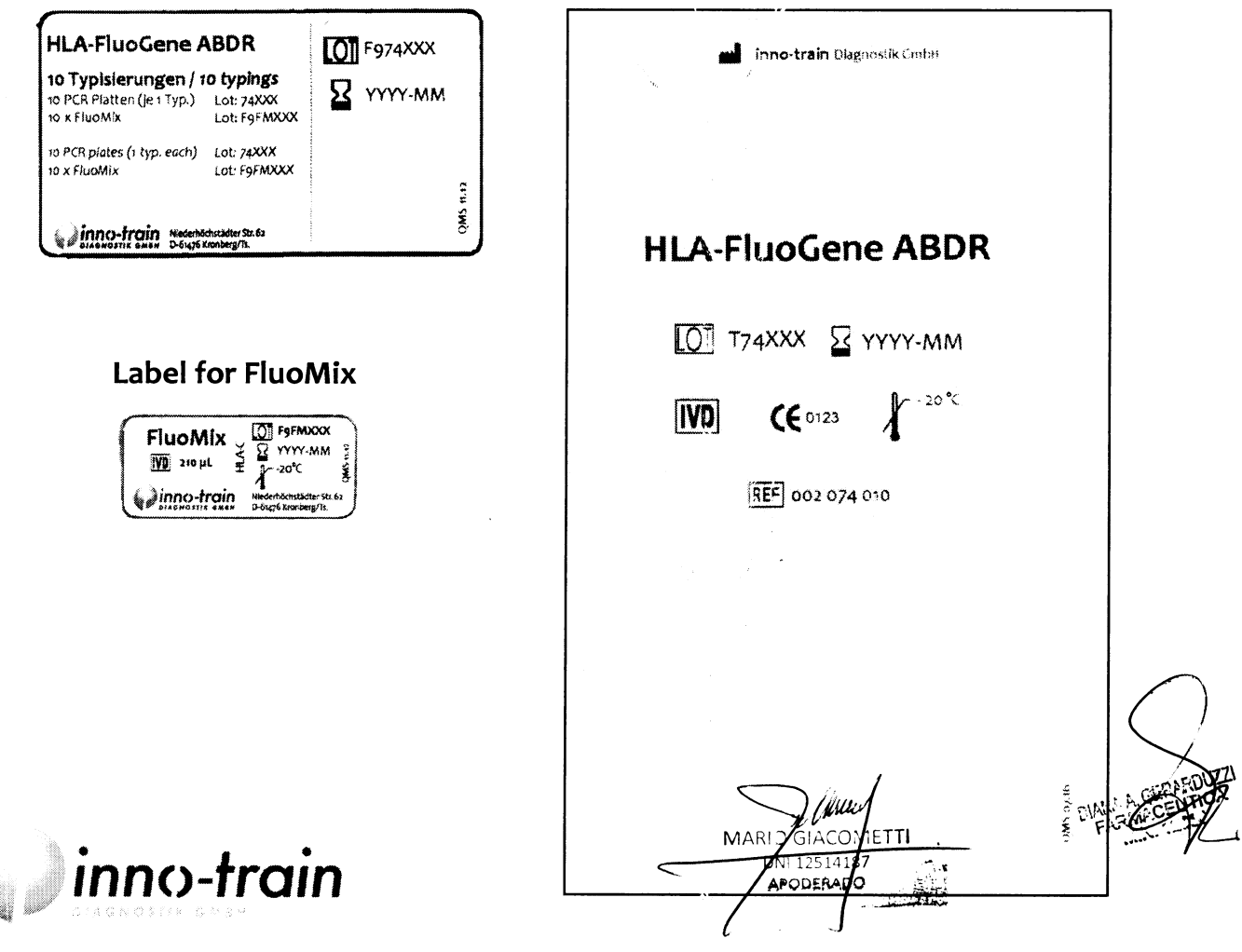

Niederhöchstädter Straße 62 D-61476 Kronberg/Taunus Germany Tel. +49 (0)6173-6079-3dF-2020-099031244fA@MHMPM#ANMAT Fax: +49 (0)6173-6079-50 Web: www.inno-train.de

Sealing label for plate

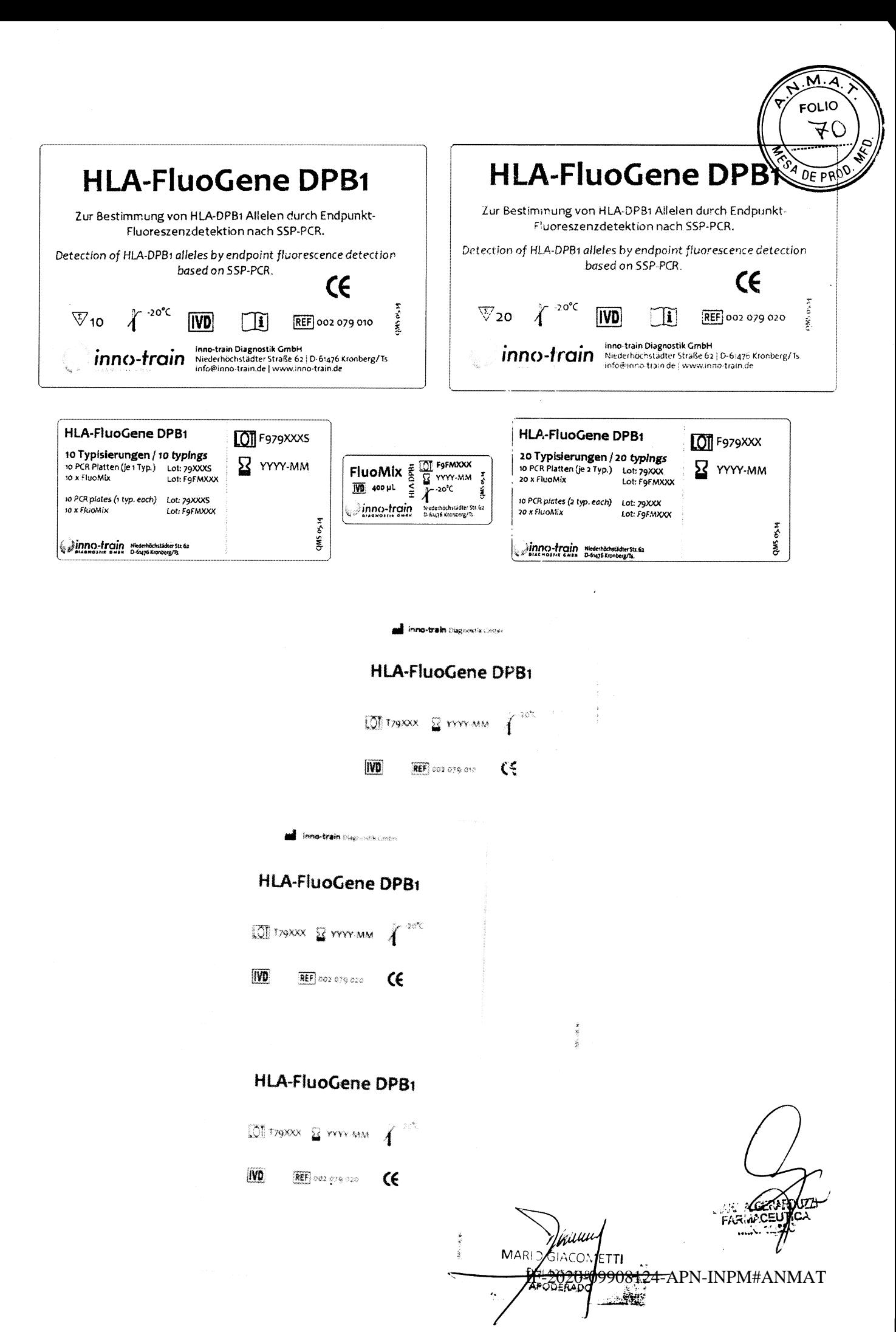

Página 8 de 53

 $\hat{\mathcal{A}}$ 

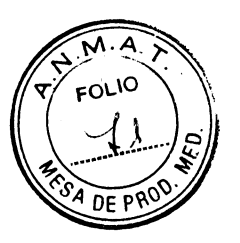

Top view (Folding box)

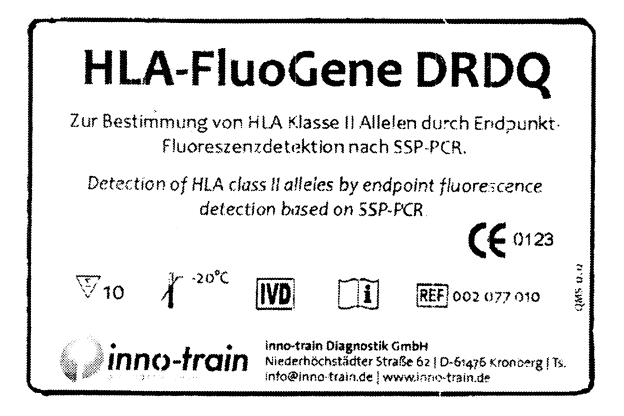

Side view (Folding box)

#### **HLA-FluoGene DRDQ LOT** F977XXXS 10 Typisierungen / 10 typings 10 Typisium angeles et al. 23XXS<br>10 PCR Platten (jen Typ.) Lot: 73XXXS<br>10 x FluoMlx Lot: FgFMXXX  $\Sigma$  YYYY-MM 10 PCR plates (1 typ. each) Lot: 73XXXS 10 x FluoMix Lot: F9FMXXX QMS 0213 inno-train medente

# Sealing label for plate

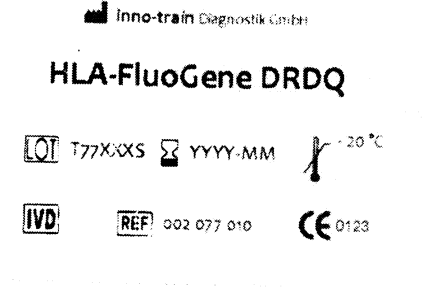

### Label for FluoMix

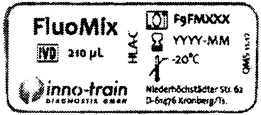

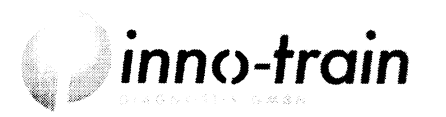

Niederhöchstädter Straße 62 D-61476 Kronberg/Taunus Germany Tel. +49 (0)6173-6079-30IF-2020-@90081124fo@RNhdMRNA#U&NMAT Fax: +49 (0)6173-6079-50 Web: www.inno-train.de

**IETTI** 

://ww  $Z$ GIACO)

**APODER** 

**MAR** 

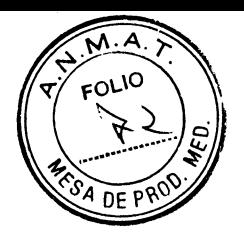

### Top view (Folding box)

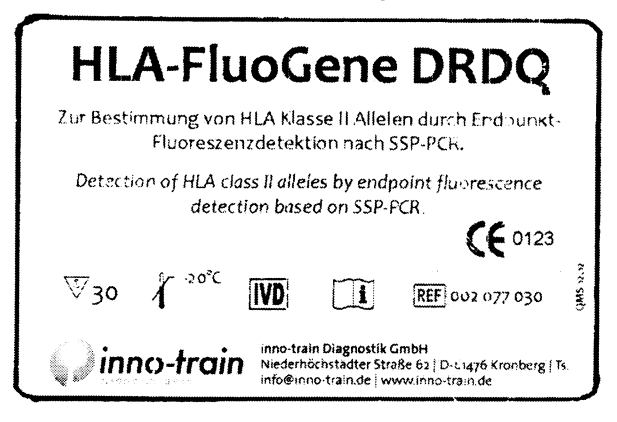

Side view (Folding box)

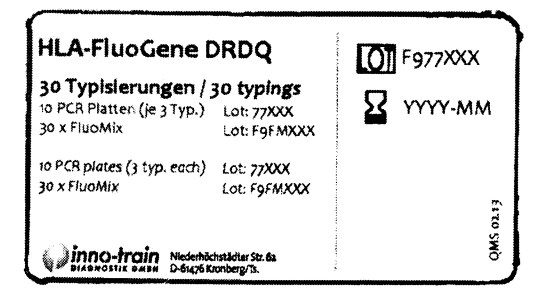

#### Label for FluoMix

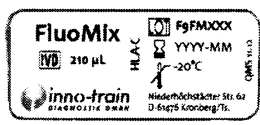

# Sealing label for plate

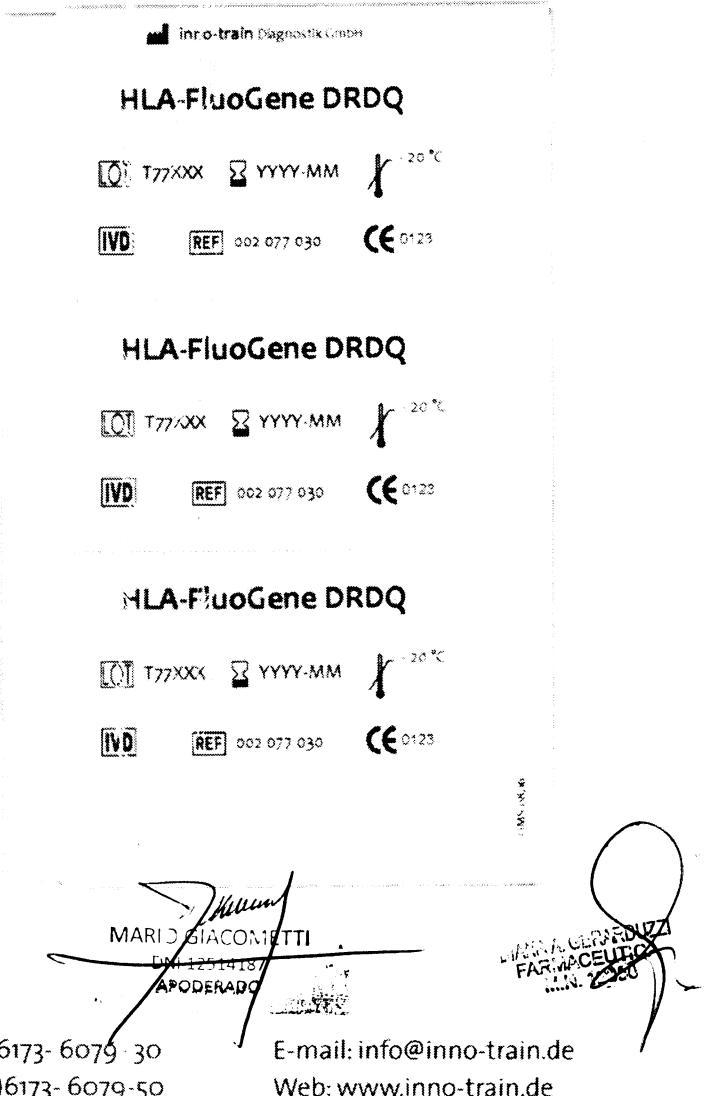

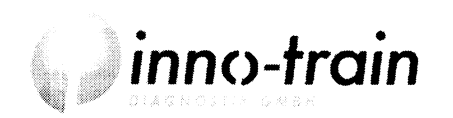

Niederhöchstädter Straße 62 D-61476 Kronberg/Taunus Germany Tel. +49 (0)6173- 6079 - 30 IF-2020-0990801 DATO TRANSMENT MAT Fax: +49 (0)6173-6079-50 Web: www.inno-train.de

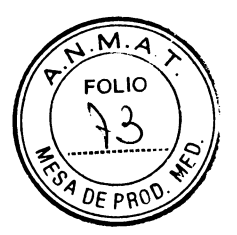

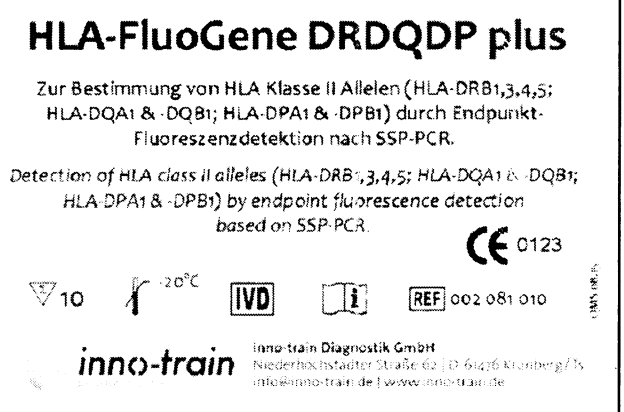

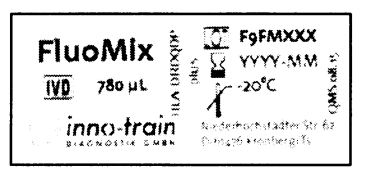

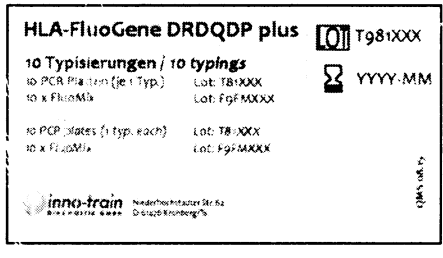

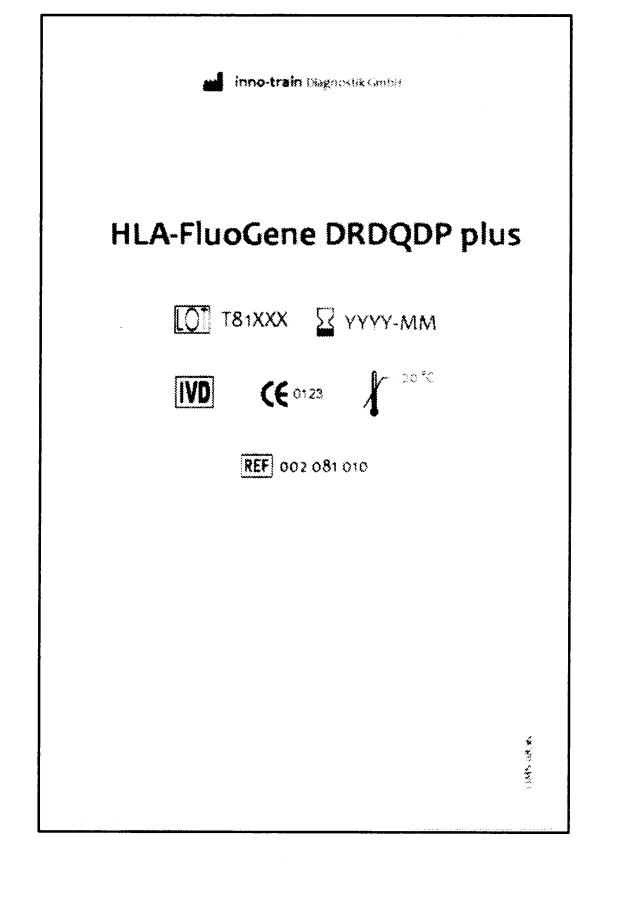

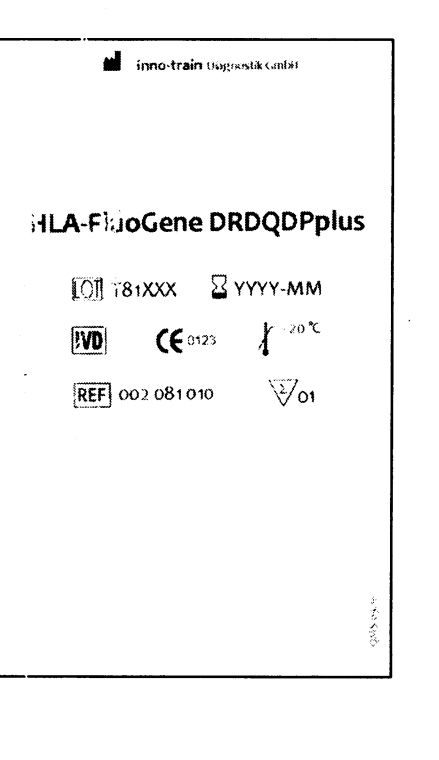

.<br>Yidiin MARI<sub>3</sub> ETTI າບປ OOSLOU APNEINAN ΑŦ

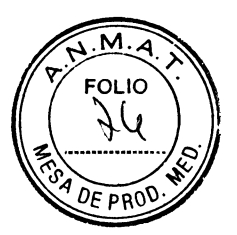

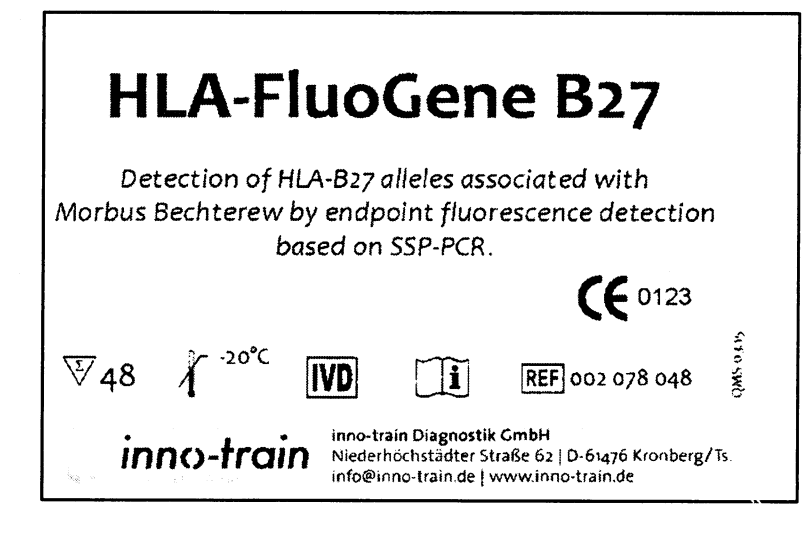

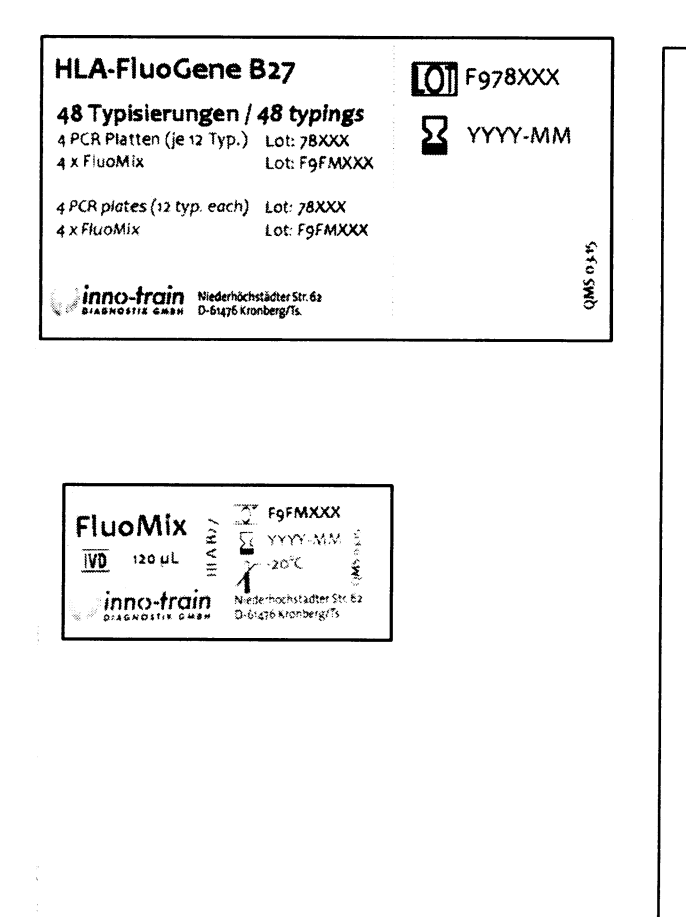

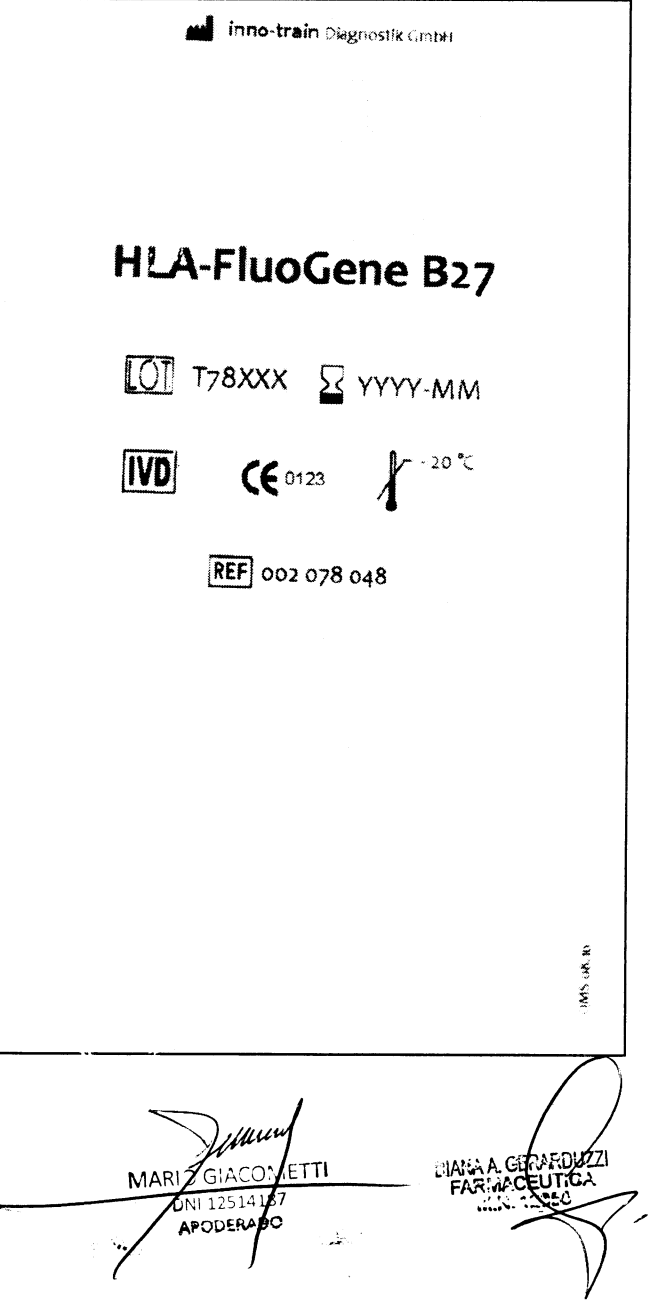

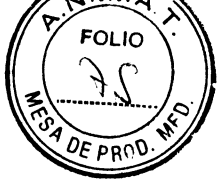

# Top view (Folding box)

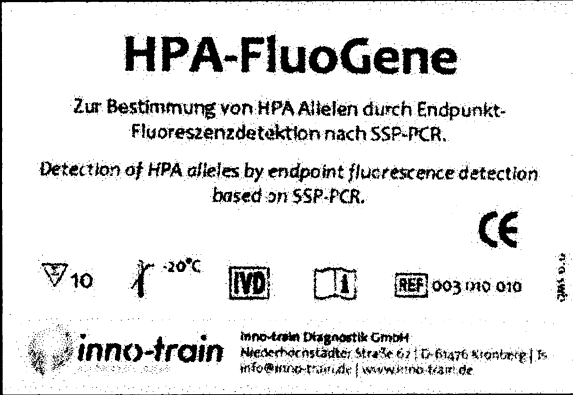

# Sealing label for plate

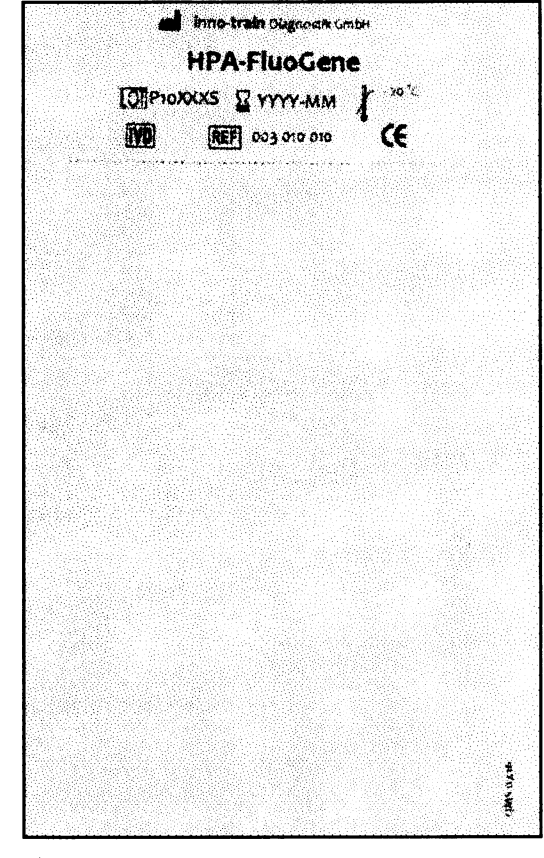

Side view (Folding box)

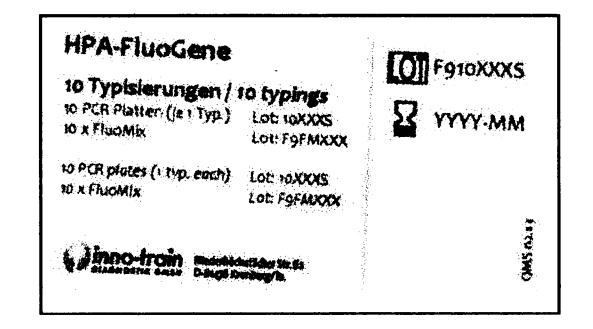

# **Label for FluoMix**

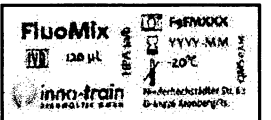

# **Additional label for plate**

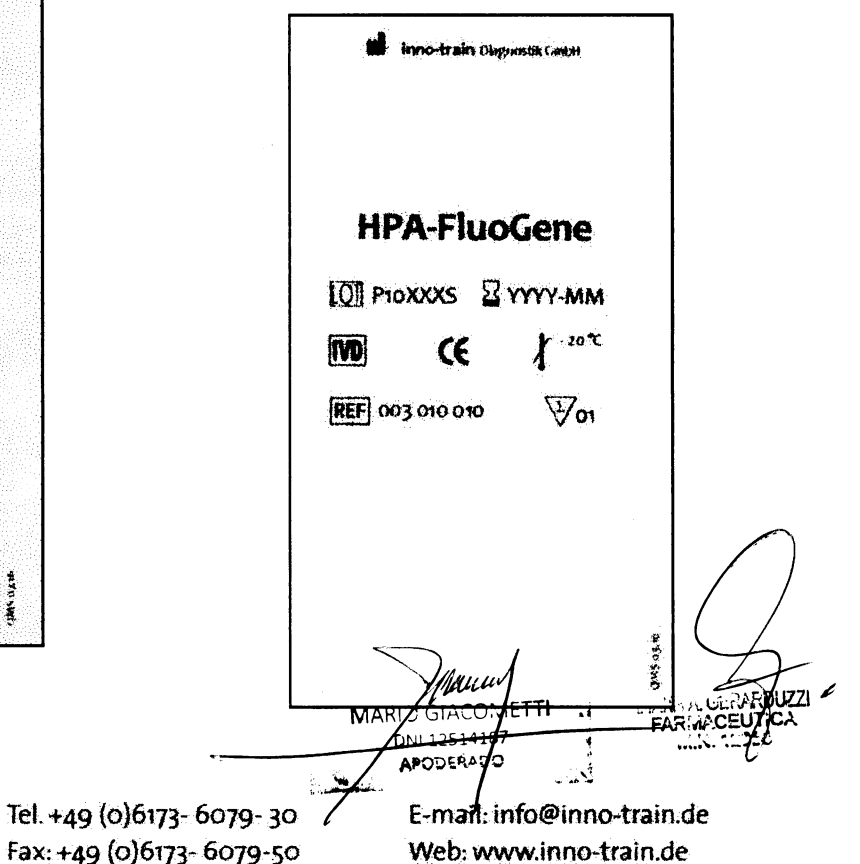

Niederhöchstädter Straße 62 D-61476 Kronberg/Taunus Germany

.<br>Diagnostik Gmuh

Fax: +49 (0)6173-6079-50

Página 13 de 53

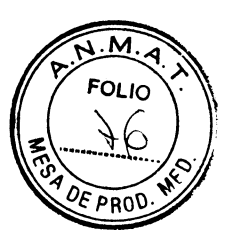

# Top view (Folding box)

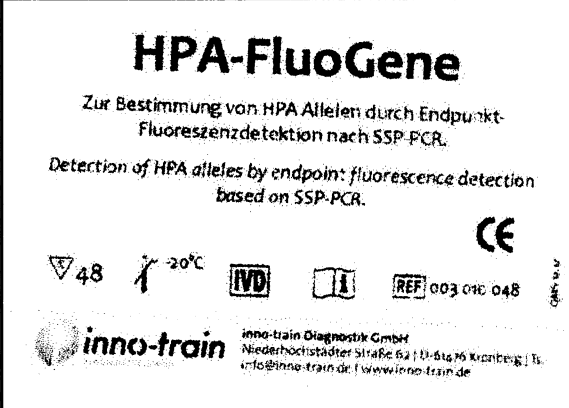

# Side view (Folding box)

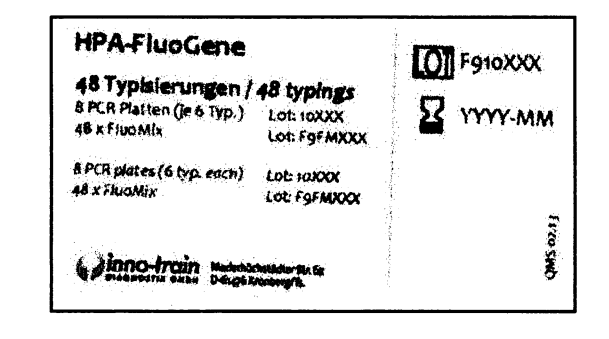

# Sealing label for plate

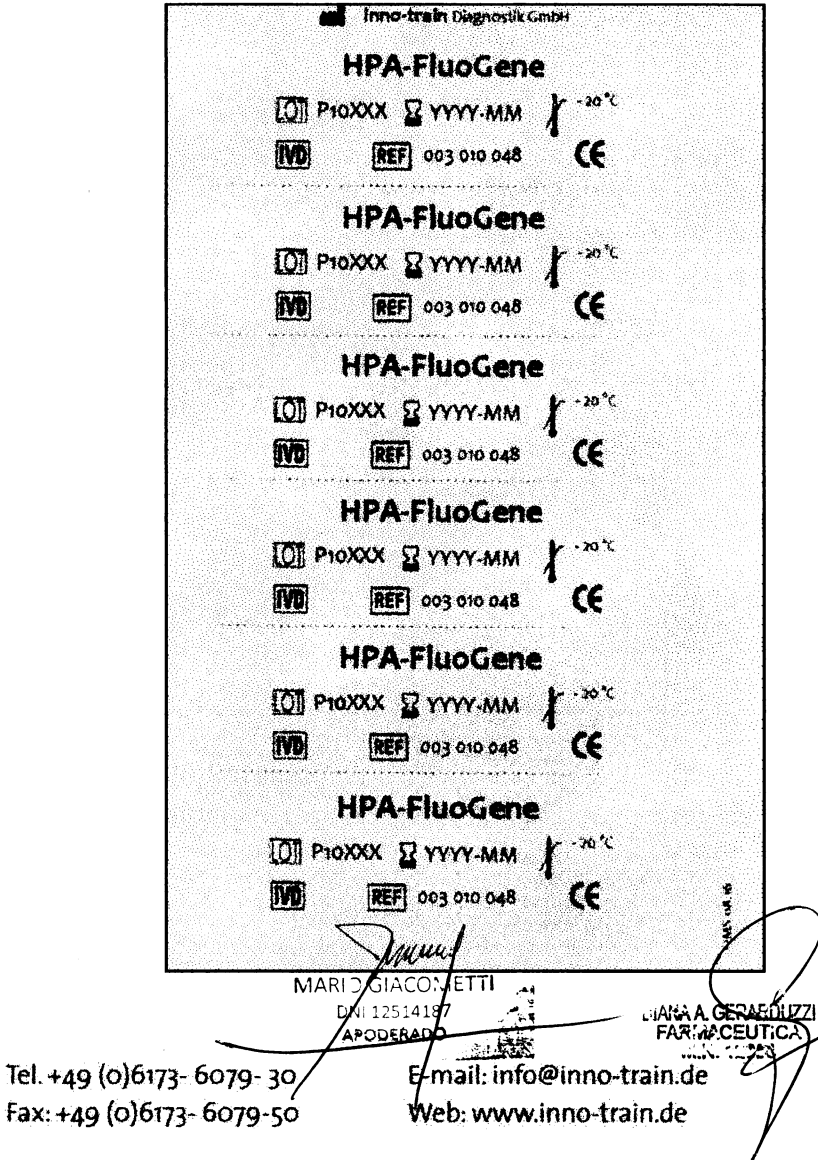

### Label for FluoMix

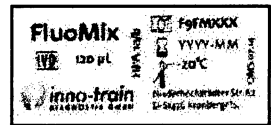

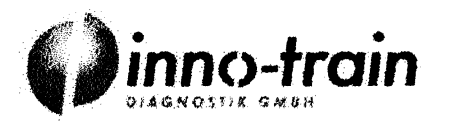

Niederhöchstädter Straße 62 D-61476 Kronberg/Taunus Germany

Página 14 de 53

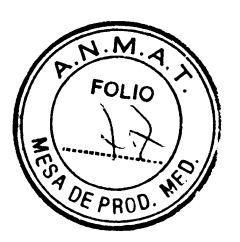

Top view (Folding box)

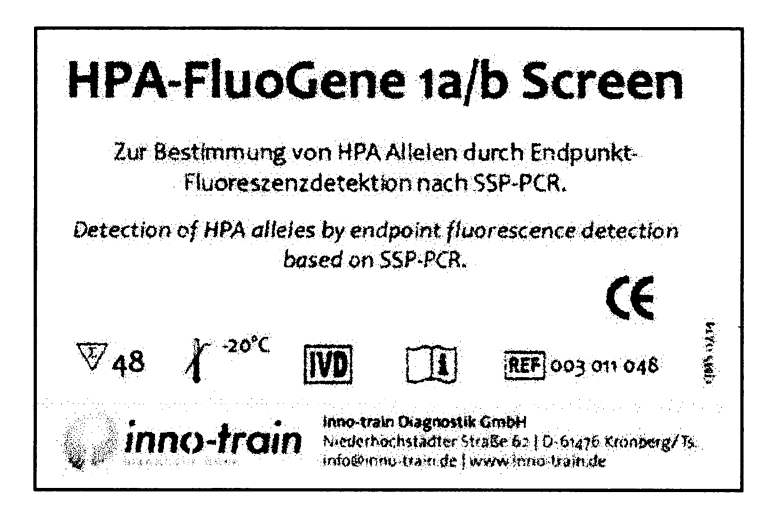

Side view (Folding box)

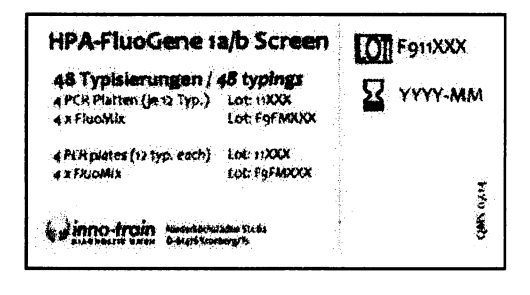

# Label for FluoMix

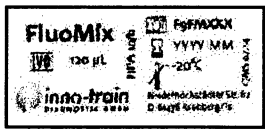

# Sealing label for plate

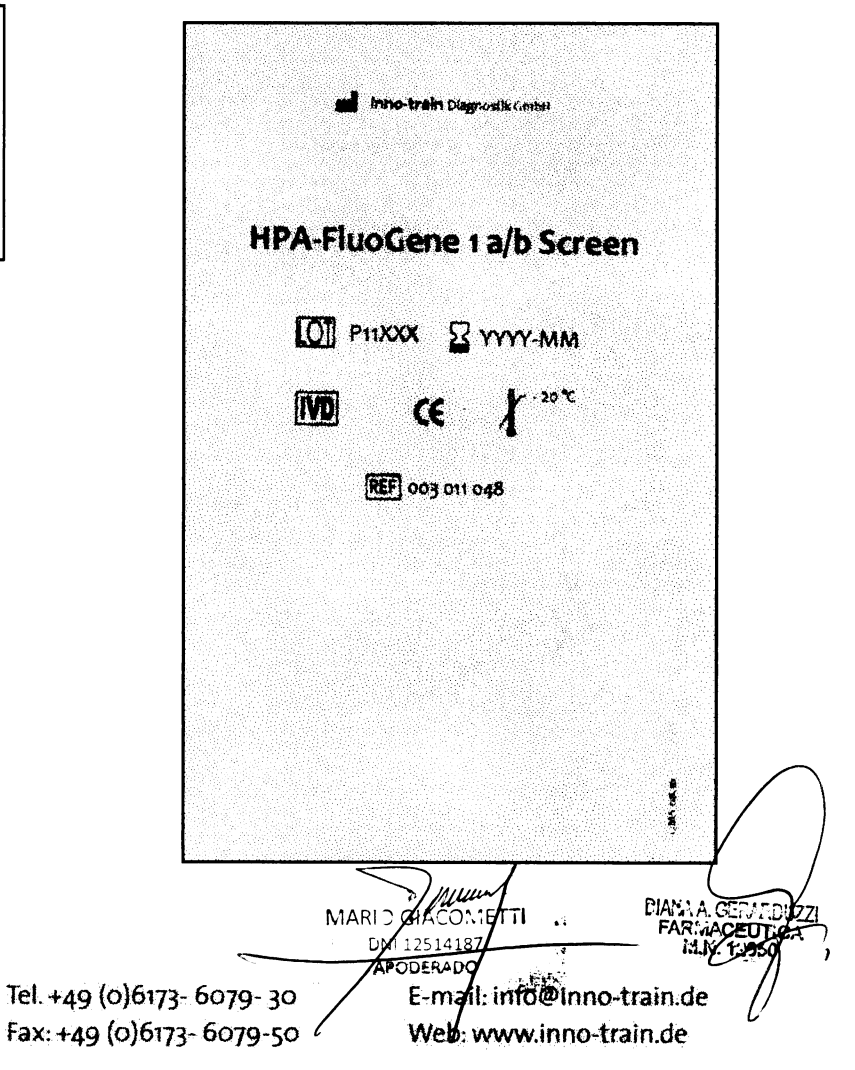

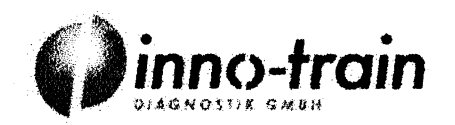

Niederhöchstädter Straße 62 D-61476 Kronberg/Taunus Germany

Página 15 de 53

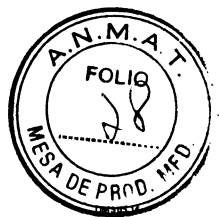

 $\mathcal{L}^{\text{max}}_{\text{max}}$  ,  $\mathcal{L}^{\text{max}}_{\text{max}}$ 

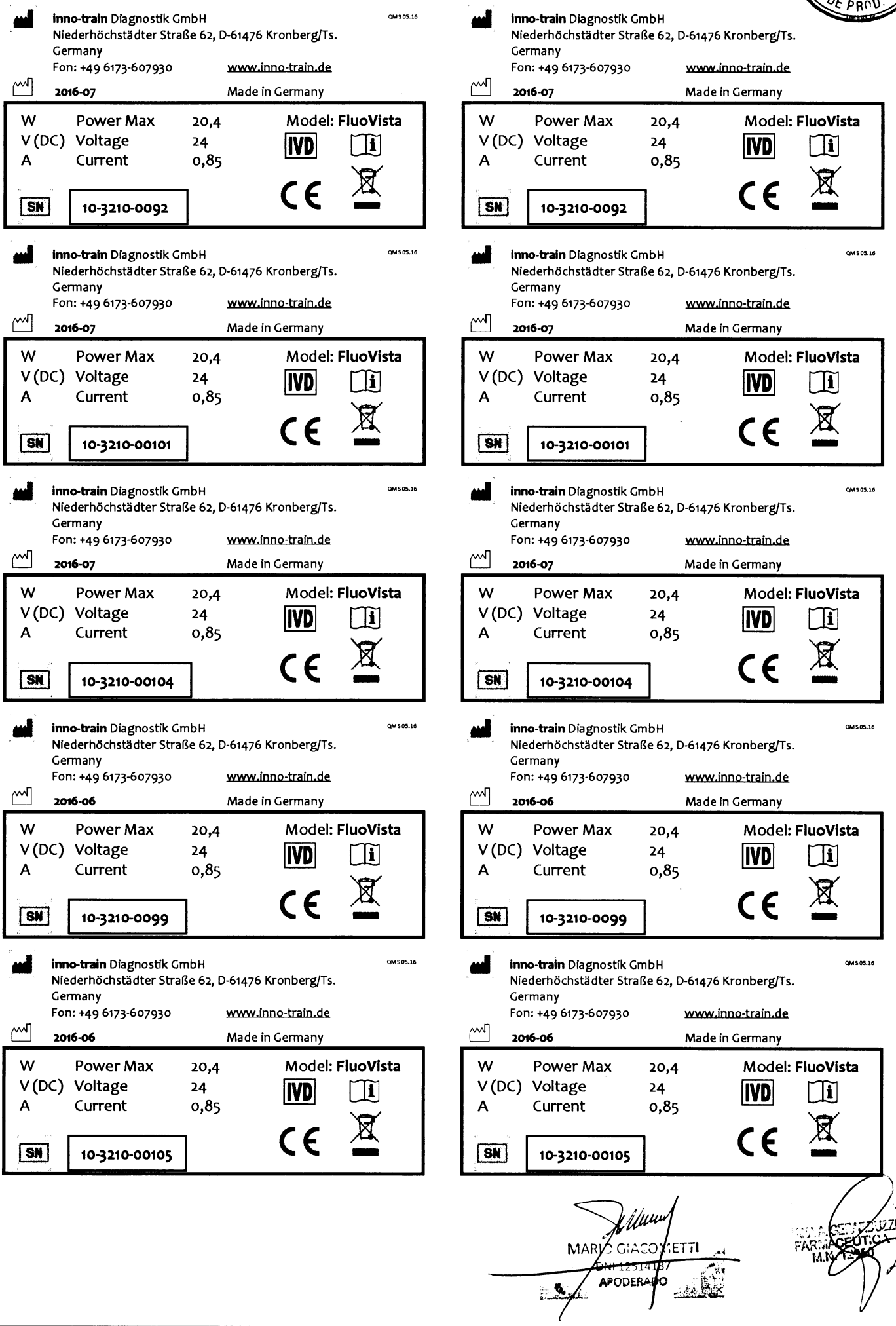

 $\label{eq:2.1} \frac{1}{\sqrt{2}}\sum_{i=1}^n\frac{1}{\sqrt{2}}\sum_{j=1}^n\frac{1}{\sqrt{2}}\sum_{j=1}^n\frac{1}{\sqrt{2}}\sum_{j=1}^n\frac{1}{\sqrt{2}}\sum_{j=1}^n\frac{1}{\sqrt{2}}\sum_{j=1}^n\frac{1}{\sqrt{2}}\sum_{j=1}^n\frac{1}{\sqrt{2}}\sum_{j=1}^n\frac{1}{\sqrt{2}}\sum_{j=1}^n\frac{1}{\sqrt{2}}\sum_{j=1}^n\frac{1}{\sqrt{2}}\sum_{j=1}^n\frac$ 

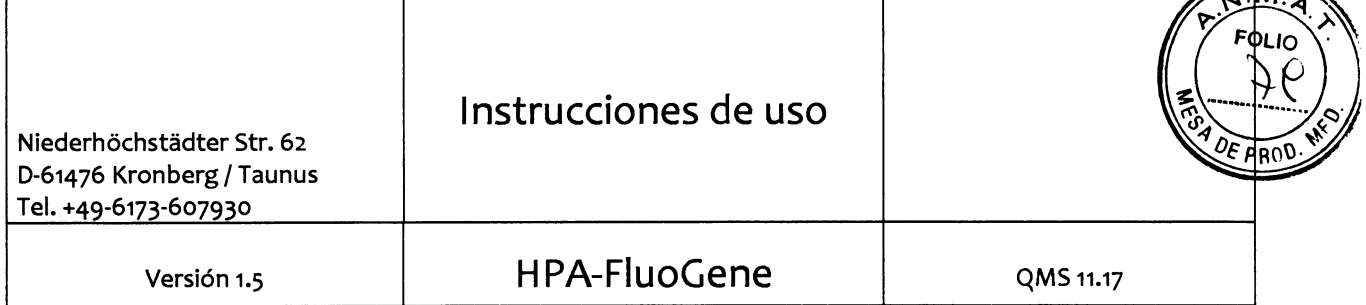

#### HPA-FluoGene

Uso Previsto:

Para la detección molecular de diversos Antígenos Plaquetarios Humanos (HPA) Por medio de Detección de Fluorescente de punto final basada en SSP PCR como también en PCR en

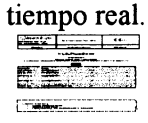

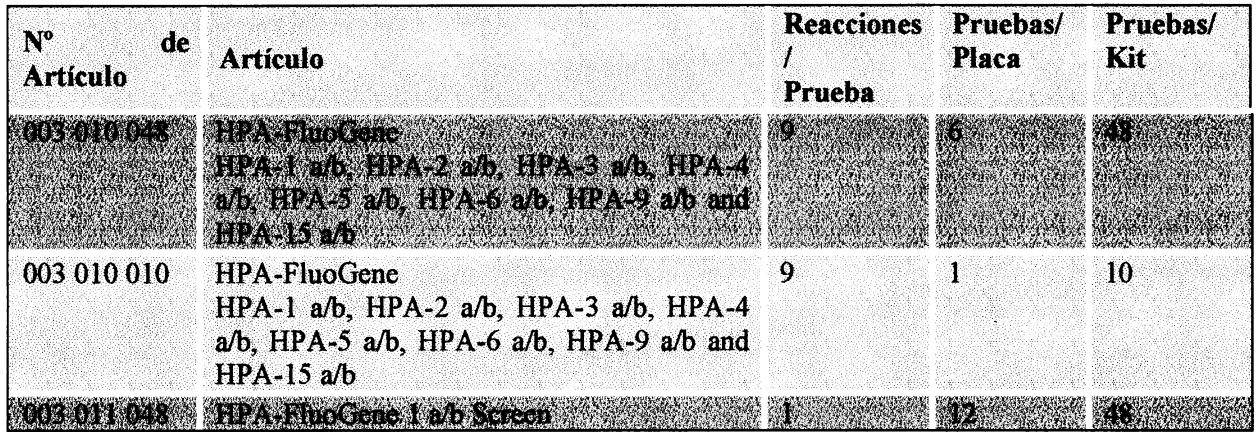

CAMBIOS A LA VERSIÓN 1.4:

o

f

o

- cambios a la portada y el encabezado: Versión 1.5 & QMS 11.17
- . lntroducción de nuevos simbolos
- . Rev. general debido al lanzamiento al mercado del Sistema FluoQube
- $\bullet$  cambio en la nresentación del nrograma PCR en el canítulo 3.5.4.

 $\chi$ fituri  $\bullet$  ; ; ARY GIACOTIETTI  $ET^{\ast}$ 

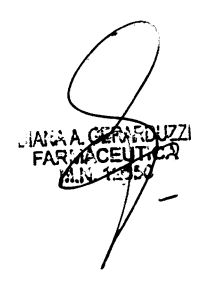

 $\overline{z}$ 

IF-2020-09908124-APN-INPM#ANMAT

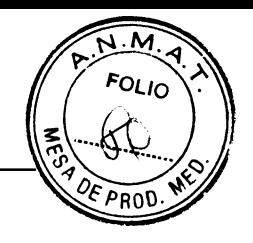

# **TABLA DE CONTENIDOS**

 $\mathbf{r}$ 

 $\bar{\gamma}$ 

 $\overline{ }$ 

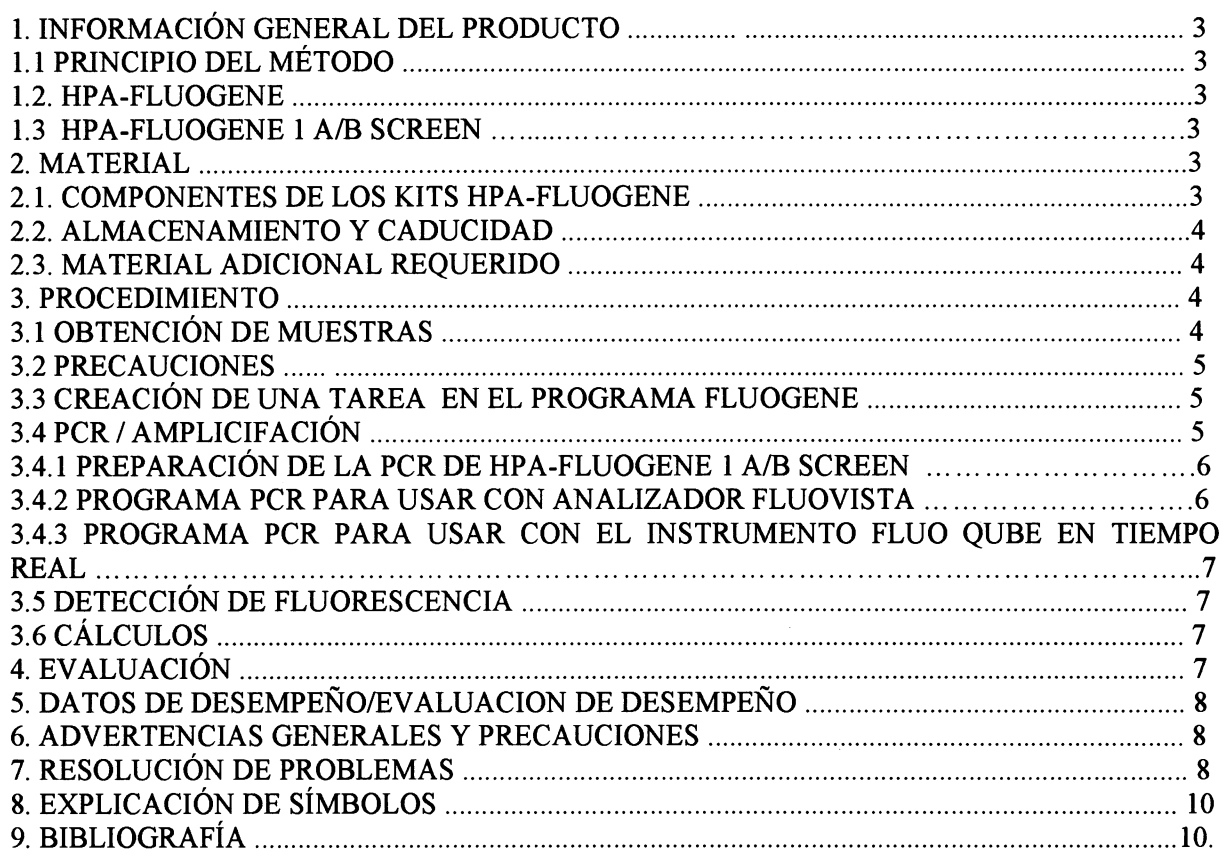

уди MARIA GIACO METTI 

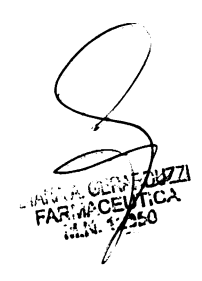

IF-2020-09908124-APN-INPM#ANMAT

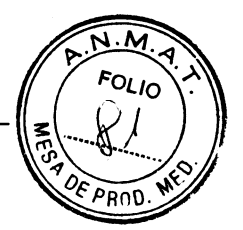

#### 1 INFORMACIÓN GENERAL DEL PRODUCTO

#### 1.1 Principio del Método

El sistema de inno-train de detección molecular se basa en PCR SSP (SSP: "Sequence Specific Priming" o "Cebadores Específicos de Secuencia"). La Reacción en Cadena de la Polimerasa (PCR) pennite la amplificación de secuencias definidas de ADN [1,2]. Una vez realizada con éxito la amplificación, hay suficiente concentración de la secuencia de ADN puntualizada de ADN genómico. En el sistema de análisis HPA-FluoGene, se utilizan sondas específicas para discriminar las variantes alélicas a y b, mientras que la unión del cebador es genérica. Las muestras PCR en las que el cebador y la sonda se unen a las secuencias específicas puntualizadas poseen una amplificación específica luego del PCR, mientras que aquellas muestras que no presentan esta unión específica entre el cebador y la sonda no la poseen. La detección de los productos PCR se realiza por medio de la medición de señales de fluorescencia y no mediante electroforesis en gel como en sistemas PCR convencionales.

Cada aniálisis PCR contiene dos fluorocromos junto con sondas de oligonucleótidos que pueden ser diferenciados en el espectro de emisión del fluorocromo. Se usa una sonda específica para la variante HPA-a y otra para la variante HPA-b. Al menos una de estas variantes alélicas debe ser positiva, por lo tanto no se necesita un control HGH interno en este sistema.

La detección de fluorescencia se puede realizar como un método de punto final en el lector de fluorescencia (inno-trainFluoVista) o en tiempo real durante la prueba de PCR en el ciclador de PCR en tiempo real (inno-train FluoQube).

Las emisiones de los fluorocromos se detectan antes y después de la PCR con el Analizador FluoVista de inno-train y calcula la diferencia usando el software de análisis Fluogene.

En el FluoQube, se detecta el aumento de las emisiones de varios fluorocromos durante la ejecución de la PCR Los valores Q y los valores CT (umbral del ciclo, inicio del crecimiento exponencial de una curva de amplificación) se determinan a partir de estos valores de fluorescencia. Estos se evalúan como positivos o negativos utilizando el software de evaluación FluoGene. El aumento en los valores de fluorescencia y Q por encima de los umbrales específicos refleja una amplificación positiva.

#### 1.2 HPA-FluoGene

o

o

Los Antígenos Plaquetarios Humanos (HPA) son glicoproteínas expresadas en la membrana de las plaquetas. La presencia de anticuerpos contra los antígenos del donante puede causar reacciones inmunes en el receptor resultando en lisis de las plaquetas transfundidas. La trombocitopenia Inmune ocurre en púrpura trombocitopenia inmune neonatal y post-transfusión púrpura, y también puede contribuir a la refractariedad de transfusión de plaquetas en pacientes con múltiples transfusiones.

Los sistemas HPA HPA-I, HPA-2, HPA-3, HPA-4, HPA-S, HPA-6, HPA-9 y HPA-15 son bialélicos con dos variantes alélicas conocidas como "a" y "b". Las variantes alélicas mencionadas son causadas por SNPs, que resultan en cambios individuales de aminoácidos. El sistema HPA FluoGene de innotrain permite la detección de los polimorfismos. Cada mezcla de oligonucleótidos contiene cebadores y sondas marcadas con diferentes tintas fluorescentes:

- Una sonda específica HPA-a (fluorocromo 1, c1)
- Una sonda específica HPA-b (fluorocromo 2, c2)

La posición del contol negativo de contaminación conteniendo los cebadores específicos y sondas de HPA es marcado en la placa por una línea negra.

#### 1.3 HPA-FluoGene I a/b Screen

La trombocitopenia inmune neonatal (NAIT) es desencadenada principalmente por anticuerpos anti-HPA-I a. La determinación del genotipo de la madre con respecto al HPA-I hace posible la predicción de una posible trombocitopenia inmune neonatal. HPA-FluoGene I a/b Screen permite la determinación del genotipo HPA-I a/b.

#### 2 MATERIAL

#### 2.1 Componentes de los Kits HPA-FluoGene

#### . Placa de PCR de 96-pocillos blanca, concódigo de barras y concubiertaetiquetada

Contienen las mezclas de oligonucleótidos marcados y secos que c<del>onstan de específicos específicos de</del> Material<br>Secuencia HPA y sondas etiquetadas fluorescentes de oligonucleótidos.<br>Página 19 de 533, A187 secuencia HPA y sondas etiquetadas fluorescentes de oligonucleótidos.

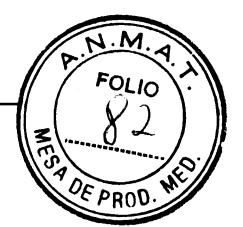

Una tipificación comprende un numero definido de reacciones (ver tabla l)

#### Tabla 1: Componentes específicos del kit

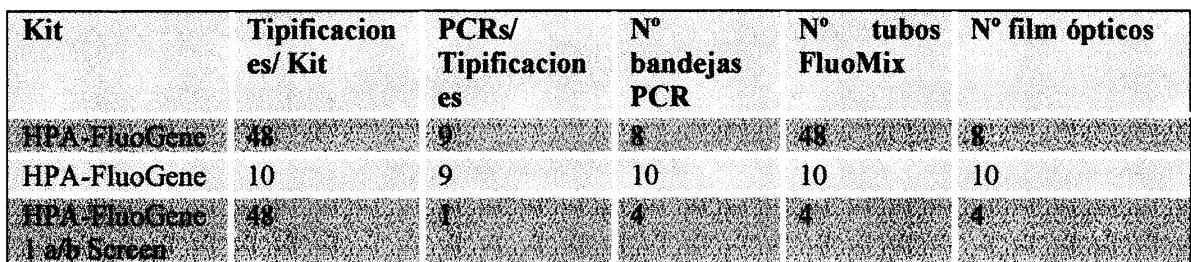

- Tubos de reacción con FluoMix (un tubo es suficiente para una tipificación, excepto para HPA 1 a/b Screen donde un tubo es suficiente para una placa PCR con 12 tipificaciones.) FluoMix contiene dNTPs, PCR buffer, Taq Polimerasa
- . Film ópticos para sellado
- . Instrucciones de uso
- Kit/ N° lote documentación

#### Certificado de calidad

Tabla de especificidad.

Hoja de información con cambios para el lote previo.

- . CD actualizado con archivos de lote con versión. Conteniendo.:
- Archivo del kit y lote-específico y base de datos de alelos para importar dentro del programa FluoGene con instrucciones.

#### 2.2 Almacenamiento y Duración

Los kits HPA-FluoGene se despachan refrigerados. Una vez recibidos, los kits deben ser almacenados por lo menos a -20"C. La duración de los componentes individuales y del sistema completo se encuentra expresada en las respectivas etiquetas.

#### 2.3 Materiales Adicionales Requeridos

#### Para Amplificación

- . Agua destilada (sin fluorescencia)
- ej. "LiChrosolv" (Merk)
- $\cdot$  ADN (A260/280: 1,8 +/- 10%)
- $\cdot$  Pipetas (1,0 1000  $\mu$ I)
- .Puntas con filto
- $\cdot$  Dispensador de volumen fijo (15 µl)
- Thermocycler for endpoint detection (see · FluoGene Software 3.4.2)
- ' Fluo-Pad, almohadilla para PCR
- . Fluo-App, aplicador para aplicar el covertor óptico

Para Detección y Bvaluación

 $\cdot$ inno-train Analizador FluoVista o

inno-train lnstrumentoFluoQube Real-Time- PCR

3 PROCEDIMIENTO

#### 3.1 Obtención de muestras

Sangre cirada o con EDTA debe ser usada como material de inicio para el procedimiento dado que residuos de heparina siguientes a la extracción de ADN pueden inhibir la PCR. En la extracción de ADN por sangre, los leucocitos sirven como fuento de ADN, pero en escuente ADNMAT genómico de cualquier origen puede ser utilizado para este método (cabello, muestra bucal, etc.).

MAR

 $\epsilon$ 

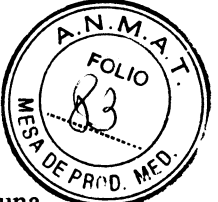

La muestra de ADN debe disolverse y dilürse en agua destilada (sin fluorescencia) en una concentración de aproximadamente 1 ng/µl. Alternativamente el ADN no diluido puede agregarse a la FluoMix y se ajustado con H2O a una concentración final de 0.5 ng/ $\mu$ l. La pureza OD260/OD280 debe ser aproximadamente de  $1,8 +$ /-  $10\%$ .

#### 3.2 Precauciones

Debido al sistema cerrado de HPA-FluoGene no hay riesgo de contaminación ya que ningún producto del PCR puede filtrarse luego de la preparación del PCR.

De acuerdo con las normas existentes recomendamos las siguientes medidas de seguridad:

Para evitar contaminación en el método PCR

- . Separación espacial entre el área pre-PCR (aislamiento del ADN, almacenamiento, muestra de PCR) y el área post-PCR (cicladora termal, lector de fluorescencia).
- Componentes del área post-PCR no deben entrar en el área pre-PCR.
- . Utilizar tapas de pipetas con protección en aerosol en el iárea pre-PCR.

Para métodos biológico-moleculares en tipificación HPA

. Se requiere experiencia en diagnóstico de HPA y ADN

#### 3.3 Creación de una tarea en el software FluoGene

Para testear Las placas de PCR y muestras de ADN una tarea tiene que crearse en el programa de evaluación, como se indica en el Manual del programa FluoGene. El software FluoGene automáticamente genera un protocolo PCR como una guía para establecer el test PCR

#### 3.4 PCR /Amplificación

o

o

El procedimiento es el mismo para todos los kits HPA-FluoGene, excepto HPA-FluoGene I a/b Screen (ver 3.4.1)).

F Descongelar las placas de PCR, FluoMix y muestras de ADN.

DEI contol negativo / de contaminación está en el pocillo marcado en negro.

D La FluoMix está lista para usar y alicuotada para realizar un tipaje por tubo. Antes de añadir el ADN, vortear enérgicamente la FluoMix y pipetear 7,5 µl en el pocillo control negativo (control de contaminación).

F Poner 7,5 µ de agua destilada (sin fluorescencia) en el pocillo de control negativo.

F Luego agregar el ADN diluido (conc. I ng /ul +l- 5O%) a la FluoMix restante (siguiendo la tabla), vortear otra vez y distribuir alícuotas de 15 µl a los siguientes pocillos del tipaje (preferentemente con una pipeta dispensadora en el borde superior de la pared de cada pocillo).

Alternativamente, se puede pipetear el ADN directamente en el tubo de la FluoMix y diluir con agua hasta el volumen final. Las cantidades de ADN necesarias y los volúmenes finales se muestran en la tabla de abajo.

Para una mejor visualización las reacciones pipeteadas presentan una leve coloración (el control de contaminación es rojizo, las reacciones específicas azuladas).

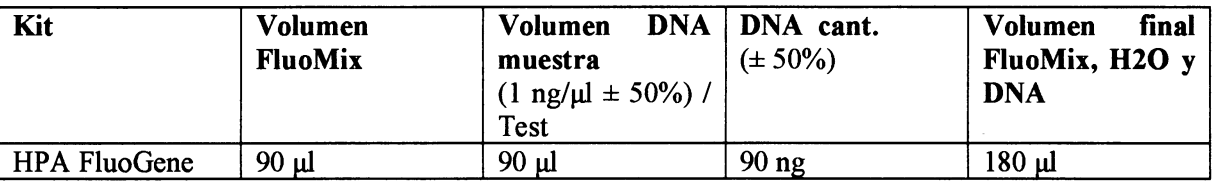

D Cubrir los tubos de PCR con el cubre óptico adhesivo y cerrar presionando firmemente (usar guantes y una espátula, por ej. FluoApp de inno-train). Evitar dejar huellas dactilares y ensuciar el cubre.

D Golpear suavemente la placa sobre la superficie de trabajo para que todo el líquido vaya al fondo de los tubos.

Opcional: centrifugar la placa brevemente

 $\cdot$  ,  $\cdot$ MAR A PN<sub>-</sub>INPM: Págína 21 de 53

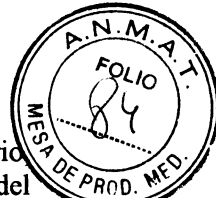

F Evitar salpicaduras y condensación de líquido en el cubre durante todo el proceso. Si es transportar la placa al termociclador e incubarla aproximadamente 30 segundos con la tapa del termociclador abierta.

FPara usar el Analizador FluoVista La preJectura debe realizarse denüo de los 15 minutos posteriores a la preparación de la PCR. Poner la placa en el Analizador FluoVista inno-train y hacer una prelectura. La ubicación correcta de la placa de PCR se indica con unas piezas metálicas ubicadas arriba del soporte de la placa. Este soporte entra automáticamente en el aparato cuando la orientación es correcta (lado áspero hacia la derecha). No debe ser empujada o retirada alafierza.

<sup>D</sup>Transferir la placa de PCR al termociclador o Fluo Qube, si es necesario cubrirla con una alfombrilla limpia para hacer presión, por ej. FluoPad de inno-train (asegurarse de que la tapa caliente del termociclador esté limpia) y empezar la PCR.

#### 3.4.1 Preparación de la PCR de HPA-FluoGene I a/b Screen

El kit HPA FluoGene I a/b Screen consiste en 12 üpajes por placa. No contiene control de contaminación. Si desea realizar un control negativo puede usar cualquiera de los 12 pocillos. Ponga 7.5 pl de FluoMix y 7.5 yl de H2O directamente en la placa.

Las reacciones se localizan en los pocillos B1-B6 y F1-F6

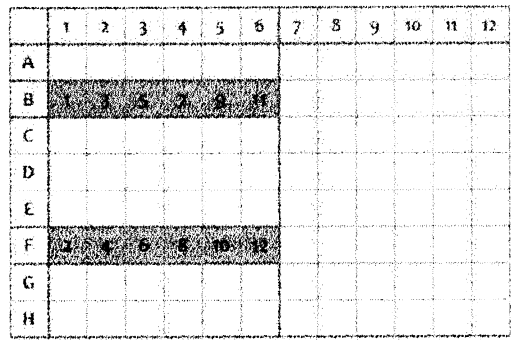

Nota: el softruare asigna las placas columna por columna de arriba hacia abajo. Por lo tanto, las soluciones

ADN-FluoMix deben ser aplicadas corresponüentemente de arriba hacia abajo y de izquierda <sup>a</sup> derecha

(de acuerdo con los números en el gráfico).

Un tubo de FluoMix  $(120 \mu)$  de volumen) es suficiente para una placa de 12 tipajes.

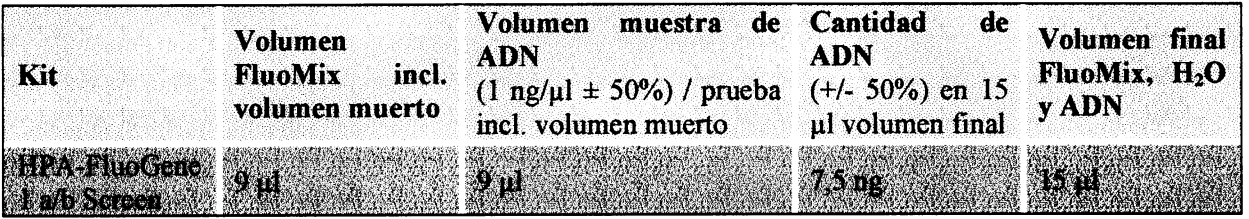

El ADN y la FluoMix tienen que mezclarse bien antes agregarse a la placa.

Alternativamente: 7,5  $\mu$ l FluoMix y 7,5  $\mu$ l ADN (1 ng/ $\mu$ l) se pueden pipetear directamente en el pocillo si luego la placa PCR sellada se centifuga brevemente.  $\sqrt{2}$ 

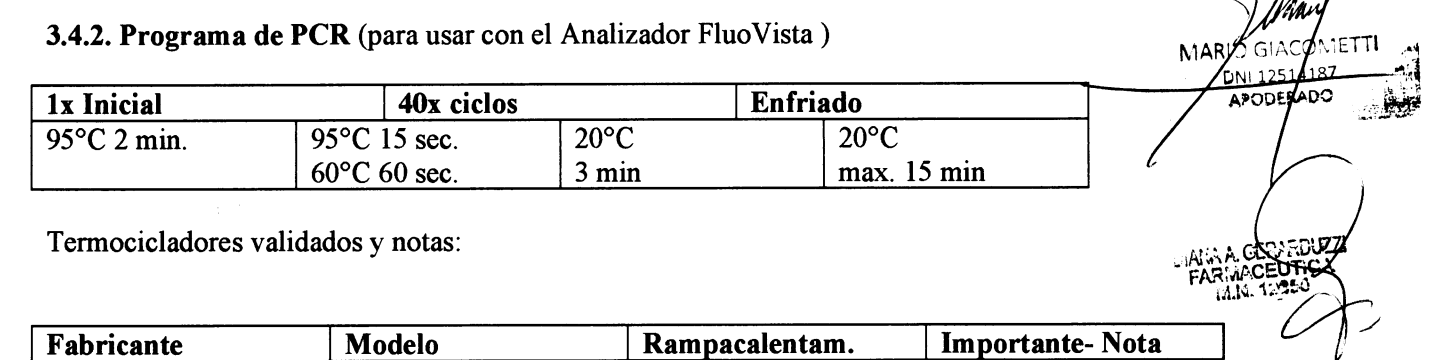

Página7

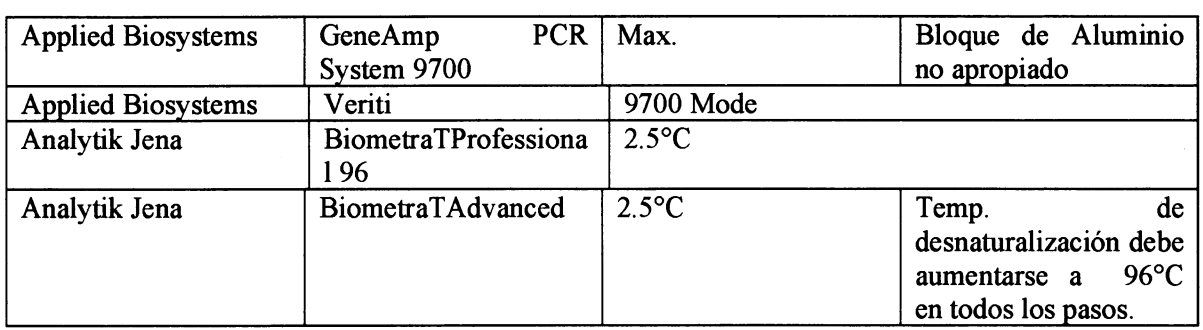

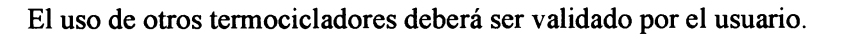

#### 3.4.3 Programa PCR (para usar con el Instrumento FluoQube Real-Time)

Todos los ajustes para PCR y los parámetros para la medición ya están preestablecidos y se utilizan automáticamente para Fluogene a partir de una plantilla segura.

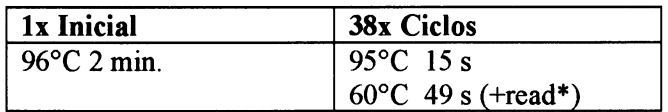

\* La lectura se realiza durante el paso de 60  $\degree$  C. Se deben seleccionar los siguientes canales de color: "Azul", "Verde" y "Naranja". La velocidad de incremento para PCR debe ajustarse a 2.5 ° C / s. El uso del qTOWER<sup>3</sup> (Analytic Jena) es posible bajo ciertas condiciones. Para hacer esto, antes de usar el método FluoGene debe realizarse una visita de servicio desde inno-tain para realizar ciertas configuraciones en el dispositivo e instalar el software correspondiente que se adquirirá. Para obtener más información, consulte a su representante local de inno-train.

#### 3.5 Detección de Fluorescencia

F La detección de la fluorescencia final se realiza en el Analizador FluoVista inno-train (lechrapost). Asegurarse de que no haya turbiedad por condensación en el cubre (ver arriba) y hacer la lectura 15 minutos como máximo después del termociclado.

La detección de fluorescencia del Instrumento FluoQube Real-Time de inno-train se lleva a cabo directamente durante la ejecución de la PCR.

#### 3.6 Cálculos

F Se realizan automáticamente con el Programa FluoGene.

#### 4. EVALUACIÓN

La evaluación puede llevarse a cabo después de la detección de fluorescencia de punto final (antes y después de la lectura) o después de la PCR en tiempo real.

Para la detección del punto final con el FluoVista, la fluorescencia de fondo de los diferentes fluorocromos medida durante la lectura previa antes de la PCR se sustrae automáticamente de los valores de fluorescencia de la lectura posterior mediante el software FluoGene.

En el FluoQube, se detecta el aumento de las emisiones de varios fluorocromos durante la ejecución de la PCR. Los valores de Q y el valor de CT (umbral de ciclo, comienzo del crecimiento exponencial de una curva de amplificación) se determinan a partir de estos valores de fluorescencia.

El Software de FluoGene calcula automáticamente el ratio entre las emisiones para el alelo HPA "a" y la variante HPA "b" (c1/c2) y lo compara con los rangos definidos.

Nota: Si realiza un control negativo en el ensayo de FluoGene HPA I a/b Screen, un resultado negativo real se especificará como "fallado" en el Software de FluoGene.

MARI

Página 23 de 53

. .,

-¿,sltiul

Para más información, consultar el Manual de Software de FluoGene.

5 DATOS DE DESEMPEÑO / EVALUACIÓN DE DESEMPEÑO IF-2020-09908144-APN-INPM#ANMAT

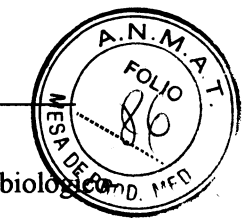

La evaluación de desempeño del kit HPA-FluoGene fue realizada con muestras (bioloxicamoleculares) pretipificadas. En todos los kits el resultado arrojó 100% de congruencia.

En el marco de controles de calidad, cada mezcla de oligonucleótidos se somete a pruebas de positividad y negatividad. Se obtiene un resultado de tipificación seguro si se utiliza 7.5 ng de ADN por hueco. La composición de las mezclas de oligonucleótidos permite la identificación confiable de los alelos listados en las tablas de interpretación. La precisión y reproducibilidad de la reactividad de las mezclas individuales de oligonucleótidos fueron verificadas mediante el uso de muestras de control con alelos conocidos.

La calidad de los resultados que se logran con los kits HLA-FluoGene depende en gran medida de los reactivos y materiales utilizados. Por esta razón, se recomienda que las pruebas se realicen utilizando los materiales adicionales que se describen en el capítulo 2.3. Cualquier desviación del procedimiento (por ejemplo, uso de un termociclador alternaüvo) debe ser validada por el usuario.

#### 6. ADVERTENCIAS GENERALES Y PRECAUCIONES

- $\Rightarrow$  En muestras de origen humano existe la posibilidad de riesgo de infección aún luego de la exfracción de ADN. Por lo tanto, deberán utilizarse guantes y delantales de laboratorio cuando se emplea el método FluoGene y deberán respetarse todas las recomendaciones necesarias para manipular materiales infecciosos.
- $\Rightarrow$  Material inadecuado de pacientes puede afectar el resultado del análisis.
- $\Rightarrow$  Los fluorocromos son fotosensibles. Por lo tanto, las placas FluoGene deben procesarse rápidamente.
- $\Rightarrow$  Los reactivos no deben utilizarse luego de su fecha de vencimiento.
- $\Rightarrow$  Utilizar solamente los film ópticos que acompañan los kits para sellar las placas FluoGene.
- $\Rightarrow$  Solo usar el Analizador FluoVista de inno-train y el Instrumento inno-train FluoQube Real-Time PCR para medir fluorescencia.
- $\Rightarrow$  Los reactivos deben usarse en lotes específicos
- $\Rightarrow$  Las especificaciones dadas en estas Instrucciones de uso para el flujo de trabajo de FluoGene se deben seguir estictamente. Las desviaciones pueden dar lugar a reacciones falsas positivas o falsas negativas de las mezclas de primer / sonda y, por Io tanto, provocar resultados de tipado incorrectos.

Para más información y asistencia telefónica comunicarse al: +49 6173-607930, o por mail a support@inno-train.de

#### 7. RESoLUcIÓN DE PROBLEMAS

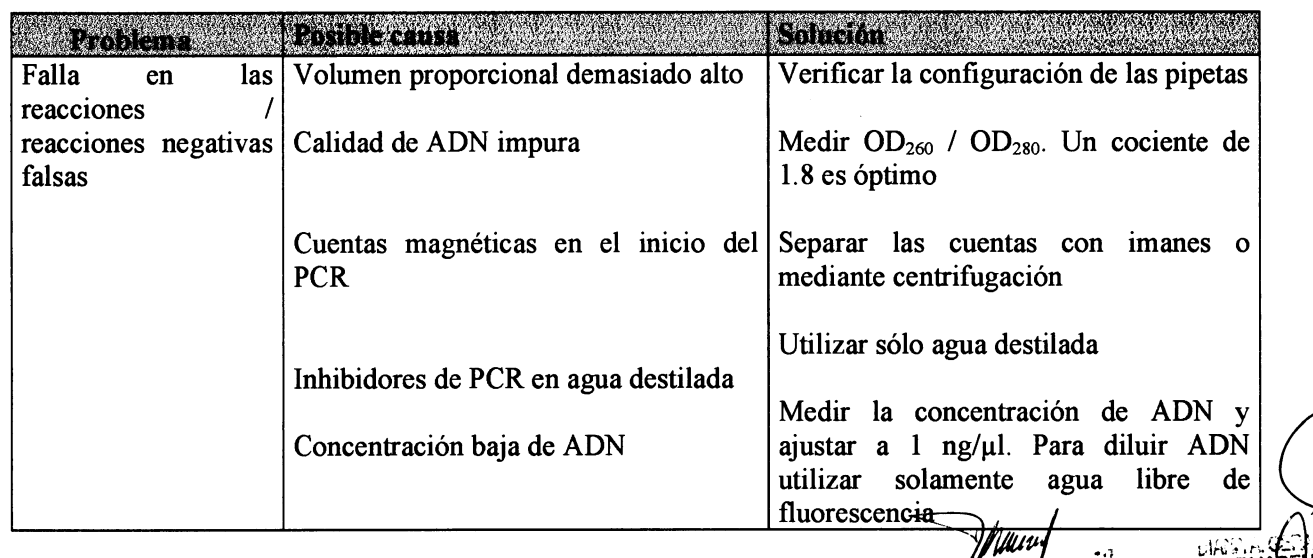

MARI J

<del>rina 24 de</del> 53

ODERAD

, Tas  $\mathcal{L}(\mathfrak{g})$   $D_4$   $\sigma$  in  $\alpha$ 

 $\bar{\beta}$ 

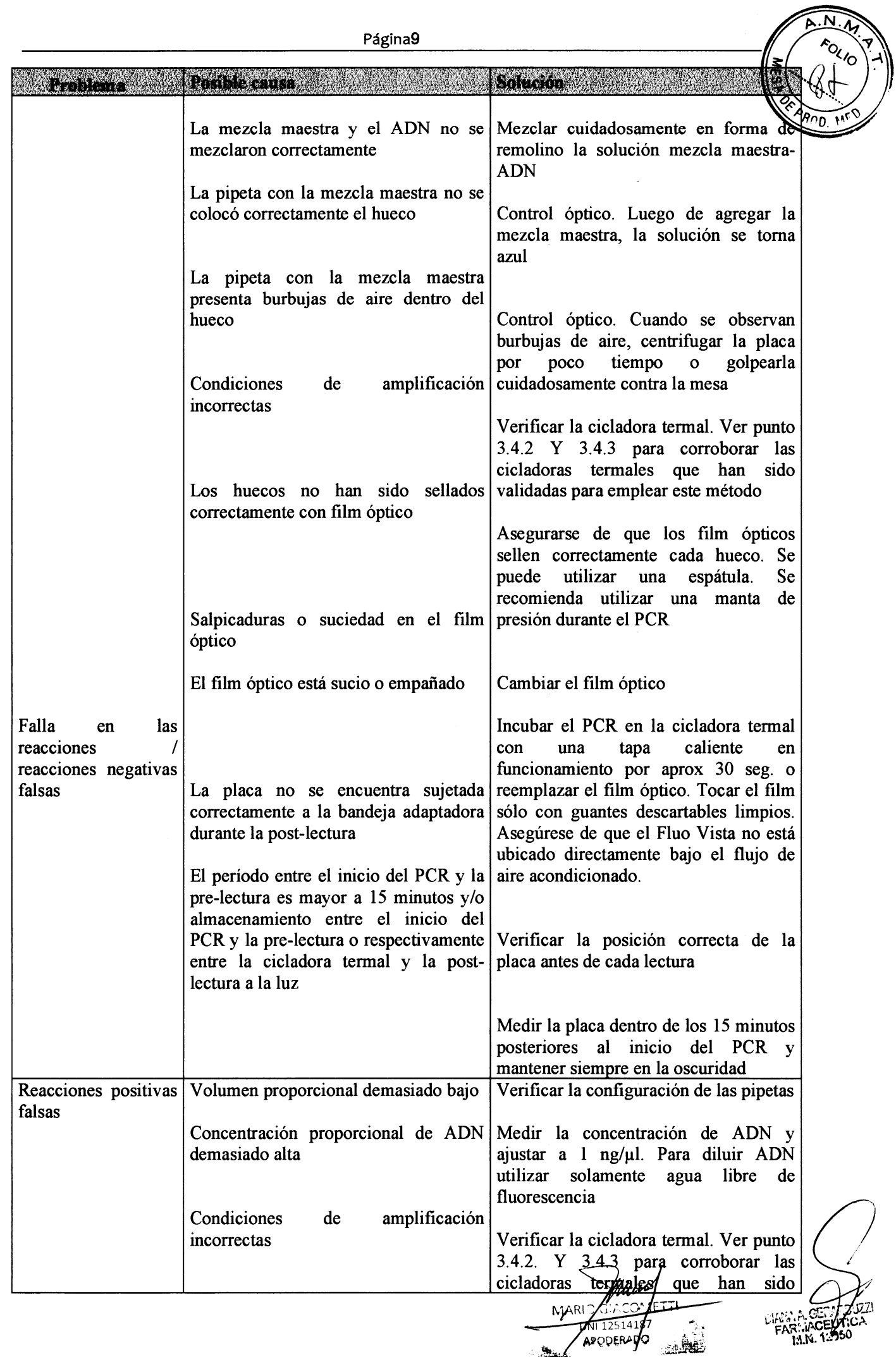

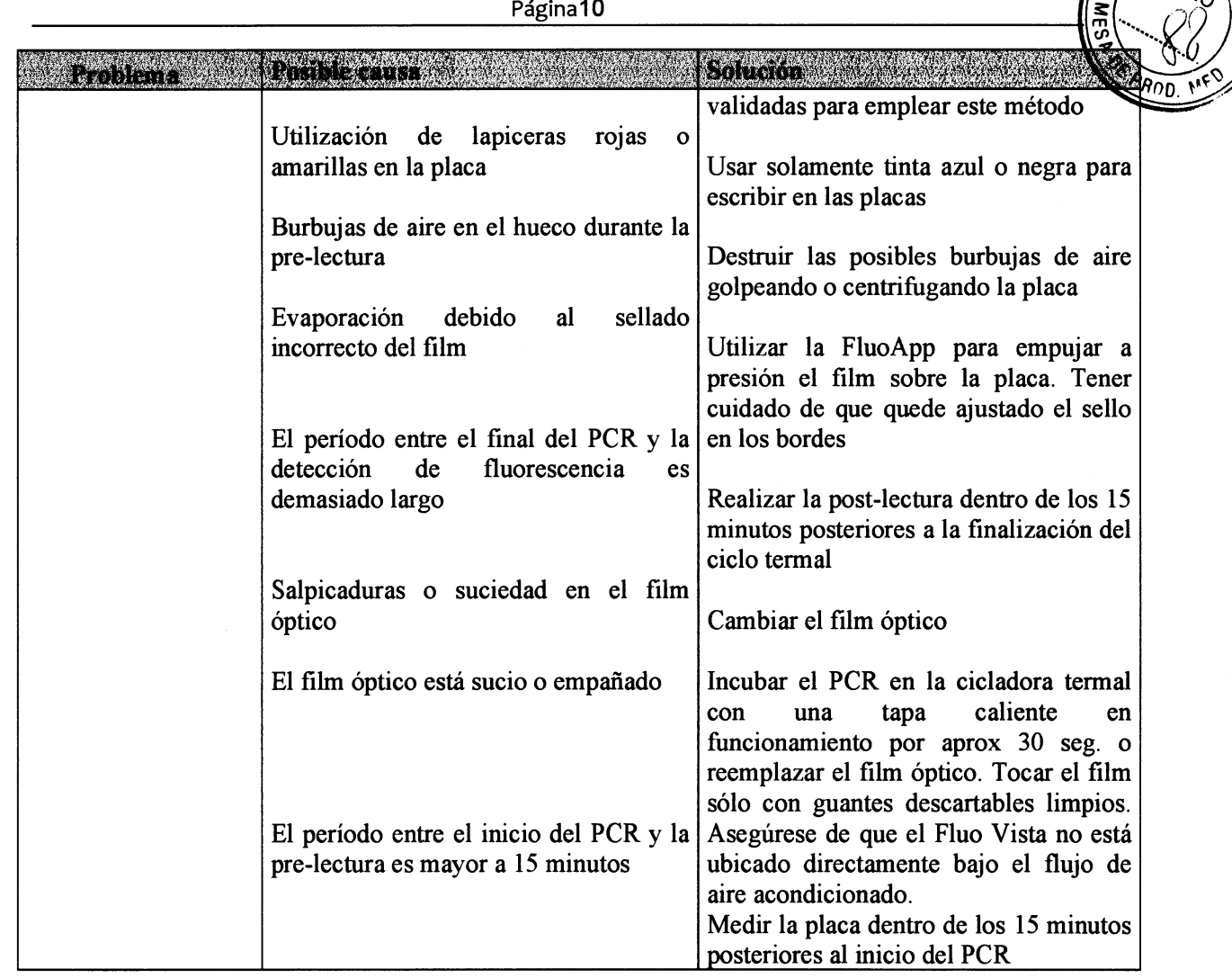

#### 8. EXPLICACIÓN DE SÍMBOLOS

- $\triangle$  Nota acompañando documentos
- $[0]$  Número de lote
- $f$  $f$  Segulr instrucciones de uso
- $\chi$  Observar temperatura límite superior
- $\overline{\mathbb{V}}$  Contenido suficiente para <n> tests

 $\overline{\mathbf{z}}$ REF tal<br>M ffi Fecha de vencimiento Número de artículo Fabricante Diagnóstico in Vitro

**BUFFER** FluoMix

a

**BLOCK** PCR-Placa FOIL Cubre ópticos

#### 9. LITERATURA

- 1. Mullis KB, Faloona F: Specific synthesis of DNA in vitro via polymerase catalysed chain reacüon. Meth. Enzym. 1987; 155:335-350
- 2. Newton CR, Graham A, Heptinstall E, Powell SJ, Summers C, Kalsheker N, Smith JC, Markham AF: Analysis of any point mutation in DNA. The amplification refractory mutation system (ARMS). Nucleic Acids Research 1989; 17:2503-2516.

1009908124-APN-INPM **MARI** .J 125141 ,'l ODERA Página 26 de 53

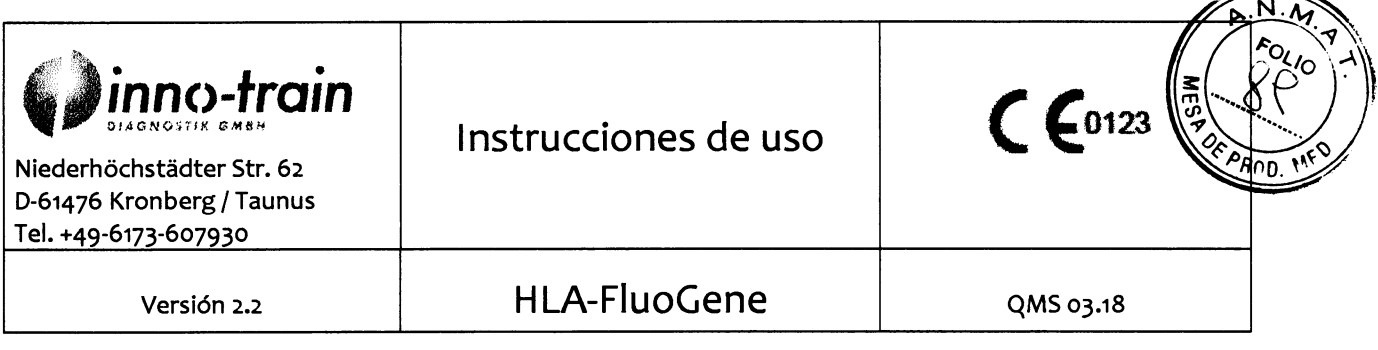

#### HLA-FluoGene

**Uso Previsto:** 

Análisis de Alelos HLA Clase I y II Por Detección de Fluorescencia Final en método de PCR como también en PCR en tiempo real.

# **IVD**

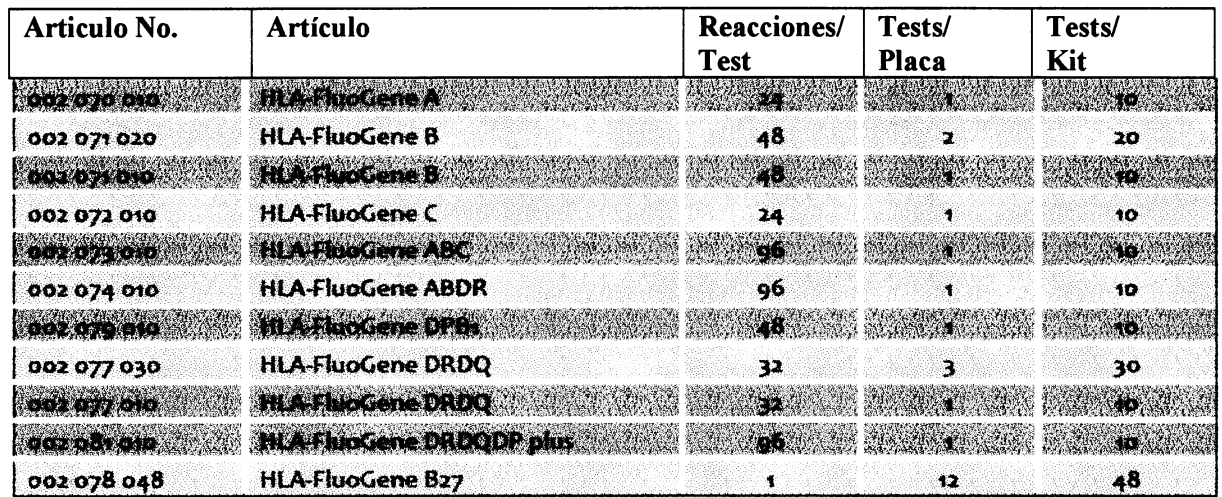

#### **CAMBIOS DE LA VERSIÓN 2.1:**

· Cambios en la primera página, encabezado:

Versión 2.2& QMS 03.18

· Página 3, capítulo 2.2 : temperatura de Almacenaje a al menos -20°C.

tjuen MARI SIACON **ETTI** (j. 12514 APODERAD IF-2020 09908124-APN-INPM#ANMAT

 $\ddot{\phantom{0}}$ 

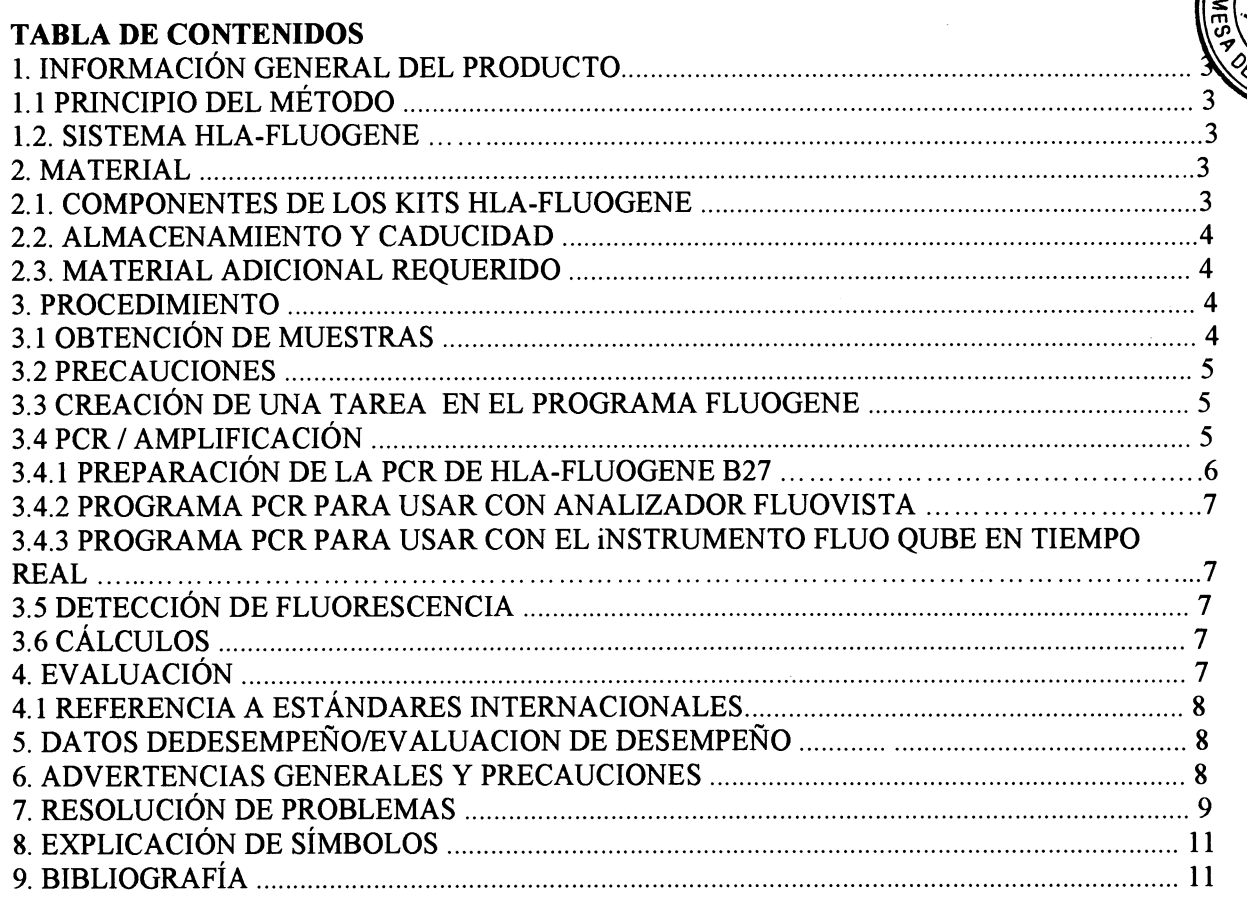

n**v2** 

 $\overline{\mathsf{N}}$ FOLIO

90 n

jiju MARID<br>Ng  $\mathbf{\vec{t}}$ iacor  $ETI$ 1251418<br><del>20ERAD</del>O ,-iÉitÉ

IF-2020-09908124-APN-INPM#ANMAT

#### I. INFORMACIÓN GENERAL DEL PRODUCTO

#### 1.1 Principio del Método

o

o

El sistema de detección molecular FluoGene de inno-train está basado en SSP PCR (SSP: "Primer secuencia específica'). La reacción en cadena de la Polimerasa permite la amplificación de secuencias definidas del ADN (l). Después de la amplificación, la secuencia específica del ADN genómico estará presente en concenfraciones elevadas. El SSP es una variante de PCR donde las secuencias de los primers son las responsables de que se detecte un alelo específico (2,3,4,5). Para el análisis completo de SSP PCR, se rcalizan varias amplificaciones en paralelo. Las muestras de PCR en las cuales el primer se une a su secuencia específica tendrán un amplificado específico luego de la PCR, mientras que las muestras que no tienen esta unión de primer específico no. También hay primers para la amplificación de un control interno (secuencia del gen de la hormona de crecimiento humana, HGH). Si no hay producto específico después de la PCR, el amplificado de este control positivo debe ser claramente detectable. La detección de los productos de PCR se hace midiendo las señales de fluorescencia y no por electroforesis en gel como en los sistemas convencionales de PCR

Cada test de PCR contiene por lo menos dos fluorocromos unidos a las sondas de oligonucleóüdos que pueden ser diferenciados por su espectro de emisión.

Al menos una prueba es específica para la secuencia diana y una para la secuencia de control de HGH interna.

La detección de fluorescencia se puede realizar como un método de punto final en el lector de fluorescencia (inno-rainFluoVista) o en tiempo real durante la prueba de PCR en el ciclador de PCR en tiempo real (inno-trainFluoQube).

Las emisiones de los fluorocromos se detectan antes y después de la PCR con el Analizador FluoVista de inno-train y calcula la diferencia usando el software de analisis Fluogene

En el FluoQube, se detecta el aumento de las emisiones de varios fluorocromos durante la ejecución de la PCR. Los valores Q y los valores CT (umbral del ciclo, inicio del crecimiento exponencial de una curva de amplificación) se determinan a partir de estos valores de fluorescencia. Estos se evalúan como positivos o negativos utilizando el software de evaluación FluoGene. El aumento en los valores de fluorescencia y Q por encima de los umbrales específicos refleja una amplificación positiva.

#### 1.2. Sistema HLA-FluoGene

Los sistemas de tests HLA-FluoGene permiten el tipaje de baja resolución ( ler campo)de marcadores de HLA Clase I (HLA-A\*, -B\*, -C\*) así como de HLA Clase II (HLA-DRBI\*, DRB3\*, DRB4\*, DRB5\*, DQA1\*/DQB1\*, DPA1\*/DPB1\*) en referencia a los alelos comunes" (CWD 2.0, http://igdawg.org/cwd.html). Diferentes mezclas de oligonucleotidos que están pre-alicuotados y liofilizados en las placas de PCR permiten la amplificación de marcadores genéticos. Cada una de estas mezclas de oligos contienen primers y sondas marcadas con diferentes colorantes fluorescentes:

· Una sonda específica HLA (fluorocromo 1)

'Una sonda específica HGH para la amplificación del control (fluorocromo 2)

. Posible sonda adicional específica HLA en caso de reacciones multiplex (fluorocromo 3)

La posición del control de contaminación negativo conteniendo una mezcla especifica de oligonucleótido HGH es marcada en la placa por una línea negra.

#### 2. MATERIAL

#### 2.1. Componentes de los kits HLA-FluoGene

#### Placa de PCR de 96-pocillos blanca, con código de barras y con cubierta etiquetada

Contiene las mezclas de oligonucleóüdos marcados y secos que son los primers de secuencias específicas HLA y del contol interno y las sondas de oligonucleótidos marcadas con fluorescencia. Un tipaje consiste en un número definido de reacciones (ver tabla l).

ETÍt NIARt APN<sub>-INP</sub> ¡ ,#ffi **PODERAL** Página 29 de 53

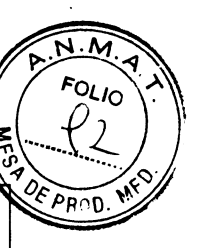

#### Table 1: Kit

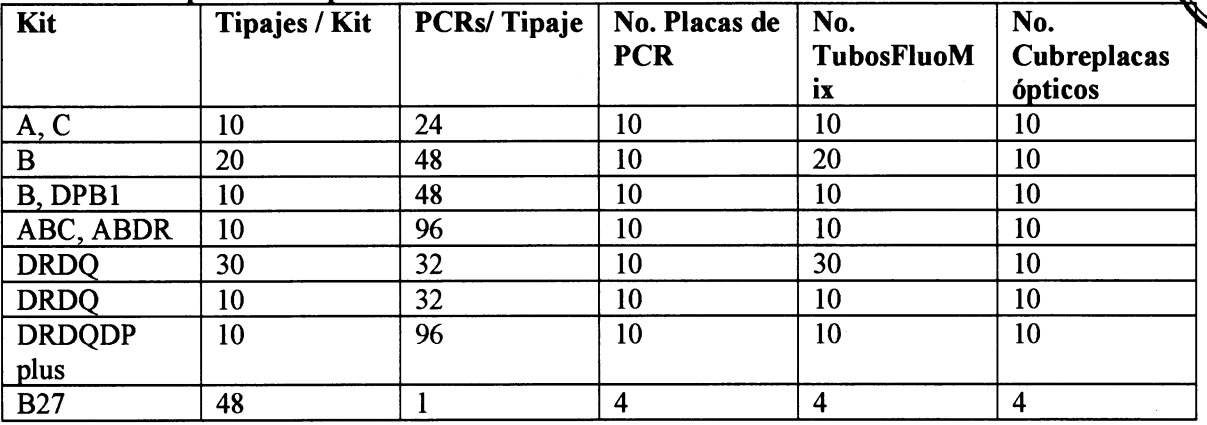

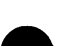

'Tubos de reaccién con FluoMix

(un tubo es suficiente para un tipaje, excepto para B27, donde un tubo es suficiente para una placa PCR con 12 tipajes. )

FluoMix contiene dNTPs, buffer de PCR, Taq Polimerasa

.Tests \*HlA-enfermedad (B27) contienen DNA control positivo y negativo

#### 'Cubre placas adhesivos ópticos para sellar

.Instrucciones de uso

#### .Kit/Lot No. documentación

Certificado de calidad

Limitaciones, reactividades cruzadas de locus y tabla CWD

Tabla de especificidad

Hoja de información con cambios para el lote previo.

' CD actualizado con archivos de lote con versión. Conteniendo.:

Archivo del kit y lote-específico y base de datos de alelos para importar dentro del programa FluoGene con instrucciones.

#### 2.2. Almacenamiento y Caducidad

Los kits HLA-FluoGene se transportan refrigerados. Deben almacenarse a -20oC. La caducidad de cada componente individual y del sistema entero estií indicada en las etiquetas respectivas.

#### 2.3. Material adicional requerido

#### Para Amplificación

. Agua destilada (sin fluorescencia)

ej. "LiChrosolv" (Merk)

 $\cdot$  ADN (A260/280: 1,8 +/- 10%)

- $\cdot$  Pipetas (1,0 1000 µt)
- . Puntas con filtro
- $\cdot$ Dispensador de volumen fijo (15 µl)
- . Thermocycler for endpoint detecüon (see
- 3.4.2)
- .Fluo-Pad, almohadilla para PCR
- 'Fluo-App, aplicador para aplicar el covertor óptico

### Para Detección y Evaluación

.inno-train Analizador FluoVista <sup>o</sup>

inno-train InstrumentoFluoQube Real-Time- PCR

· FluoGene Software

#### 3. PROCEDIMIENTO

#### 3.1 Obtención de Muestras

Sangre citarda o co EDTA debe ser usada como material de incio para el procedimiento dado que NAT residuos de heparina siguientes a la extracción de ADN pueden inhibir la PCR.

MARIZ GIACC  $W$ de  $53$ ΩO

En la extacción de ADN de sangre, los leucocitos sirven de fuente de ADN, pero para el puede usarse ADN de cualquier origen (pelo, frotis bucal, etc).

Antes de realizar el test hay que determinar la concentración del ADN de la muestra. La muestra ADN tiene que disolverse y diluirse en agua destilada (sin fluorescencia) a una concentración aproximada de 1 ng/ $\mu$ l. Alternativamente el ADN no diluido puede agregarse a la FluoMix y se ajustado con H2O a una concentración final de  $0.5$  ng/ $\mu$ l.

La pureza OD260/OD280 debe ser aproximadamente de  $1,8 +$ /-  $10\%$ .

#### 3.2 Precauciones

Debido a que el sistema HLA-FluoGene es cerrado, no hay riesgo de contaminación ya que el producto de PCR no puede derramarse después de la preparación de la PCR. De acuerdo con las normas existentes recomendamos seguir las siguientes medidas:

Para evitar contaminación dentro del método de PCR:

. Separar espacialmente las áreas de pre-PCR (extacción de ADN, almacenamiento, muesta de PCR) y post-PCR (termociclador, lector de fluorescencia).

' Los componentes del área post-PCR no deben entrar en el área pre-PCR.

.Utilizar tapas de pipetas con protección en aerosol en el iárea pre-PCR.

Para realizar métodos de biología molecular para tipaje HLA: .Se requiere experiencia en HLA y diagnóstico de ADN.

#### 3.3 Creación de una tarea en el software FluoGene

Para testear LAs placas de PCR y muestras de ADN una tarea tiene que crearse en el programa de evaluación, como se indica en el Manual del programa FluoGene. El software FluoGene automáticamente genera un protocolo PCR como una guía para establecer el test PCR

#### 3.4 PCR /Amplificación

El procedimiento es el mismo para todos los kits HLA-FluoGene, excepto HLA-FluoGene B27 (ver 3.4.1».

D Descongelar las placas de PCR, FluoMix y muestras de ADN.

DEI control negativo / de contaminación está en el pocillo marcado en negro.

F La FluoMix está lista para usar y alicuotada para realizar un tipaje por tubo. Antes de añadir el ADN, vortear enérgicamente la FluoMix y pipetear 7,5 µ en el pocillo control negativo (control de contaminación).

D Poner 7,5 pl de agua destilada (sin fluorescencia) en el pocillo de control negativo.

 $\overline{D}$  Luego agregar el ADN diluido (conc. 1 ng/ul +/- 50%) a la FluoMix restante (siguiendo la tabla), vortear otra vez y distribuir alícuotas de 15 µ a los siguientes pocillos del tipaje (preferentemente con una pipeta dispensadora en el borde superior de la pared de cada pocillo).

Alternativament€, se puede pipekar el ADN directamente en el tubo de la FluoMix y diluir con agua hasta el volumen final. Las cantidades de ADN necesarias y los volúmenes finales se muestran en la tabla de abajo.

Para una major visualización las reacciones pipeteadas presentan una leve coloración (el control de contaminación es rojizo, las reacciones específicas azuladas).

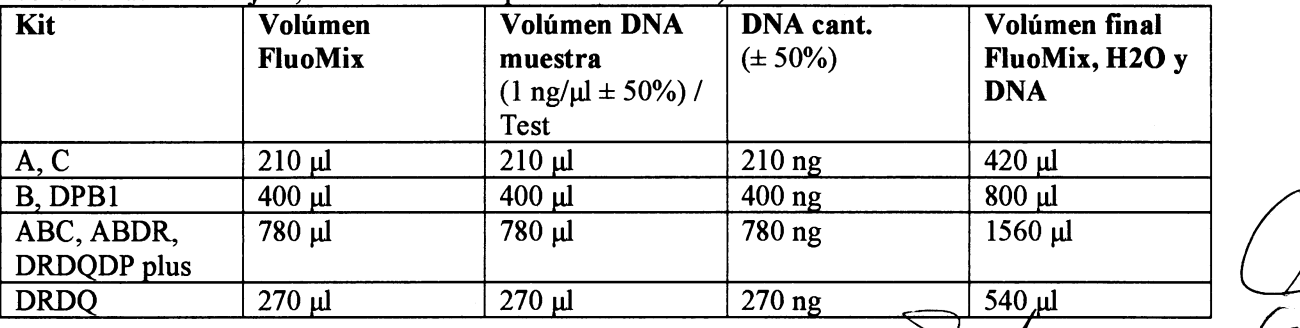

MU **MAR** Página **3 hate 5** 

P Cubrir los tubos de PCR con el cubre óptico adhesivo y cerrar presionando firmemente (usar guante y una espátula, por ej. FluoApp de inno-train). Evitar dejar huellas dactilares y ensuciar el cubre.

D Golpear suavemente la placa sobre la superficie de trabajo para que todo el líquido vaya al fondo de los tubos.

#### Opcional: centrifugar la placa brevemente

F Evitar salpicaduras y condensación de líquido en el cubre durante todo el proceso. Si es necesario, tansportar la placa al termociclador e incubarla aproximadamente 30 segundos con la tapa del termociclador abierta.

bPara usar el Analiador FluoVista La pre-lecfura debe realizarse dentro de los 15 minutos posteriors a la preparación de la PCR. Poner la placa en el Analizador FluoVista inno-train y hacer una pre-lectura. La ubicación correcta de la placa de PCR se indica con unas piezas metálicas ubicadas arriba del soporte de la placa. Este soporte entra automáticamente en el aparato cuando la orientación es correcta (lado áspero hacia la derecha). No debe ser empujada o retirada a la fuerza.

F Transferir la placa de PCR al termociclador o Fluo Qube , si es necesario cubrirla con una alfombrilla limpia para hacer presión, por ej. FluoPad de inno-train (asegurarse de que la tapa caliente del termociclador este limpia) y empezar la PCR.

#### 3.4.1 Preparación de la PCR de HLA-FluoGene 827

El kit HLA-827 consiste en 12 tipajes por placa. No contiene contol de contaminación. Si desea realizar un control negativo puede usar cualquiera de los 12 pocillos. Ponga 7.5 µl de FluoMix y 7.5 µl de H2O directamente en la placa.

El kit incluye un DNA control positivo B27 (tubo con tapa de rosca marcada en verde) y un DNA control negativo B27 (tubo con tapa de rosca marcada en rojo). Los DNAs tienen una concentración de 15 ng/ $\mu$ l y un volumen de 10  $\mu$ l.

Para un control de reacción se debe pipetear 7,5 µl de FluoMix en cualquier posición (B1-B6 y F1-F6)  $y$  6,5  $\mu$ l de H2O y 1  $\mu$ l de DNA-control en esta posición.

Las reacciones se localizan en los pocillos B1-B6 y F1-F6

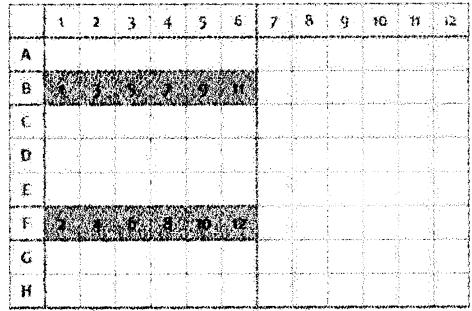

Nota: el programa asigna la placa columna por columna de arriba a abajo. Por ello las soluciones ADN-FluoMix tienen que aplicarse de arriba a abajo y de izquierda a derecha (ver numerous en la gráfica).

Un tubo de FluoMix (130 µl de volumen) es suficiente para una placa de 12 tipajes.

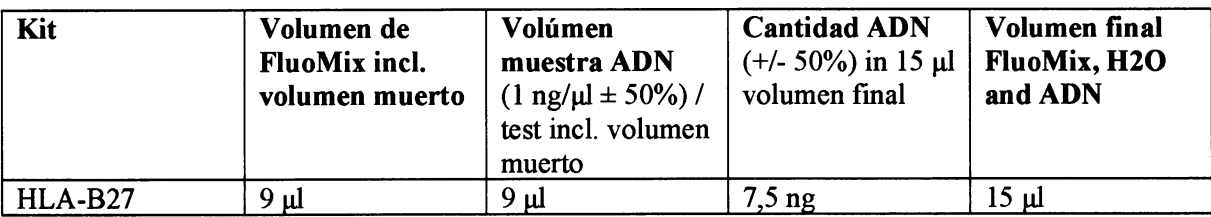

El ADN y la FluoMix tienen que mezclarse bien antes agregarse a la placa. Alternativamente: 7,5  $\mu$ l FluoMix y 7,5  $\mu$ l ADN (1 ng/ $\mu$ ) se pueden pipetear directamente en el pocillo si luego la placa PCR sellada se centrifuga brevemente.

.guffi IF-2020-0990812444APN-INPM#AN de 53

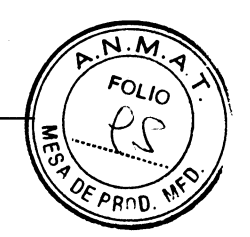

#### 3.4.2. Programa de PCR (para usar con el Analizador FluoVista )

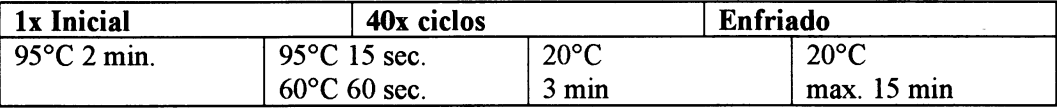

Termocicladores validados y notas:

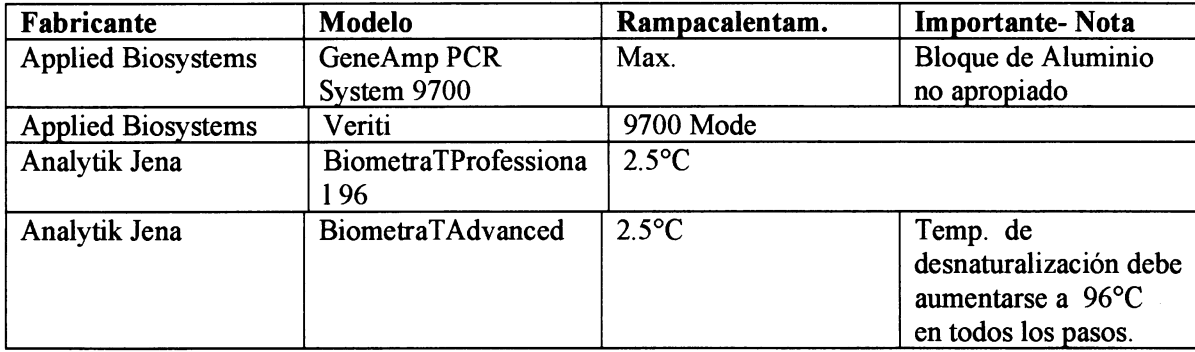

El uso de otros tennocicladores deberá ser validado por el usuario.

#### 3.4.3 Programa PCR (para usar con el Instrumento FluoQube Real-Time)

Todos los ajustes para PCR y los parámetros para la medición ya están preestablecidos y se utilizan auúomáticamente para Fluogene a partir de una planülla segura.

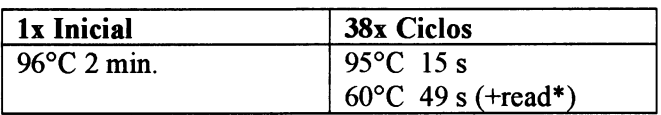

\* La lectura se realiza durante el paso de 60  $\degree$  C. Se deben seleccionar los siguientes canales de color: "Azul", "Verde" y "Naranja". La velocidad de incremento para PCR debe ajustarse a 2.5 ° C / s. El uso del qTOWER<sup>3</sup> (Analytic Jena) es posible bajo ciertas condiciones. Para hacer esto, antes de usar el método FluoGene debe realizarse una visita de servicio desde inno-train para realizar ciertas configuraciones en el dispositivo e instalar el software correspondiente que se adquirirá. Para obtener más información, consulte a su representante local de inno-train.

#### 3.5 Detección de Fluorescencia

D La detección de la fluorescencia final se realiza en el Analizador FluoVista inno-train (lecturapost). Asegurarse de que no haya turbiedad por condensación en el cubre (ver arriba) y hacer la lectura 15 minutos como máximo después del termociclado.

La detección de fluorescencia del Instumento FluoQube Real-Time de inno-train se lleva a cabo directamente durante la ejecución de la PCR.

#### 3.6 Cálculos

F Se realizan automáticamente con el Programa FluoGene.

#### 4. EVALUACIÓN

La evaluación puede llevarse a cabo después de la detección de fluorescencia de punto final (antes y después de la lectura) o después de la PCR en tiempo real.

Para la detección del punto final con el FluoVista, la fluorescencia de fondo de los diferentes fluorocromos medida durante la lectura previa antes de la PCR se sustrae automáticamente de los valores de fluorescencia de la lectura posterior mediante el software FluoGene.

ETTI MAR -:'lñ|trü IF-2020-09908124-APN-INPM#ANMAT Página 33 de 53

 $F$ Ol Ic

En el FluoQube, se detecta el aumento de las emisiones de varios fluorocromos durante la ejecto de la PCR. Los valores de Q y el valor de CT (umbral de ciclo, comienzo del crecimiento de una curva de amplificación) se determinan a partir de estos valores de fluorescencia.

Estos valores calculados se evalúan como positivos o negativos utilizando el software de evaluación FluoGene. El aumento de los valores de fluorescencia o Q por encima de los umbrales específicos refleja de este modo una amplificación positiva. Si el valor respectivo está por debajo del valor umbral, la reacción se evalúa como negativa.

En reacciones especificas de HLA positivas, la reacción de control interno puede suprimirse debido a efectos de competencia de primers. En el caso de que la reacción específica sea negativa y el control interno cae afuera, la reacción no se considerará para el resultado y se marcará con un signo de interrogación rojo.

Se proporciona más información en el manual del software FluoGene.

#### 4.1 Referencia a las normas internacionales

De acuerdo con los lineamientos EFI establecidos, los resultados homocigotas deben verificarse con oúos métodos y / o estudios familíares. El informe generado por el software FluoGene muestra solo un grupo alelo detectado, por ejemplo,  $HLA-C * 03$ .

#### 5 DATOS DE DESEMPEÑO / EVALUACIÓN DE DESEMPEÑO

Como parte de los estudios de evaluación de desempeño del método, todos los kits HLA-FluoGene fueron testados con muestas tipadas anteriormente (biología molecular). En todos los kits el resultado coincidió en un 100%.

En los controles de calidad, cada mezcla de oligonucleótidos se analiza en cuanto a positividad y negatividad correctas.

Se obtiene un resultado de tipado seguro si se utilizan 7,5 ng de ADN por pocillo. La composición de las mezclas de oligonucleóüdos pennite la identificación confiable de los alelos HLA enumerados en las tablas de especificidad.

HLA-FluoGene permite al menos una tipificación de baja resolución (l.er campo) de HLA clase I (HLA-A \*, -B \*, -C \*) y HLA clase II (HLA-DRB1 \*, -DRB3 \*, - DRB4 \* - DRB5 \*, -DQA1 \* / DQBI \*, -DPAI \* / DPBI \*) con respecto a los "Alelos comunes" (CWD 2.0 http://igdawg.org/cwd.html). La exactitud y reproducibilidad de la reactividad de las mezclas de oligonucleótidos individuales se verificaron usando muestras de control con alelos conocidos.

La calidad de los resultados que se logran con los kits HLA-FluoGene depende en gran medida de los reactivos y materiales utilizados. Por esta razón, se recomienda que las pruebas se realicen utilizando los materiales adicionales que se describen en el capítulo 2.3. Cualquier desviación del procedimiento (por ejemplo, uso de un termociclador alternativo) debe ser validada por el usuario.

#### 6. ADVERTENCIAS GENERALES Y PRECAUCIONES

F En muestras de origen humano hay todavía un riesgo potencial de infección luego de la exhacción del ADN. Por lo tanto deben usarse guantes y bata cuando se realiza el método FluoGene y deben seguirse todas las recomendaciones sobre manipulación de materiales infecciosos.

D El material inadecuado de un paciente puede afectar los resultados del análisis.

F Los fluoróforos son fotosensibles. Por lo tanto las placas FluoGene deben procesarse nápido.

F Los reactivos no deben usarse posteriormente a su fecha de caducidad.

F Usar solamente los cubres ópticos que vienen con el kit para sellar las placas FluoGene.

DSolo usar el Analizador FluoVista de inno-train y el Insüumento inno-train FluoQube Real-Time PCR para medir fluorescencia.

Los reactivos deben usarse en lotes específicos

Las especificaciones dadas en estas Insfrucciones de uso para el flujo de trabajo de FluoGene se deben seguir estrictamente. Las desviaciones pueden dar lugar a reacciones falsas positivas o falsas negativas de las mezclas de primer / sonda y, por lo tanto, provocar resultados de tipado incorrectos.

 $MARI$ 

Muu

Página 34 de 5331

Para mayor información y asistencia: +49 6173-607930, o por mail a supportation of train.de IF-2020-09908124-APN-INPM#

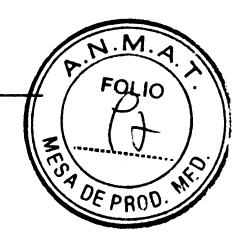

# 7. RESOLUCIÓN DE PROBLEMAS

 $\cdot$ 

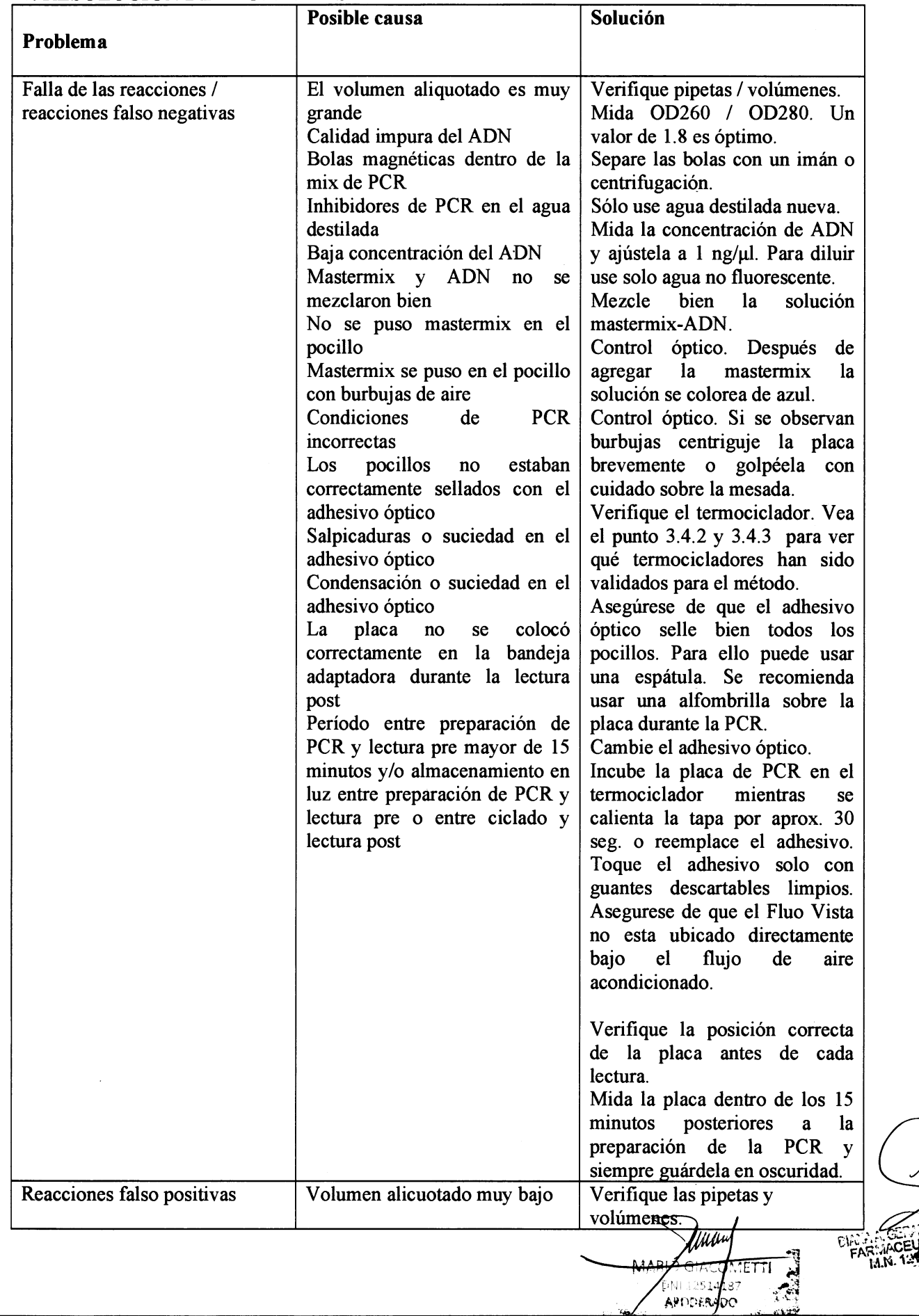

Página 10

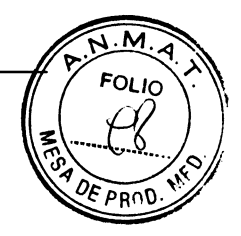

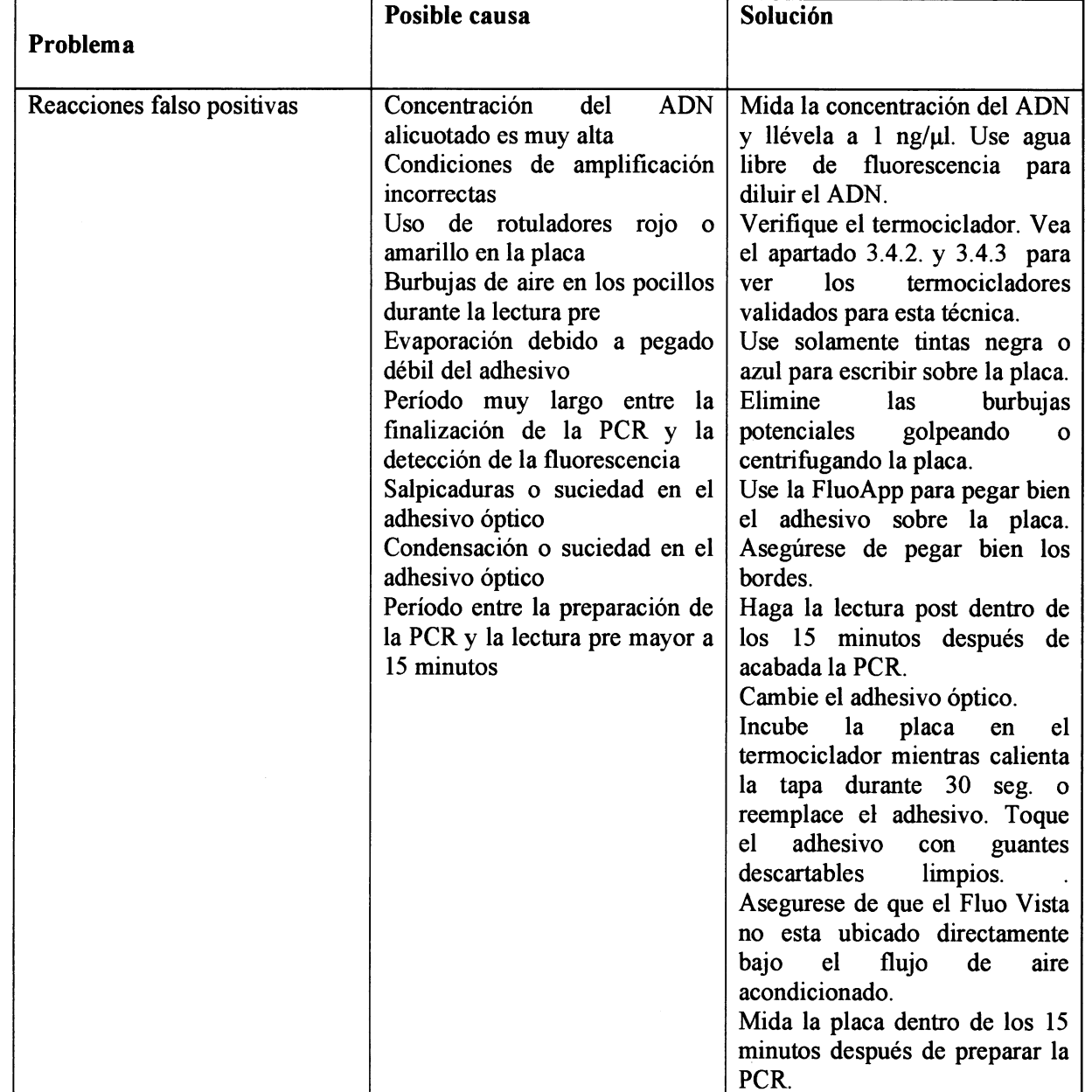

o

o

IF-2020-09908124-APN-INPM#ANMAT ¡  $M$ ARYO GIACODINIENTE  $\mathbb{R}^2$ Página 36 de 53

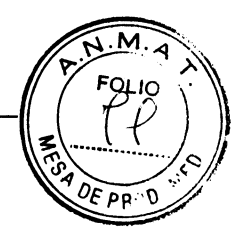

Fecha de vencimiento

Número de artículo

Diagnóstico In Vitro

Fabricante

#### **8. EXPLICACIÓN DE SÍMBOLOS**

- $\Delta$ Nota acompañando documentos
- $I$ <sub> $O$ </sub> $\overline{I}$ Número de lote
- $\Box$ Seguir instrucciones de uso
- $\boldsymbol{X}$ Observar temperatura límite superior
- $\overline{\mathbf{y}}$ Contenido suficiente para <n> tests

**BUFFER** FluoMix

CONTROL-**Control positive ADN**  **CONTROL**: Control negativo ADN

REF

m

**BLOCK** PCR - Placa

FOIL Cubre ópticos

#### 9. BIBLIOGRAFÍA

1. Mullis KB, Faloona F: Specific synthesis of ADN in vitro via polymerase catalysed chain reaction. Meth. Enzym. 1987;155:335-350

2. Newton CR, Graham A, Heptinstall E, Powell SJ, Summers C, Kalsheker N, Smith JC, Markham AF: Analysis of any point mutation in ADN. The amplification refractory mutation system (ARMS). Nucleic Acids Research 1989;17:2503-2516.

3. Olerup O, Zetterquist H: HLA DR typing by PCR amplification with sequence specific primers (PCR SSP) in two hours: An alternative to serological DR typing in clinical practice including donor recipient matching in cadaveric transplantation. Tissue Antigens 1992;39:225-235.

4. Bunce M, O'Neill CM, Barnardo MCNM, Krausa P, Browning MJ, Morris PJ, Welsh KI: Phototyping: comprehensive ADN typing for HLA-A, B, C, DRB1, DRB3, DRB4, DRB5 & DQB1 by PCR with 144 primer mixes utilizing sequence-specific primers (PCR-SSP). Tissue Antigens 1995;46:355-367.

5. Bunce M, Young NT, Welsh KI: Molecular HLA Typing - The brave new world. Transplantation 1997;64:1505-1513.

**MARI** GIACO IL 12514 **PODER**  $\mathcal{C}(\mathcal{V})$ 

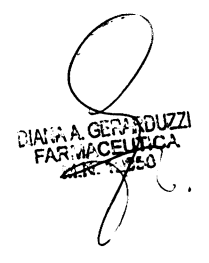

IF-2020-09908124-APN-INPM#ANMAT

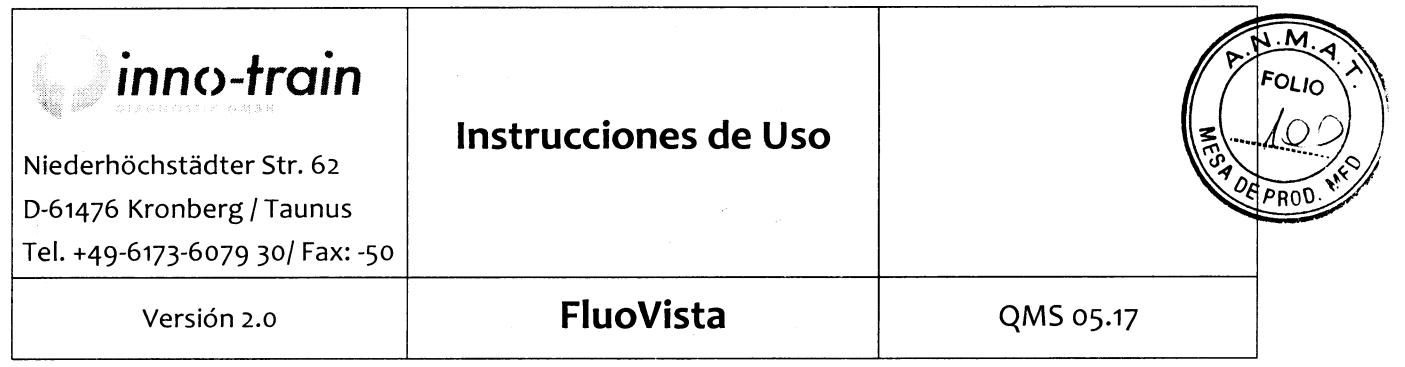

# **ANALIZADOR FLUOVISTA**

#### Uso previsto:

Detección por fluorescencia del análísís FluoGene para Ia típificación de HLA, RCB y HPA

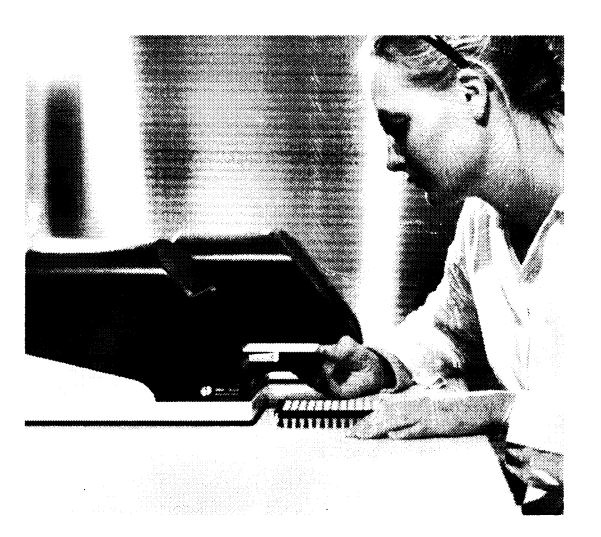

#### Edición - mayo de 2017

Esta documentación técnica describe el estado del producto a la fecha de publicacíón. No debe necesaríamente coincidir con futuras versiones del producto. ¡Sujeto a cambio!

Vijuu  $\frac{1}{99}$ IF-2020-09908124-APN-INPM#AYMAT  $\frac{4}{5}$  c Página 38 de 53

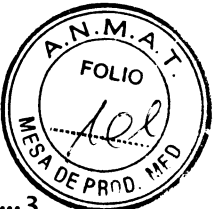

# **TABLA DE CONTENIDOS**

 $\bar{z}$ 

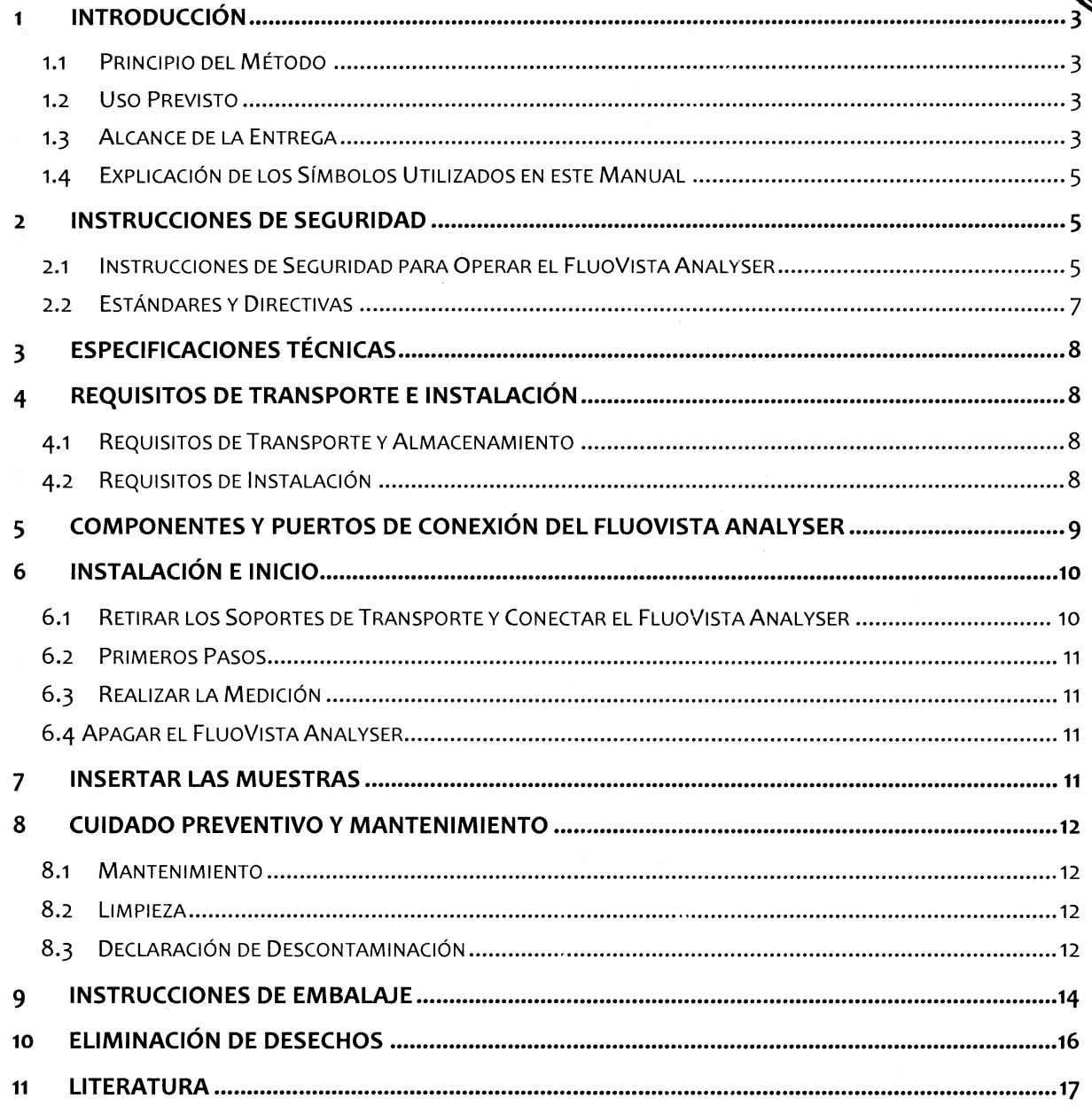

#### **CHANGES TO VERSION 2.0:**

- · Pag 5, cap. 1.4, Símbolo para voltaje DC y Símbolo para clase-protección
- · Pag 10 y 14, cap. 6.1 y 9, cerradura de transporte con envoltura

**N**iwu GIACO MARI, METTI 1<u>2514 א</u> APODER

 $AA$  M

020-09508124-APN-INPM#ANMAT

FOLIO

 $PROC$ 

#### 1 INTRoDUCCIóN

#### 1.1 PnINcIpIo DEL MÉTODO

El sistema de inno-train de detección molecular FluoGene se basa en PCR SSP (SSP: "Sequence Specífíc Primíng" o "Cebadores Específicos de Secuencia"). La Reacción en Cadena de la Polimerasa (PCR) permite la amplificación de secuencias definidas de ADN [1]. Una vez realizada con éxito la amplíficacíón, hay sufícíente concentración de la secuencia de ADN puntualizada de ADN genómico. SSP es una variante del PCR en la cual solamente las secuencias de los cebadores son responsables de la detección de especificaciones de los alelos [2,3,4,5]. Por lo tanto, para un análisis PCR SSP completo, se realizan varías amplifícaciones en paralelo. Las muestras del PCR en las que el cebador se une a las secuencías específicas puntualizadas poseen una amplificacíón específica luego del PCR, míentras que aquellas muestras que no presentan esta unión específica con el cebador (ej. HLA) no la poseen. Los cebadores tambíén se encuentran presentes para la amplificacíón de control ínterno (secuencía genética de la hormona de crecímíento humano, HGH). Sí no se encuentra ningún producto específíco luego del PCR, debe poder detectarse con clarídad la amplificación de este control positivo. La deteccíón de los productos del PCR se realiza por medío de la medición de señales de fluorescencia y no mediante electroforesis en gel como en sístemas PCR convencíonales.

Cada análisis PCR contíene los menos dos fluorocromos iunto con sondas de oligonucleótidos que pueden ser diferencíados en el espectro de emísión del fluorocromo. Al menos una sonda es específíca para Ia secuencia puntualizada y otra para el control de secuencia HGH interno. Antes y después del PCR, las emísiones de fluorocromos son detectadas por el Analizador FluoVista de inno-train. Por lo tanto, el aumento de fluorescencia en cíertos puntos de corte muestra amplificacíones positivas.

#### 1.2 Uso Previsto

EI Analizador FluoVista es un detector de fluorescencia que se utiliza para medír muestras de Ia línea de productos FluoGene de inno-train para la tipificación de HLA, RBC y HPA.

El Analizador FluoVista provee cuatro canales de medícíón con característícas espectrales que han sido calibrados para los requísítos específícos de los kíts FluoGene para el análísís de los fluorocromos. La fuente de luz LED que viene íncorporada tiene una vida útil de ro.ooo horas y no requiere mantenímíento alguno, como el detector. 5e cargan las muestras por medio de una Placa Cargadora FluoVista, que se inserta automáticamente en el Analizador FluoVista.

El software FIuoGene provísto por inno-train permíte una evaluacíón automática de los resultados de la tipificacíón. Para más información acerca de las características del sofware, referirse al manual del software de FluoGene.

#### 1.3 ALCANCE DE LA ENTREGA

El Sistema FluoVista (N.º de Artículo: 006 010 000) consta de los siguientes componente individuales:

IF-2020100908124 MARIZGIACO: 1.25141 zina 40 de CFUT.

FOLIO

- 1. Analizador FluoVísta (con enganche de carga íncluido)
- 2. Set de Cables de Conexíón
- 3. Cable de Conexíón FluoVista
- 4. Placa Cargadora FluoVista
- j. FluoVísta PC íncluye sistema operatívo Windows 7, accesorios y Software FluoGene
- 6. Monítor
- 7. Teclado Diseño estadounidense
- 8. Aplicador de Sellado FluoApp, aplicador para presionar el folio óptíco contra la placa PCR
- 9. FluoPad, pad de compresión para la protección del folio óptico durante el PCR
- 10. Lector de Código de Barras
- 11. lnstrucciones de uso para el díspositivo FluoVista con tutorial adícional sobre control de lectura del FluoVísta
- tz. lnstrucciones de uso para el Software FluoGene
- 13. Kit FluoVista IQOQ con Protocolo IQOQ

Por favor, verífícar la entrega completa de los elementos antes de utilízar el Analizador FluoVísta. Sifaltaran partes, comunícarse ínmedíatamente con inno-train Diagnostik GmbH:

Por teléfono: +49 (0) 6173/607930 o por mail a: support@inno-train.de

**GIACO IETTI** MAR 

IF-2020-09908124-APN-INPM#ANMAT

FOLIO ¿{

PRO

 $\sqrt{M}$ 

### 1.4 EXPLICACIÓN DE LOS SÍMBOLOS UTILIZADOS EN ESTE MANUAL

Se utilízan las siguíentes señales de advertencia y aviso a lo largo de este Manual:

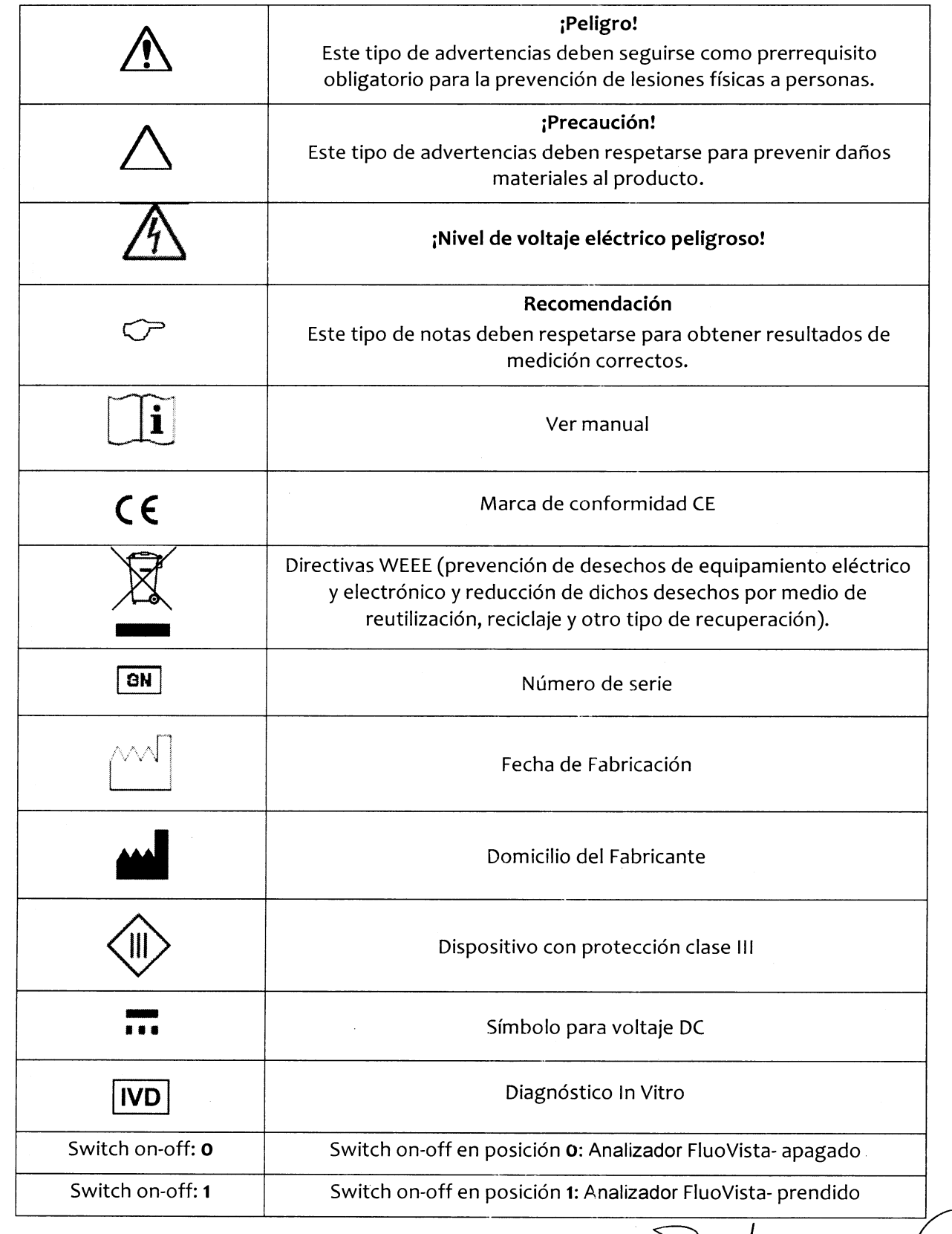

IF<sup>N</sup>2020 **274LAPN-INPM#A APODERA** O  $\hat{\mathcal{Z}}$ e). Página 42 de 53

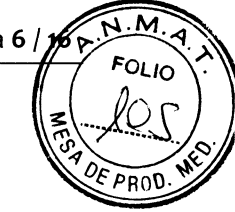

#### 2 INSTRUCCIONES DE SEGURIDAD

#### 2.1 INSTRUCCIONES DE SEGURIDAD PARA OPERAR EL Analizador FLUOVISTA

Por su propia seguridad y para asegurarse de operar el Analizador FluoVísta sín fallas, se le recomíenda leer con atención el siguiente Capítulo antes de encender el dísposítivo por prímera vez.

Respete todas las ínstrucciones de segurídad contenidas en este ínstructivo y actúe de acuerdo con los mensajes y las notificaciones que se exhiban en la pantalla por los comandos de control del software FluoGene.

Observe también cualquier otra instrucción de seguridad que se aplique a otro componente del sistema provisto por otro fabrícante (ej. PC, impresora, muestreo).

l-as desvíaciones del uso prevísto que se describe en este manual resultarán en la pérdida de la garantía y responsabílidad iurídica en caso de daños.

Las medidas de protección pueden resultan ínefectivas si no se utíliza el Analizador FluoVistacomo está previsto.

En caso de errores o mal funcíonamíento del Analizador FluoVista, debe ínformar al servício de atención al cliente: support@inno-train.de.

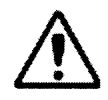

#### ¡Uso previsto!

El producto, junto con sus accesoríos, no debe emplearse en cualquier otra aplicación que no esté prevista en estas instrucciones de uso. EI fabricante no será responsable en caso de uso no conforme, lo que íncluye el uso no conforme de módulos del producto o componentes individuales. Esto mismo se aplícará en el caso de servicios y reparaciones de cualquíer típo realizadas por personal que no se encuentre debídamente autorízado. Cualquier reclamo por garantía, por ley o emitida por el Fabricante, quedará nulo y sín valídez en este caso.

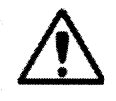

#### ¡Reglamentaciones locales!

Cumpla con los requisitos de segurídad locales gue se aplícan a la operación de productos (ej. leyes de seguridad e hígíene índustriales, reglamentacíones para la prevención de accídentes, regulacíones antí-accidentes).

Nínguna de las advertencías de posíble pelígro mencíonadas en estas instrucciones de uso puede ser considerada como reemplazo de un requísito local válido en seguridad e higiene laboral e industrial.

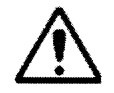

#### ¡Personal!

El producto no podrá ser empleado por personal que no se encuentre debidamente entrenado y califícado.

Tomar conocimíento de estas instrucciones de uso es un prerrequísíto obligatorio para, y debe ser adquirido prevío a, operar el producto.

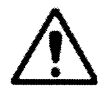

#### ¡Apagado en caso de emergencia!

Desconecte el enchufe principal de la fuente de energía para cortar el suministro de energía eléctrica hacia el producto y sus componentes en caso de emergencia.

¡Precaución! ¡Esto puede implicar una posible pérdida de datos en la PC y un posible daño al sistema operativo!

**IGH446908124-APN-INPM#**  $GL$ iETTI **APODERA** Página 43 de 53

 $FOLI<sub>O</sub>$ 

PRoo

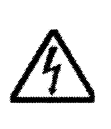

#### ¡Shock eléctríco!

El dispositivo se encuentra en conformidad con la protección clase III y es alimentado por una fuente de energía externa con proteccíón clase Il, provista de aíslamiento de protección.

¡Apague el díspositívo y desconecte el enchufe príncipal antes de acceder a una parte ínterna del producto o de remover un panel de la cubíerta!

Verífique la compatíbilidad delvoltaje eléctríco operativo que se indica en la placa del módulo de energía con el nivel de voltaje provisto por su tomacorriente. Operar el dísposítívo en níveles de voltaje distíntos de los que se especifícan aquí pueden destruír el Analizador FluoVísta.

Utilice solamente fusíbles de tipo específico.

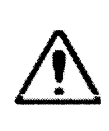

No utílice Ia unidad cerca de fuentes de radíación electromagnética fuerte (como fuentes de alta frecuencía íntencional sín protección), que pueden ínterferir con el funcíonamiento correcto del producto.

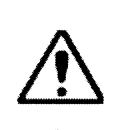

o

o

#### ¡No operar en ambientes con atmósfera explosíva!

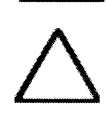

#### Agua

Asegúrese de que ningún líquido pueda penetrar el espacío ínterno del producto. Esto puede ocasionar daños en el producto.

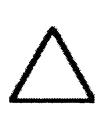

#### Sol / Temperatura

No se debe exponer el Analizador FluoVista al contacto directo con la luz solar. La temperatura ambiente óptima es entre +20°C y +30°C.

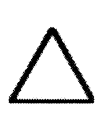

#### Peligro de corrosíón

¡Abstenerse de operar el producto en directa proximidad con vapores agresivos, por eiemplo, ácido de grabado o gases alcalinos! Estos pueden corroer los puertos de conexión delAnalizador FluoVista, o sus componentes ópticos o mecánicos.

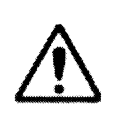

Cuando se trabaja con reactivos, material de muestra y sustancias peligrosas, se deben respetar las regulacíones generales de laboratorio.

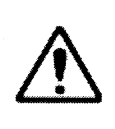

Si se utiliza el lector para analízar material infeccioso, se debe tener un cuidado especial ya que no se puede descontaminar el lector como un dispositivo entero. Respete las reglas para limpieza y descontamínación previstas en el 8.2.

#### 2.2 ESTÁNDARES Y DIRECTIVAS

El producto se ha construido y probado en conformídad con los requísitos y la documentación que se detallan a contínuación:

- 
- EN 61010-1 (EN 61010-2-101) . EN 61000-3.3 EN 61326-1 (DIN EN 61321-2-6) . EN ISO 13485
- 
- 98/79/EG . EN 61000-3.2
	-
	-
- EN 55011 . EN ISO IF-2020109908124-APN-INPM#ANMAT MARI  $G12$ DNI 125141 **P**ágina 44 **d**e 53

**EN ISO 18113-3 a** EN ISO 14971

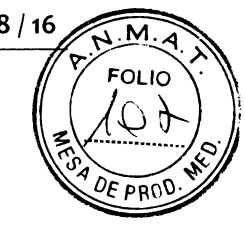

# 3 ESPECIFICACIONES TÉCNICAS

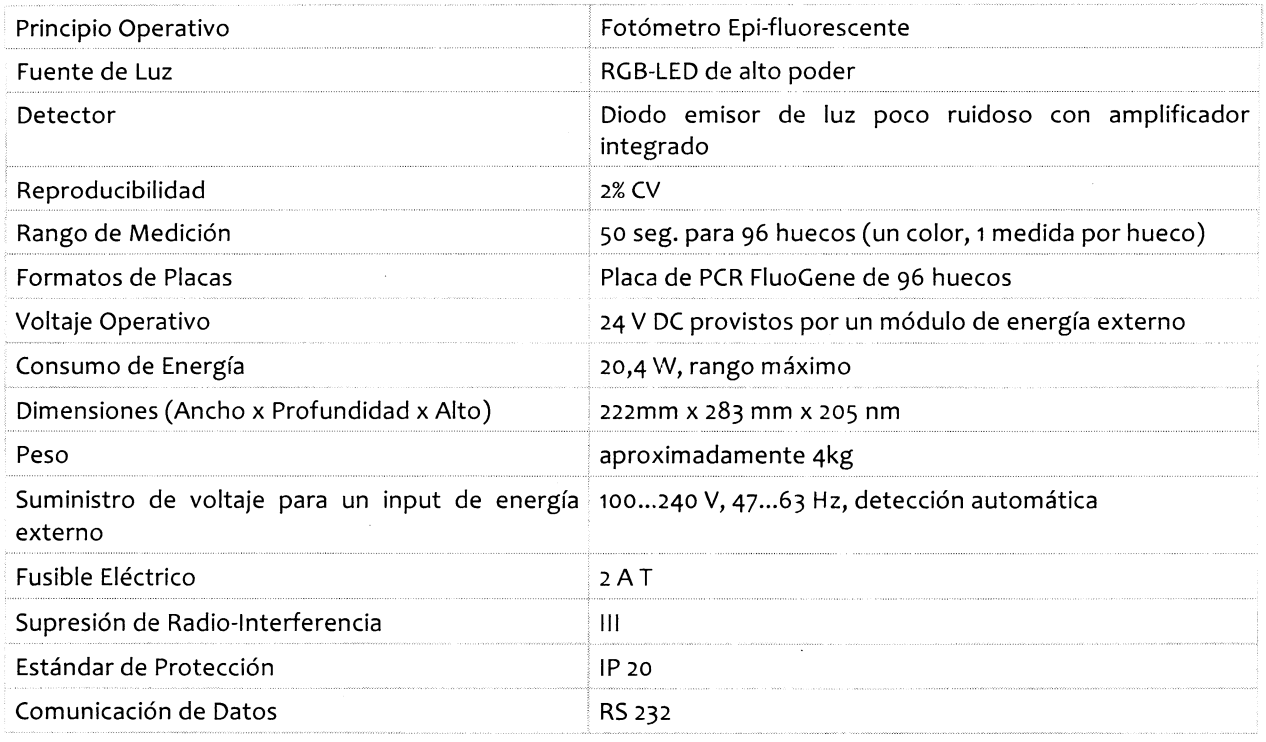

# 4 REQUISITOS DE TRANSPORTE E INSTALACIÓN

#### 4.1 REQUISITOS DE TRANSPORTE Y ALMACENAMIENTO

Para la transportacíón y el almacenamiento, se debe cumplir con los siguientes requísítos ambíentales:

- Rango de temperatura:  $-40^{\circ}$ C a +70 $^{\circ}$ C
- . Humedad relativa ambíental: hasta 95%

#### 4.2 REQUISITOS DE INSTALACIÓN

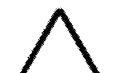

o

o

¡Precaución! ¡Cumplir con los requisitos obligatorios de instalación!

¡No colocar objetos sobre el producto!

¡Abstenerse de operar el producto en ambientes donde hay un riesgo posible de explosíón!

¡Abstenerse de operar el producto en directa proximidad con vapores agresivos, por ejemplo, ácído de grabado o gases alcalinos!

Asegurarse de que níngún vapor agresivo, por eiemplo ácido de grabado o gases alcalinos, se encuentre en contacto directo con el producto. No debe tener radiacíón solar directa.

ETTI

IF-2020-09909-124-APN-INF

.',\*h

MARI

gina 45 $\lambda$ de

GIACO:

Se debe seleccionar el sitio de instalación de acuerdo con los siguientes requisitos

FOLIC o

∕F p¤n

- El sitio de operación debe garantizar la ausencia de inundaciones, polvo, gase grabado y víbracíón mecánica.
- No puede emplearse el producto cerca de campos electromagnéticos (ej. motores).
- Evitar emplear el producto cerca de fuentes de goteo o salpícadura de agua.
- No exponer el Analizador FluoVísta a la luz solar directa o al calor emitido por radíadores térmícos.
- Rango de temperatura para el funcionamiento: + 20°C a + 30°C
- Humedad ambiental relativa para el funcionamiento: 15 % a 75 % sin condensación
- Requisitos de espacio: El Analizador FluoVista requiere un área de 250 mm x 300 mm x 22o mm. Debe haber un espacio líbre de alrededor de zoo mm disponible en frente del Analizador FluoVista para la carga conveniente de adaptadores cargados con muestras.

Se debe proveer un espacio adicional para la PC y el teclado del FluoVista.

# COMPONENTES Y PUERTOS DE CONEXIÓN DEL Analizador FLUOVISTA

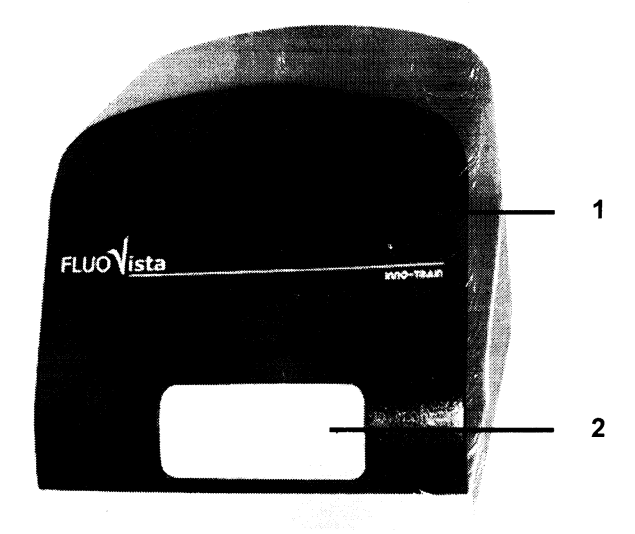

Fig. 1 Vista frontal del Analizador FluoVista

- I Diodo emisor de luz para exhibir el estado
- z Puerta frontal movible

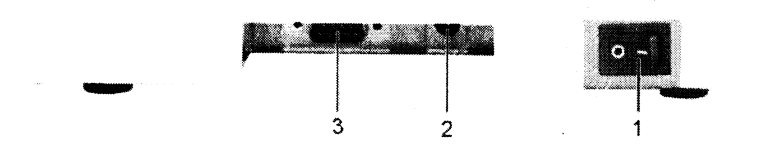

#### Fig. 2 Terminales en la parte de atrás del Analizador FluoVista

125 2 Arosendo<br>Página 46 de 53

Gli

 $\text{IF-2020499908124-APN-INF}$ MARIO GIACOXIETTI

- 1 Switch principal para encendido/apagado
- 2 Puerto suministro de energía eléctrica

3 lnterfaz RSz3z para conexión de PC

#### 6 INSTALACIÓN E INICIO

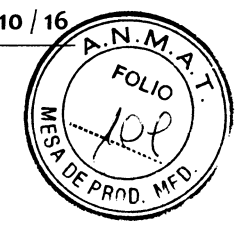

6.1 RETIRAR LOS SOPORTES DE TRANSPORTE Y CONECTAR EL Analizador FLUOVISTA

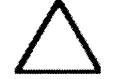

o

o

¡Retirar el dispositivo de seguridad para Ia transportación antes de encender el FIuoVísta!

Recuerde retirar la traba de transporte (bloque blanco de espuma plástica) antes de conectar el FluoVista a una fuente de energía. Nunca remueva la bolsa plástica que cubre el dispositivo de seguridad para la transportación, incluso si esta insertada dentro de FluoVista. Esta bolsa plástica protege el interior del Analizador FluoVista del polvo y la abrasión.

El incumplimiento de esta advertencia puede resultar en daños severos al producto.

- 1. Retirar el Analizador FluoVista, módulo de alímentación, cable de energía y Manual Operativo de Ia caja de transporte.
- 2. Retirar Ios soportes de transporte (bloque de espuma blanca separadora de plástico) de la abertura donde se cargan las muestras. Presionar moderadamente contra la puerta movible para moverla un tanto hacía arriba y tirar del bloque de espuma plástíca hacía afuera. Fig. 2.
- 3. Almacenar la caja original y los soportes de transporte en un lugar seguro para volver <sup>a</sup> transportar el dispositivo de ser necesario.
- 4. Conectar el Analizador FluoVista al módulo de abastecimiento y luego el módulo al suministro de energía.
- 5. Conectar el cable RS232 al Analizador FluoVista y a la PC.

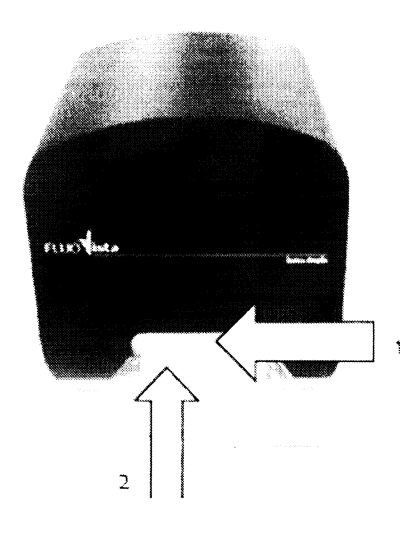

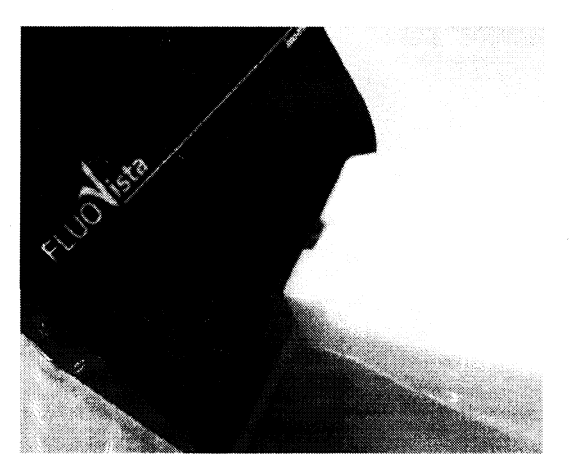

Fig.1 Soportes de transporte insertados en el Analizador FluoVista Fig.2 Retirar los soportes de transporte

- t Puerta frontal movible
- z Soporte de transporte

MARI *J* GIACO LETTI  $.$ 8124-APN-I Página 47 de 53

 $\boldsymbol{\mathsf{\omega}}$ **i** 

 $\frac{\rho_{\rho}}{r}$ 

#### 6.2 PnrmeRos Pnsos

- 1. El software Aspect FA para controlar el Analizador FluoVista ya se encuentra instalado la PC del FluoVista. Seguir todas las recomendaciones que contiene el manual software.  $\frac{1}{2}$  10
- 2. Utilizar el switch principal para encender el Analizador FluoVista.
- 3. lnicíar el FluoVísta por medio del software Aspect FA.

El FluoVista está conectado correctamente sí se abre la puerta frontal movible luego de unos segundos después del inicio.

#### 6.3 REALIZAR LA MEDICIÓN

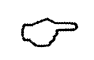

o

o

Recomendación

¡Debe encenderse el Analizador FluoVista 30 minutos antes de la primera lectura!

#### 6.4 APAGAR EL Analizador FLUOVISTA

- 1. Retirar la placa adaptadora de la abertura de carga.
- 2. Al cerrar el software Aspect FA, Ia puerta frontal movíble se cerrará automáticamente.
- 3. Utílizar el switch princípal que se encuentra detrás delAnalizador FIuoVista para apagarlo.
- 4. Si el Analizador FluoVista no se utilizará por un largo período de tiempo, deberá desconectar el módulo de alimentacíón del toma corríente.

#### 7 **INSERTAR LAS MUESTRAS**

Se utilíza un dispositivo adaptador (Placa de Carga FluoVista) para sostener una placa de PCR FluoGene de 96 huecos.

- 1. Colocar la mícroplaca en la Placa de Carga FluoVísta.
- 2. Si la puerta frontal no se encuentra abíerta aún, abrirla seleccionando el comando correcto en el AspectFA.
- 3. Fijar la placa de PCR FluoGene en la Placa de Carga FiuoVista. La orientación correcta se encuentra señalada por palos metálícos en la placa adaptadora.
- 4. lnsertar la Placa de Carga FluoVista con la microplaca fijada dentro de la guía que se encuentra detrás de Ia puerta frontal movible. Asegurarse de que Ia flecha en la Placa de Carga FluoVista apunte en la dirección del Analizador FluoVista o que la parte dentada del adaptador se encuentre del lado derecho respectivamente.
- 5. Empujar la Placa de Carga Fluovista dentro del Analizador FluoVista, hasta percibir una resistencia suave.

Al presíonar en contra de esta resístencía, la Placa de Carga FluoVísta será recogída y Ia puerta frontal movíble se cerrará automátícamente. Al completar la medíción, el adaptador con la mícroplaca será expulsado automáticamente.

6. Retirar el adaptador de la abertura del puerto de carga y rellenar

IETTI 9908124-APN-INPM#ANMAT i: **MARI** Página 48 de 53

 $N.\overline{M}$ ou<sub>lo</sub>

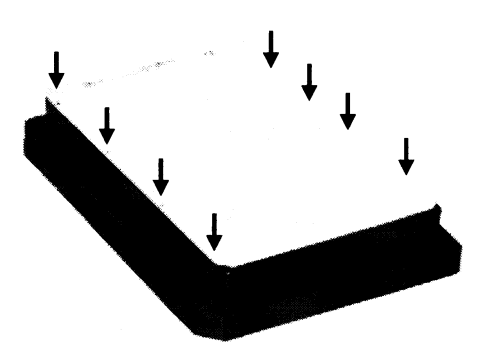

Ron Fig.5 Placa de Carga FluoVista con placa de PCR FluoGe

Palos de metal (flechas) aseguran la orientación correcta de la placa de PCR en la Placa de Carga FluoVísta

#### 8 CUIDADO PREVENTIVO Y MANTENIMIENTO

#### **9 MANTENIMIENTO**

En general, elAnalízador FluoVísta es un producto libre de mantenimíento.

Sín embargo, para cumplir con la certifícacíón de laboratorio, lo que íncluye requisitos de validacíón del producto, ofrecemos un contrato de mantenímiento con términos básicos. Para garantizar el mejor soporte técnico de *inno-train* y máxima seguridad, se debe hacer una revisión por año del Analizador FluoVista efectuada por personal de mantenimiento dedicado.

Para que el usuario pueda efectuar un control regular del Analizador FluoVista, ofrecemos un sistema de calibración (N.º de orden: 006 010 00S). La precisión en la medición de los dispositivos está controlada por Ia medición de tres tíntas diferentes que se encuentran en posicíones opuestas sobre la bandeja. Se debería examínar el Analizador FluoVísta por medio del sístema de Calibración al menos una vez por mes. Si se utíliza el analista de fluorescencia diaríamente, se debería examinar el producto una vez a la semana.

Sí se ínstala el Analizador FluoVista por primera vez o si se instala el dispositívo en otro lugar, personal de mantenimiento dedicado deberá realizar un IQOQ (lnstalación y Certífícación de Funcionamiento). Se debe enviar los datos de este IQOQ a support@inno-train.de. De lo contrarío, inno-train no puede garantizar el funcíonamiento correcto del sistema.

Utilizar repuestos de ínno-train en todos los casos.

#### 9.1 LIMPIEZA

Utilizar un trapo suave levemente mojado con un agente de límpieza estándar para quitar restos de contaminación que pueden haberse alojado en la superfícíe del producto.

#### Limpieza en laboratorios médicos:

Si se utíliza el lector para analizar materíales infecciosos es necesario tener especial cuidado ya que el lector no puede descontamínarse por completo.

En el uso de rutina, la contaminacíón potencial se encuentra limitada a la superficie de contacto de Ia Placa de Carga FluoVista. Se debe remover la contaminación visible con agentes pertinentes cuidando de que ningún solvente penetre dentro delAnalizador FluoVista.

Recomendamos el desinfectante en spray Decosept FA y los pañuelos Meliseptol HBV como desinfectantes potenciales.

Para la descontaminación del dispositivo Analizador FluoVista y de la Placa de Carga FluoVista se debe utilizar pañuelos líbres de pelusa. Si se utiliza irn desínl'ectarrte en spray, es importante que no se moje la parte escrita en el dispositivo.

M/

 $5$  GIA

 $d$ NIETTI

Página 49 de <del>53</del>

Se puede limpiar la bandeja adaptadora con etanol o desinfec<del>tante. No es auto</del>lavable NPM#ANMAT

Si debe enviarse el Analizador FluoVista, que se utilizó para el análisis de material infeccío ínno-train para servicío de mantenímiento, se debe descontamínar y do procedimiento previo al envío.

Se debe observar las reglamentaciones generales de laboratorio.

#### 9.2 DECLARACIÓN DE DESCONTAMINACIÓN

Para excluír de riesgo a los empleados durante trabajos de reparación o mantenimiento, por favor completar y confírmar los siguíente. En particular, nos referimos a Ia Ordenanza de Proteccíón contra Ia Radíación § 7t, la Ordenanza de Sustancías Peligrosas § 17 y la Ley de Químícos § 19.

Por favor, enviar este formulario (página 13) junto con el producto al departamento responsable.

#### FORMULARIO PARA LA DECLARACIÓN DE DESCONTAMINACIÓN

Por la presente declaro al abajo firmante que la inforrnación que contiene esta declaración es verdadera y completa. Tenemos conocimiento de que somos responsables frente a ínno-train Díagnostik 6mbH por los daños ocasionados por informacíón íncompleta o incorrecta.

Liberamos a inno-train Díagnostík GmbH de todo reclamo de terceras partes por daños sí resultaran de información incompleta o íncorrecta. Tenemos conocimiento de que somos directamente responsables ante terceras partes, en particular en contra de los empleados de inno-traín Díagnostik GmbH, que son responsables de Ia manipulacíón / reparación del producto.

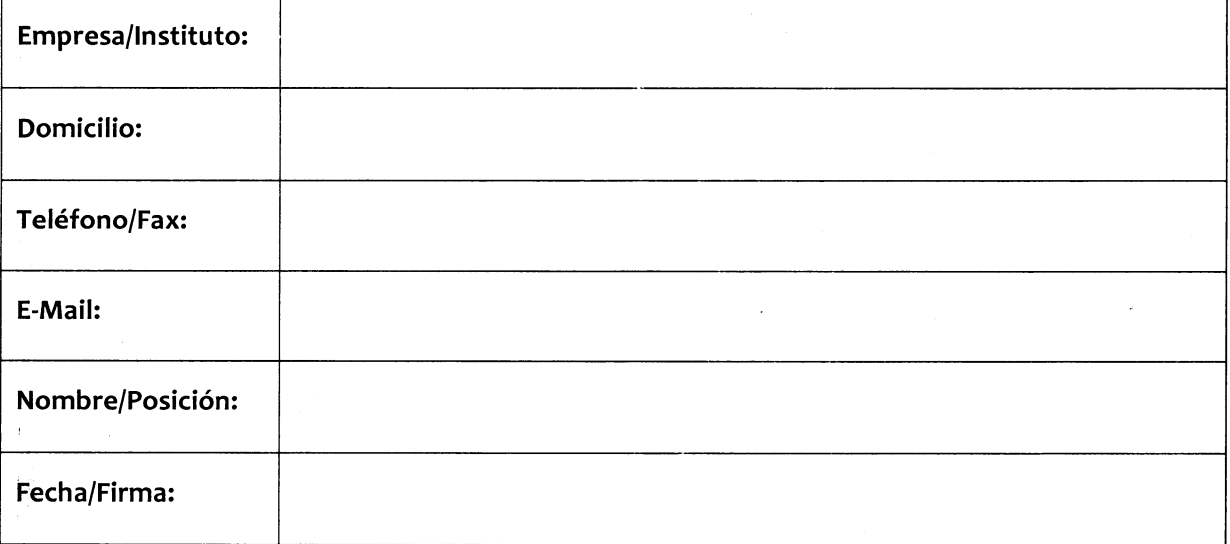

Sustancias Peligrosas ("Sustancias Peligrosas ") utilizadas con este producto:

El producto ha sido limpiado y posíblemente contamínado.

(¡Sí se utílíza una sustancia radíoactiva, agregar el resultado de Ia prueba de límpíeza!)

Y.  $\frac{1}{4}$ APN-INPM# **APODERADO**  $\sim$  , , , Página 50 de 53

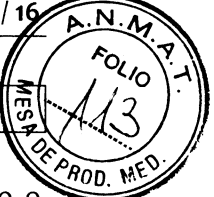

Si tíene preguntas acerca de la descontamínación, por favor comunicarse con su empleado o íngeniero en segurídad o, sí está utílizando sustancias radioactívas, su empleado de protección radioactíva y, en el caso de utilizar organismos genéticamente modífícados, su empleado de íngeniería genética.

Por favor, completar este formularío por fuera del embalaje. Los productos que no posean este formulario serán enviados nuevamente al remitente.

#### 10 INSTRUCCIONES DE EMBALAJE

# **FLUOVISTA TRANSPORTACIÓN** INSTRUCCIONES LUEGO DE

# FLUOVISTA - INSTRUCCIONES ANTES DE SU TRANSPORTACIÓN

CÓMO INSERTAR EL DISPOSITIVO DE SEGURIDAD PARA LA  $TRANGPORTACION$ 

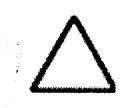

. Likestre p. .

#### ¡Precaución! lnsertar la traba de transporte

Para evitar daños en Ia transportación, el dispositivo de segurídad debe insertarse previo a la transportación.

#### Preparar el FluoVista para su transportación

- 1. Abrir el Software Aspect FA se debe iniciar el FluoVista.
- 2. Activar el comando menú [Extras / Transport Lock].

AI hacerlo, se abrirá una solapa.

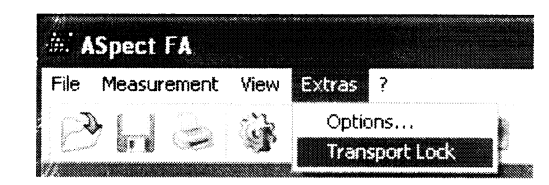

ii'

Página 51 de 53

IF<sub>6</sub>2020-09908124-APN-INPM#AN<del>MA</del>T

La cabeza del lector se moverá a la posición media.

3. Sí Ia placa adaptadora se encuentra dentro del FluoVísta, se eyectará automátícamente. ¡Retírar la placa adaptadora del FIuoVísta!

¡Precaucíón! ¡Remover la placa adaptadora antes de insertar el disposítivo de segurídad para la transportacíón!

**;**Sólo insertar el pad de espuma de plástico cuando así lo especifique el software!

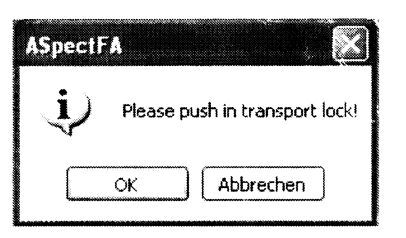

- 4. Cuando así Io indique, empujar el pad de espuma de plástico con el borde más alto primero en la abertura hasta el fondo. La cavidad en la espuma es la posición donde se engancha la cabeza del lector.
- 5. Presíonar [OK]. La solapa se cierra y se apoya sobre la traba de transporte.

La cavidad debe estar arríba y en frente de la traba de transporte.

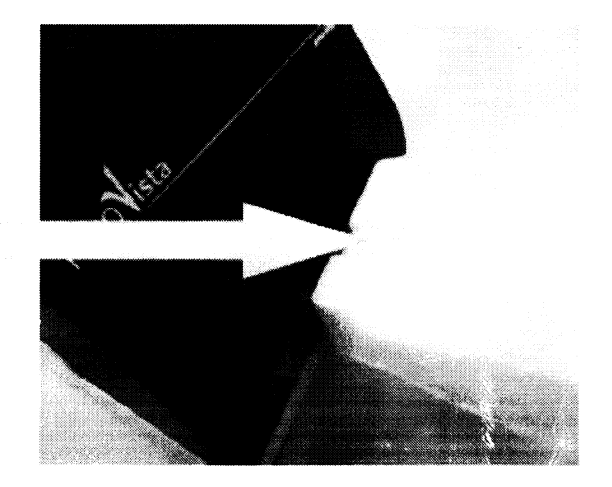

- 1. Conectar el Analizador FluoVista con la PC del FluoVista y encender ambos.
- 2. Correr el Software Aspect FA y seleccionar la Traba de Transporte de acuerdo con el manual del software. La puerta frontal se abre.
- 3. Insertar la parte de espuma con forma de L en la puerta abierta del FluoVista como se muestra en la figura y empujarla hasta sentir Ia posíción de freno.
- 4. Cerra la caja de diálogo con [OK]. La puerta frorrtal se cierra y se apoya sobre la parte de espuma de plástíco.
- 5. Envolver el FluoVista con plástico para protegerlo de la humedad.
- 6. Sujetar las partes izquierda y derecha de espuma al Analizador FluoVista.
- 7. Colocar el Analizador FluoVista en la caja de transporte. Obtener la posición correcta.
- 8. Poner los manuales entre el instrumento y la caja de accesorios.

TACO YETH MARI  $\sim$  Y,  $\sim$ IF2020/09908124-APN-INPM#ANMAT Página 52 de 53

- 9. La caja del Analizador FluoVista contiene la fuente de energía, el cable de energía, el Conector FluoVista (cable de interfaz RS232), La Placa de Carga FluoVista y el Softy FluoGene. Colocar la caja de accesoríos sobre Ias partes de espuma de plástico.
- 10. Cerrar completamente la caja de transporte y sellarla con cínta adhesíva.

### 11 ELIMINACIÓN DE DESECHOS

El propietarío/operador de este Analízador FluoVista deberá elíminar todo tipo de material de desecho (material de muestras) que se acumule como resultado de las medíciones de acuerdo con lo provísto en las leyes y reglamentaciones locales.

Conforme con Io díspuesto en la ley vigente, el Analizador FluoVista debe elíminarse como desecho electrónico al momento específico de su vencimiento.

#### 12 LITERATURA

o

O

- Mullis KB, Faloona F: Specifíc synthesis of DNA ín vitro via polymerase catalysed chain  $1<sub>1</sub>$ reaction. Meth. Enzym. 1987; 155:335-350
- 2. Newton CR, Graham A, Heptinstall E, Powell SJ, Summers C, Kalsheker N, Smith JC, Markham AF: Analysis of any point mutation in DNA. The amplificatíon refractory mutation system (ARMS). Nucleíc Acids Research r989; t7:25o3-25t6.
- 3. Olerup O, Zetterquist H: HLA DR typíng by PCR amplification with sequence specífic primers (PCR SSP) ín two hours: An alternative to serologicat DR typing ín clínical practice íncludíng donor recipient matching in cadaveric transplantation. Tissue Antigens 1992; 39:225-235.
- 4. Bunce M, O'Neíll CM, Barnardo MCNM, Krausa P, Browníng MJ, Morrís PJ, Welsh Kl: Phototypíng: comprehensive DNAtypíngfor HLA-A, B, C, DRB1, DRB3, DRB4, DRB5 & DQBI by PCR with t44 primer mixes utilizing sequence-specífic primers (PCR-SSP). Tissue Antigens 1995; 46:355-367.
- 5. Bunce M, Young NT, Welsh KI: Molecular HLA Typing The brave new world. Transplantation 1997; 64:1505-1513.

Para más información y asistencia telefónica contactarse al: +49 6173-607930, o por mail a support@inno-train.de

uu MAR<sub>I</sub>-GIACO IF-2020-09908124-APN-INRME LAMAT -;l'.'E:

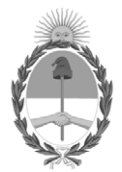

República Argentina - Poder Ejecutivo Nacional 2020 - Año del General Manuel Belgrano

#### **Hoja Adicional de Firmas Anexo**

Número: IF-2020-09908124-APN-INPM#ANMAT

**Referencia:** 1-47-3110-6003-18-5 open trade s.a

El documento fue importado por el sistema GEDO con un total de 53 pagina/s.

Digitally signed by GESTION DOCUMENTAL ELECTRONICA - GDE Date: 2020.02.13 09:05:47 -03:00

Vámero: 1F-2020-09908124-APN-INPM#ANMAT<br>
CIUDAD DE BUENOS AIRES<br>
IF-2020-09908124-APN-INPM#ANMAT<br>
El documento fue importado por el sistema GEDO con un total de 53 pagina/s.<br>
El documento fue importado por el sistema con<br> Instituto Nacional de Productos Médicos Administración Nacional de Medicamentos, Alimentos y Tecnología Médica

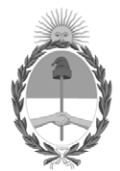

**República Argentina - Poder Ejecutivo Nacional** 2020 - Año del General Manuel Belgrano

#### **Certificado - Redacción libre**

**Número:** 

Jueves 13 de Agosto de 2020 CE-2020-53382960-APN-ANMAT#MS CIUDAD DE BUENOS AIRES

**Referencia:** 1-47-3110-6003/18-5

#### CERTIFICADO DE AUTORIZACIÓN E INSCRIPCIÓN

#### PRODUCTOS PARA DIAGNOSTICO DE USO IN VITRO

Expediente nº 1-47-3110-6003/18-5

La Administración Nacional de Medicamentos, Alimentos y Tecnología Médica (ANMAT) certifica que de acuerdo con lo solicitado por OPEN TRADE S.A, se autoriza la inscripción en el Registro Nacional de Productores y Productos de Tecnología Médica (RPPTM), de nuevos productos para diagnóstico de uso in vitro con los siguientes datos característicos:

Nombre Comercial: **1) HLA-FluoGene A; 2) HLA-FluoGene B; 3) HLA-FluoGene C; 4) HLA-FluoGene ABC; 5) HLA-FluoGene ABDR; 6) HLA-FluoGene DPB1; 7) HLA-FluoGene DRDQ; 8) HLA-FluoGene DRDQDP plus; 9) HLA-FluoGene B27; 10) HPA-FluoGene; 11) HPA-FluoGene 1 a/b Screen; 12) FluoVista System; 13) FluoGene Software**.

Indicación de uso: 1) a 9) ENSAYOS DISEÑADOS PARA LA DETECCIÓN MOLECULAR DE DIVERSOS ALELOS HLA CLASE I y II BASADOS EN TÉCNICAS DE SSP PCR o PCR EN TIEMPO REAL; 10) a 11) ENSAYOS DISEÑADOS PARA LA DETECCIÓN MOLECULAR DE DIVERSOS ANTÍGENOS PLAQUETARIOS HUMANOS (HPA) BASADOS EN TÉCNICAS DE SSP PCR o PCR EN TIEMPO REAL; 12) y 13) DETECTOR DE FLUORESCENCIA UTILIZADO PARA MEDIR MUESTRAS DE LA LINEA DE PRODUCTOS FluoGene.

Forma de presentación: ENVASES CONTENIENDO: 1), 3), 4), 5), 6), 8) PLACA DE PCR DE 96 pocillos (10 unidades) y TUBOS FluoMix (10 unidades); 2) PLACA DE PCR DE 96 pocillos (10 o 20 unidades) y TUBOS FluoMix (10 o 20 unidades); 7) PLACA DE PCR DE 96 pocillos (10 unidades) y TUBOS FluoMix (10 o 30 unidades); 9) PLACA DE PCR DE 96 pocillos (4 unidades) y TUBOS FluoMix (4 unidades); 10) PLACA DE PCR DE 96 pocillos (10 o 8 unidades) y TUBOS FluoMix (10 o 48 unidades); 11) PLACA DE PCR DE 96 pocillos (4 unidades) y TUBOS FluoMix (4 unidades); 12) y 13) No aplica.

Período de vida útil y condición de conservación: 1) a 9) VEINTICUATRO (24) meses desde la fecha de elaboración, conservado -20 ºC; 10) a 11) DIECIOCHO (18) meses desde la fecha de elaboración, conservado -20 °C; 12) a 13) No aplica.

Nombre y dirección del fabricante: INNO-Train Diagnostik GmbH. Niederhöchstadter Straβe 62. 61476 Kronberg. (ALEMANIA).

Condición de Venta/Categoría: venta a Laboratorios de análisis clínicos. USO PROFESIONAL EXCLUSIVO

Se extiende el presente Certificado de Autorización e Inscripción del PRODUCTO PARA DIAGNOSTICO USO IN VITRO PM-778-1.

Expediente Nº 1-47-3110-6003/18-5

Digitally signed by GESTION DOCUMENTAL ELECTRONICA - GDE Date: 2020.08.13 14:52:11 -03:00

Valeria Teresa Garay Subadministradora Nacional Administración Nacional de Medicamentos, Alimentos y Tecnología Médica